**Instituto Tecnológico de Costa Rica**

**Escuela de Ingeniería Electrónica**

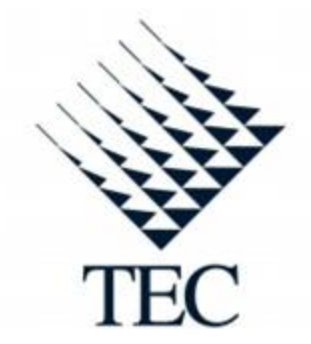

**Diseño y construcción de un sistema de adquisición de datos con ambiente controlado para la caracterización eléctrica de celdas fotovoltaicas**

**Informe de Proyecto de Graduación para optar por el título de Ingeniero en Electrónica con el grado académico de Licenciatura**

**David José Rodríguez Ruiz**

**Cartago, Noviembre de 2010**

#### **INSTITUTO TECNOLOGICO DE COSTA RICA**

#### **ESCUELA DE INGENIERIA ELECTRONICA**

#### PROYECTO DE GRADUACIÓN

#### **TRIBUNAL EVALUADOR**

Proyecto de Graduación defendido ante el presente Tribunal Evaluador como requisito para optar por el título de Ingeniero en Electrónica con el grado académico de Licenciatura, del Instituto Tecnológico de Costa Rica.

Miembros del Tribunal

 $m_{\rm c}$ 

Ing. Sergio A. Morales Hernández

Ing. Carlos Badilla Corrales

Profesor lector

Profesor lector

Ing. Carlos Meza Benavides

Profesor asesor

Los miembros de este Tribunal dan fe de que el presente trabajo de graduación ha sido aprobado y cumple con las normas establecidas por la Escuela de Ingeniería Electrónica

Cartago, 22 Noviembre del 2010

## <span id="page-2-0"></span>**Declaratoria de autenticidad**

Declaro que el presente Proyecto de Graduación ha sido realizado enteramente por mi persona, utilizando y aplicando literatura referente al tema e introduciendo conocimientos propios.

En los casos en que he utilizado bibliografía, he procedido a indicar las fuentes mediante las respectivas citas bibliográficas.

En consecuencia, asumo la responsabilidad total por el trabajo de graduación realizado y por el contenido del correspondiente informe final.

Cartago, 22 Noviembre del 2010

David José Rodríguez Ruiz

Céd: 1-1249-0834

### <span id="page-3-0"></span>**Resumen**

 Hoy en día las celdas fotovoltaicas se utilizan en aplicaciones diversas como en satélites, dispositivos portátiles o en redes de suministro eléctrico. Esto se debe a que es una fuente de energía no contaminante que contrasta los recursos fósiles.

 En la actualidad la principal desventaja de los paneles solares es su costo de producción pues la mayoría se basa en materiales semiconductores como el silicio. Esto ha motivado a que sus fabricantes experimenten con nuevos materiales para disminuir su precio económico.

 Para desarrollador y mejorar las celdas fotovoltaicas es necesario obtener una caracterización de su comportamiento eléctrico en función de su tensión y corriente eléctrica ante valores estables de temperatura e iluminancia.

 Actualmente en la universidad de Costa Rica, en el Centro de Electroquímica y Energía Química (CELEQ) se están diseñando celdas en base a componentes orgánicos, con lo cual se pretende abaratar costos.

 Sin embargo en este centro no cuentan con un equipo para la adecuada caracterización del comportamiento eléctrico. Pues no poseen un sistema que les permita medir con precisión la tensión y corriente eléctrica producida ni tampoco almacenar esos datos para su análisis. Además no tienen un ambiente de medición controlado dentro del cual la temperatura y a intensidad lumínica sobre la celda sean estables.

 Es por esto que se diseñó un sistema de adquisición de datos con el cual se logran almacenar las variables de temperatura, iluminancia, tensión y corriente eléctrica en una memoria flash externa. Además se construyó una recámara de ambiente controlado dentro de la cual se estabiliza la iluminancia y la temperatura que afectará a la celda. Se diseño un control de iluminancia que permite exponer la celda a diferentes valores de intensidad lumínica para mejorar su rango de caracterización. Como fuente de luz del sistema se utilizo un proyector halógeno cuyo espectro electromagnético visible es similar al de la luz solar. Finalmente se implemento una interfaz de usuario que permite visualizar las variables medidas así como iniciar el proceso de adquisición de datos.

**Palabras clave:** *Temperatura; iluminancia; Tensión; Corriente eléctrica; Celda fotovoltaica; Espectro electromagnético; Proyector halógeno; Memoria Flash.*

### <span id="page-4-0"></span>**Abstract**

 Today, solar cells are used in various applications such as satellite, mobile devices or electrical power production. This is because it is a clean energy source that contrasts fossil resources.

 Currently, the main disadvantage of solar panels is the cost of production as most are based on semiconductor materials like silicon. This has motivated the manufacturers to experiment with new materials to reduce their price.

 To develop and improve solar cells is necessary to obtain a characterization of their electrical behavior in terms of voltage and electric current to stable values of temperature and illuminance.

 Currently at the University of Costa Rica in the Center of Electrochemistry and Chemical Energy (CELEQ) are designing cells based on organic compounds, which are intended to reduce costs.

 However, in this facility do not have adequate equipment for characterization of electrical behavior. They do not have a system that allows them to accurately measure the voltage and electrical current produced or store this data for analysis. Also do not have a controlled measurement environment in which temperature and light intensity on the cell were stable.

 That is why was designed a data acquisition system which is able to store the variables of temperature, illuminance, voltage and electrical current in an external flash. It was build a controlled environment chamber which stabilizes the illuminance and temperature that affect the cell. It was designed an illuminance control that allows the cell to exhibit different values of light intensity to improve the range of characterization. As a light source was used a halogen projector which visible electromagnetic spectrum is similar to sunlight. Finally, an user interface that displays the measured variables as well as begins the process of data acquisition was implemented.

**Keywords:** T*emperature, luminance, Voltage, Electric current, Photovoltaic cell, Electromagnetic spectrum, Halogen projector, Flash Memory.*

## <span id="page-5-0"></span>**Dedicatoria**

 *A mis madre Elizabeth Ruiz porque sin su amor y apoyo incondicional hubiera sido totalmente imposible finalizar mis estudios como ingeniero.* 

*Gracias por estar ahí en todo momento de mi vida.*

# <span id="page-6-0"></span>**Agradecimiento**

A Dios por acompañarme en cada paso que doy y guiarme durante todo mi vida.

 A mis amigos y compañeros de estudio, por toda la hermandad y el apoyo recibido durante estos años de formación.

# **Indice General**

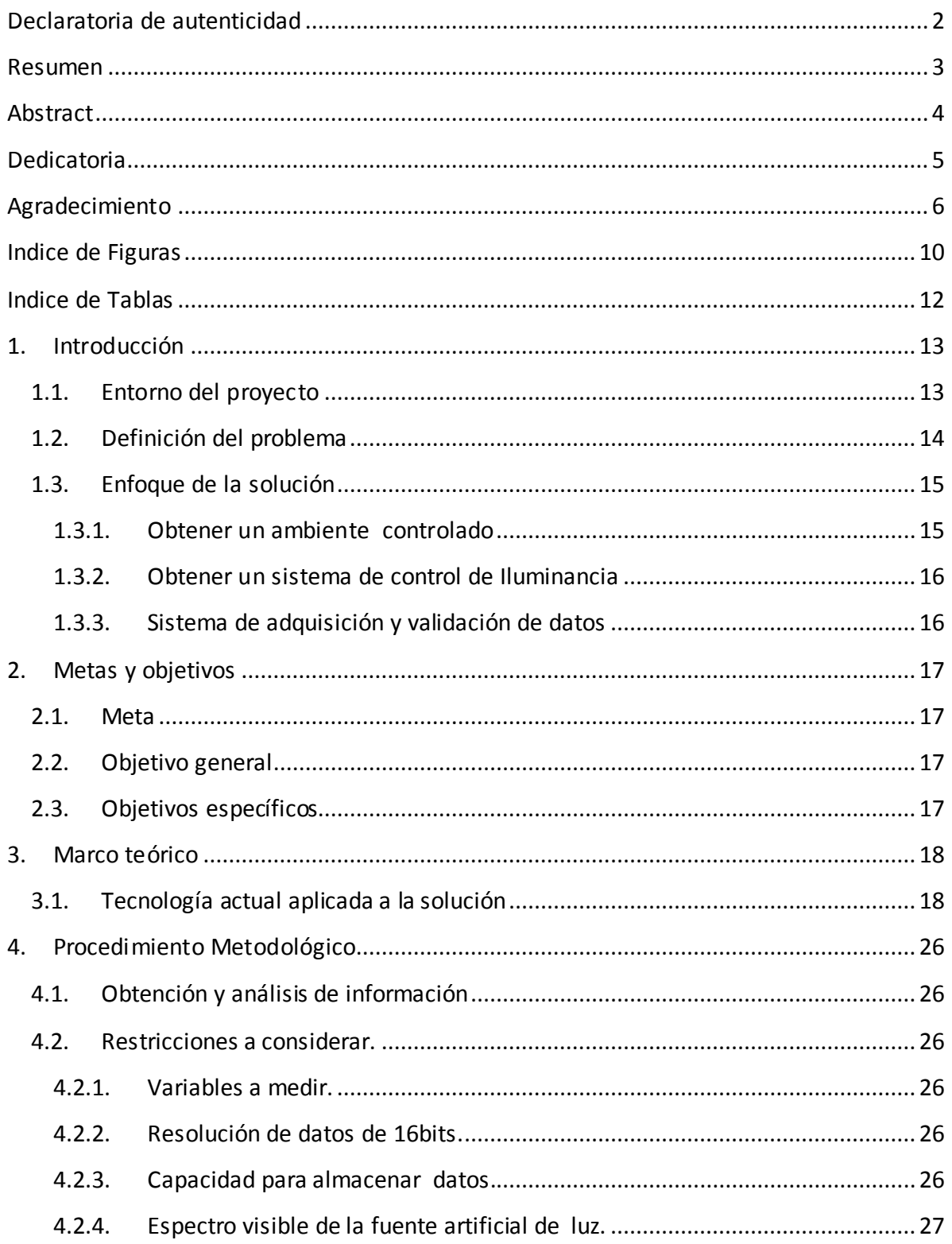

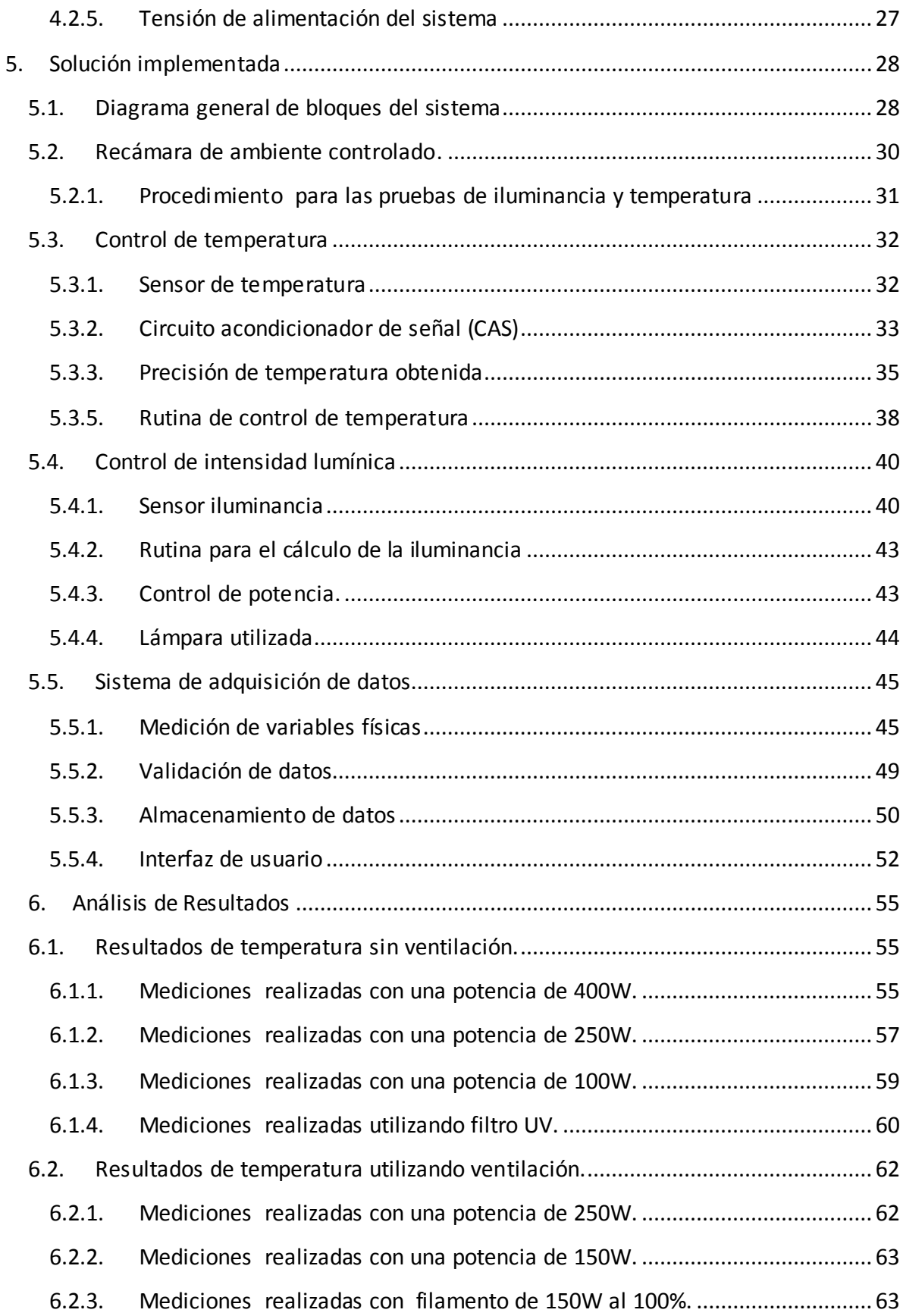

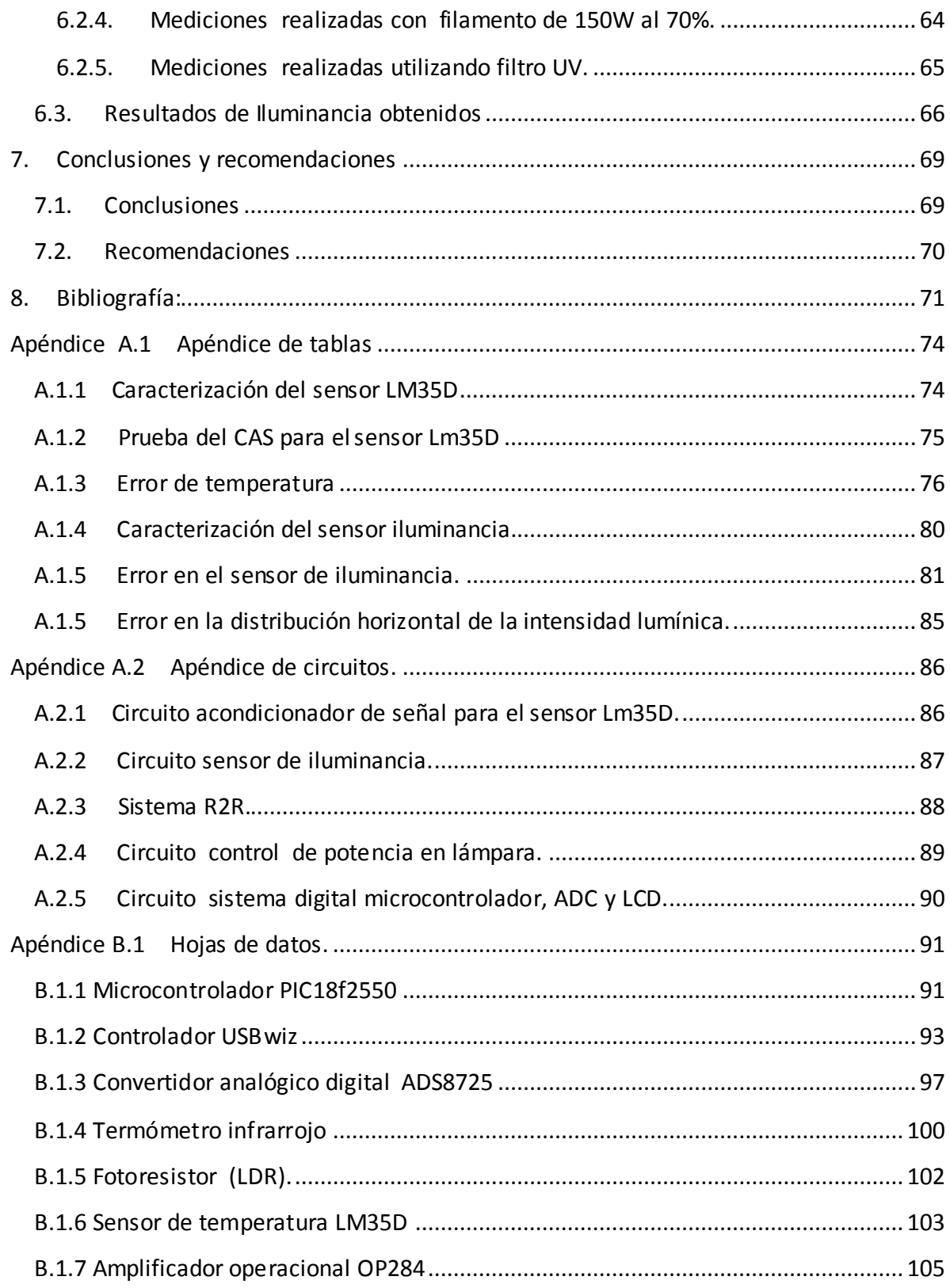

# <span id="page-10-0"></span>**Indice de Figuras**

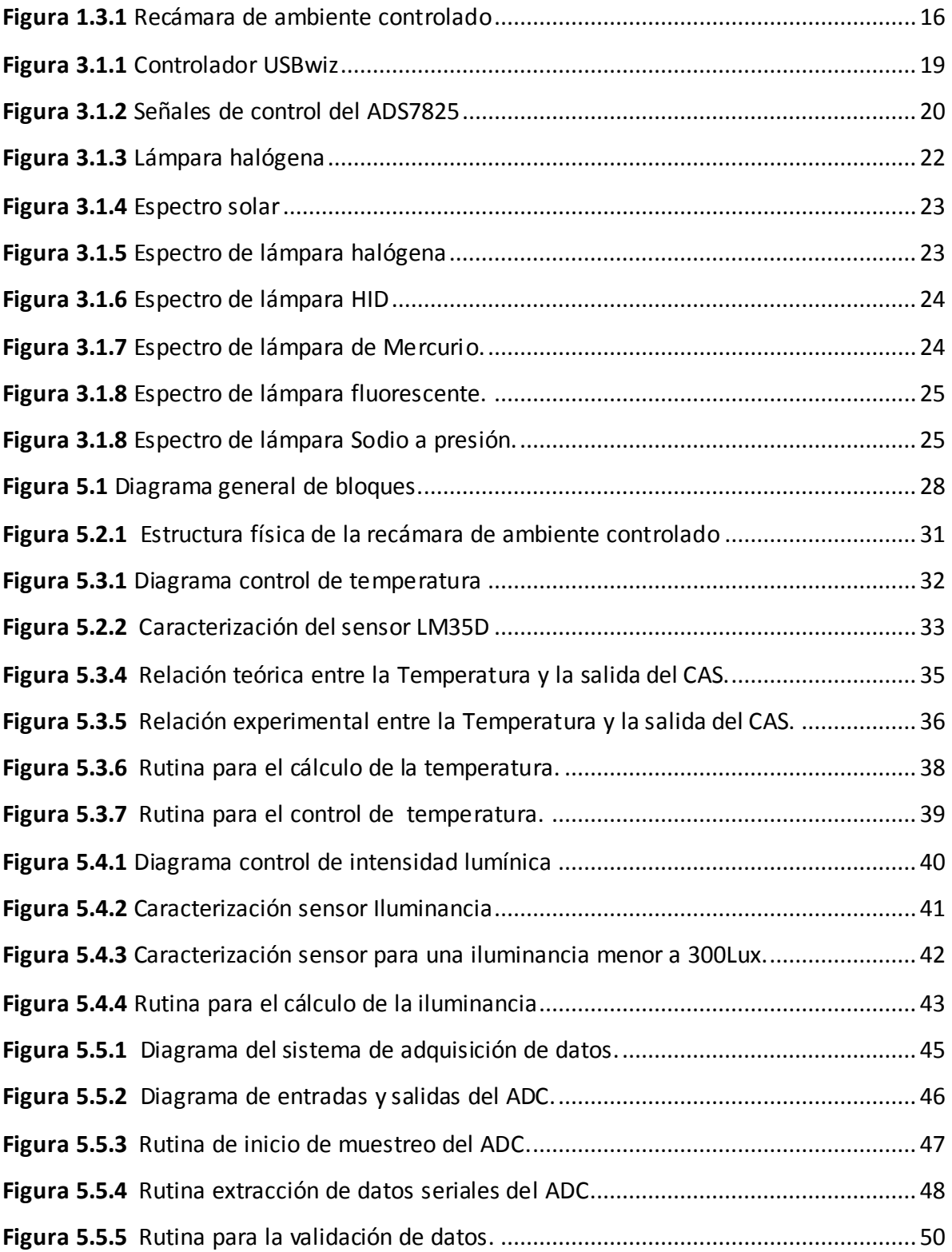

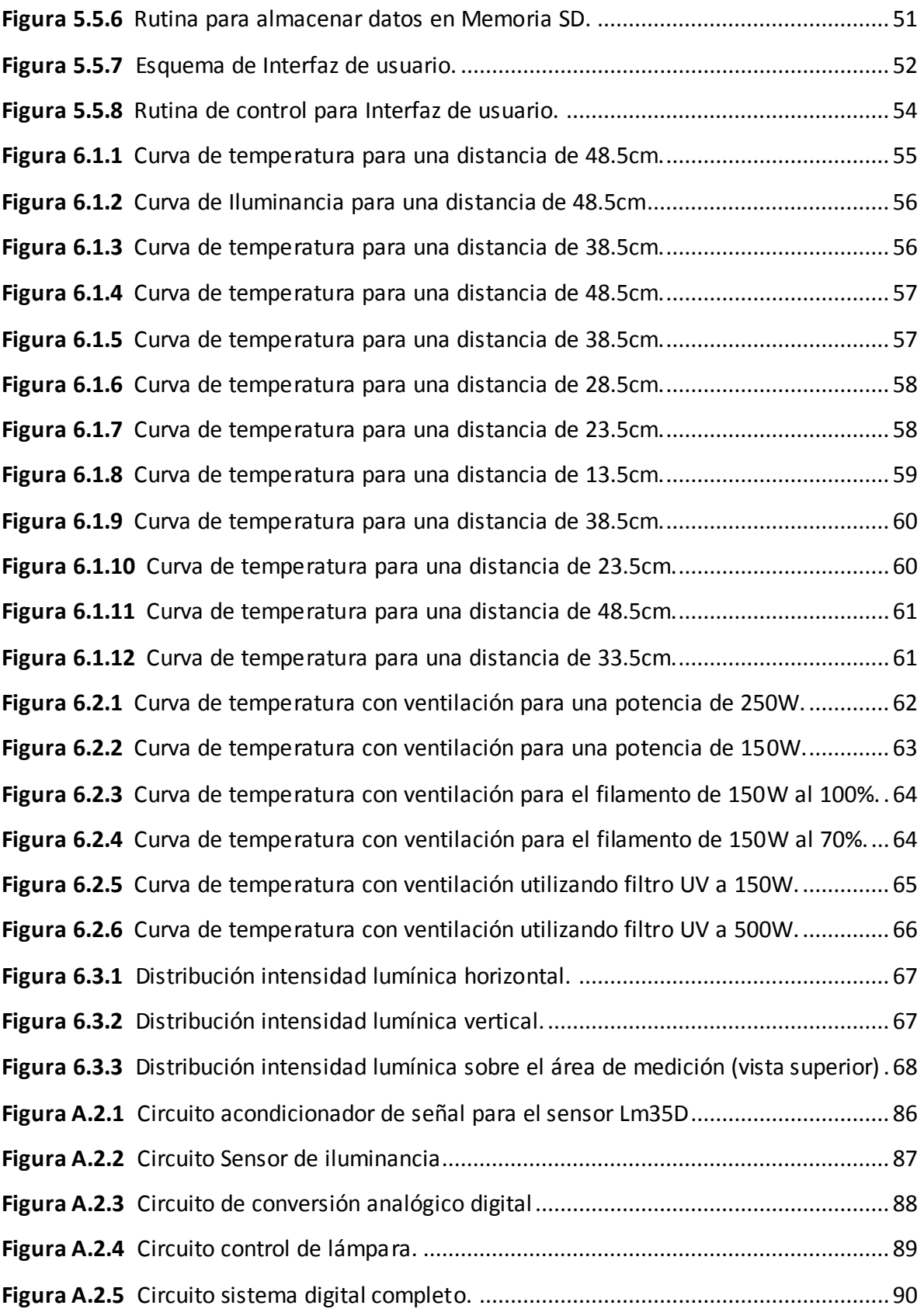

# <span id="page-12-0"></span>**Indice de Tablas**

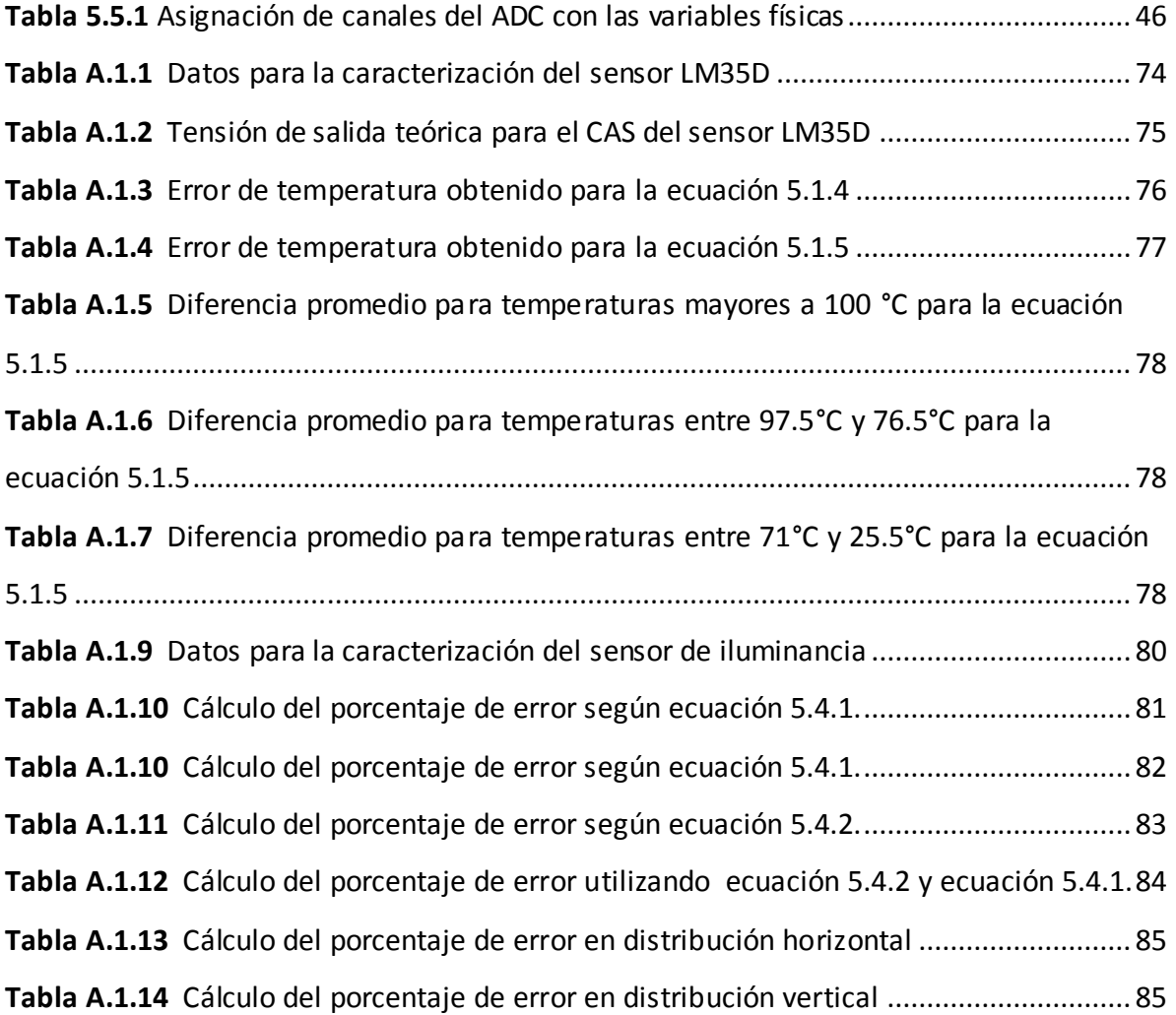

### <span id="page-13-1"></span><span id="page-13-0"></span>**1. Introducción**

#### **1.1. Entorno del proyecto**

 Las celdas fotovoltaicas son dispositivos que convierten la luz en electricidad. Estas dependen del efecto fotoeléctrico por el que la energía solar produce cargas positivas y negativas en dos semiconductores próximos de diferente tipo, produciendo así un campo eléctrico capaz de generar un flujo de electrones. <sup>[6]</sup>

Se utilizan de manera individual (iluminación de jardín, relojes, calculadoras) o agrupadas en paneles. Es posible aumentar su rango de utilización almacenando su potencia en condensadores o baterías. Los paneles se utilizan en aplicaciones como: satélites, parquímetros o en redes públicas y privadas de suministro eléctrico.

 Tanto en empresas como en hogares se está optando por utilizar sistemas fotovoltaicos como fuente alternativa de producción de energía eléctrica. Esto debido a que es una forma limpia de energía en contraste con las fósiles, causantes del calentamiento global.

 En la actualidad el problema más importante con los paneles solares es el costo. El precio del silicio usado para la mayor parte de las celdas ahora está tendiendo a subir.<sup>[5]</sup> Esto ha provocado que los fabricantes comiencen a experimentar con otros materiales para disminuir los costes de producción.

 Se ha vuelto muy relevante para el desarrollo y mejoramiento de las células fotovoltaicas la caracterización de su comportamiento eléctrico. Este presenta una relación no lineal y depende de parámetros físicos como: Temperatura (T), longitud de onda (λ) e Iluminancia (lx) [9] .

Por lo tanto contar con un sistema que no solamente sea capaz de caracterizar la celda, sino que además lo realice con un ambiente controlado será una herramienta de gran utilidad en el perfeccionamiento de las células fotoeléctricas.

### <span id="page-14-0"></span>**1.2. Definición del problema**

 Actualmente en la Universidad de Costa Rica, específicamente en el Centro de Electroquímica y Energía Química (CELEQ), se están diseñando celdas prototipo, basadas en diversos componentes orgánicos.

Estas celdas al ser experimentales, no cuentan con una adecuada caracterización de su comportamiento eléctrico. Es aquí en donde se centra el problema, pues sus desarrolladores no poseen un sistema que les permita medir con gran precisión, la tensión y corriente producidas por estas celdas fotovoltaicas. Actualmente este proceso de medición se realiza con un multímetro y la fuente de iluminación sobre la celda es una lámpara de Sodio de baja potencia.

Estas condiciones no son representativas ya que la tensión y corriente eléctrica obtenidas bajo estas circunstancias de luz no son una muestra fiel de lo que se obtendría bajo la luz solar. Además no se tiene un registro de todos los datos medidos para así poder comparar la eficiencia entre diferentes componentes orgánicos utilizados y diferentes métodos de fabricación.

Por otro lado no se cuenta con un ambiente controlado. Las mediciones deben realizarse con un control de las variables físicas de temperatura e Iluminancia aplicada sobre la fotocelda, también es necesario realizar mediciones ante diferentes intensidades lumínicas. Además, la lámpara utilizada no presenta una longitud de onda que se asemeje a la del espectro visible presente en la luz solar.

Finalmente, no se cuenta con un sistema de sincronización que considere los tiempos de calentamiento de la lámpara utilizada, junto con la estabilización de las variables temperatura e iluminancia para el correcto muestreo de datos.

### <span id="page-15-0"></span>**1.3. Enfoque de la solución**

 En este proyecto se pretende diseñar un sistema de adquisición de datos, capaz de obtener el comportamiento eléctrico de cualquier tipo celda basada en el principio fotoeléctrico. Esto con un ambiente controlado en cuanto a las variables de temperatura e Iluminancia.

Para esto la solución se dividirá en tres partes:

- 1- Obtener un ambiente controlado.
- 2- Obtener un sistema de control de Iluminancia.
- <span id="page-15-1"></span>3- Sistema de adquisición y validación de datos.

#### **1.3.1. Obtener un ambiente controlado**

La primera parte de la solución consiste en obtener un ambiente controlado para la caracterización eléctrica de la celda. Se debe construir la estructura física donde se colocará la célula fotoeléctrica, ver figura 1.3.1. Se diseñará un sistema de control capaz de mantener la temperatura constante en la recámara para realizar las mediciones ante un valor térmico específico.

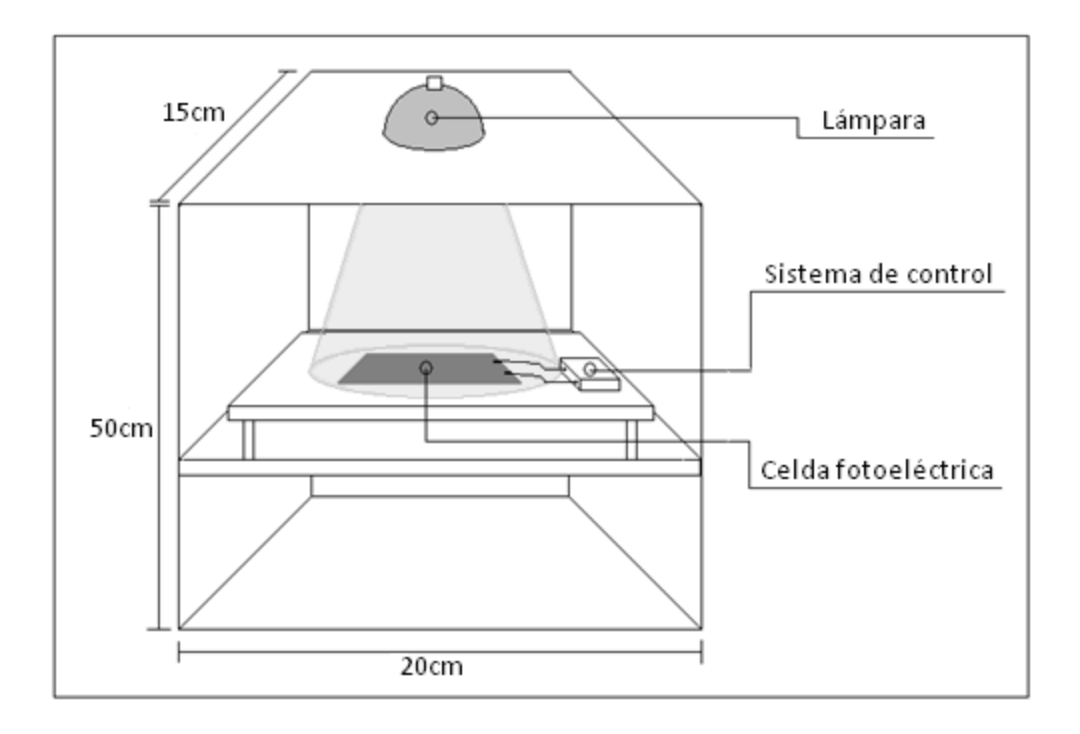

**Figura 1.3.1** Recámara de ambiente controlado

<span id="page-16-2"></span><span id="page-16-0"></span>**1.3.2. Obtener un sistema de control de Iluminancia**

La segunda parte de la solución consiste en diseñar un sistema de control que permita variar la Iluminancia en Lm/m<sup>2 [8]</sup>, sobre la celda fotovoltaica, para realizar las mediciones ante diferentes niveles de luz.

#### <span id="page-16-1"></span>**1.3.3. Sistema de adquisición y validación de datos**

 La tercera etapa de la solución consiste en diseñar un sistema de adquisición y validación de datos que además mantenga la temperatura e Iluminancia a un valor constante. Se guardarán los datos de temperatura, iluminancia, tensión y corriente eléctrica solo cuando todo el sistema se encuentra estable para así evitar errores en la caracterización eléctrica de la celda.

### <span id="page-17-0"></span>**2. Metas y objetivos**

#### <span id="page-17-1"></span>**2.1. Meta**

Obtener un sistema de ambiente controlado, en donde el espectro de luz visible se aproxime al de la luz solar, la temperatura e iluminancia sean estables, para así validar las mediciones de tensión y corriente eléctrica en la celda fotovoltaica.

### <span id="page-17-2"></span>**2.2. Objetivo general**

 Diseñar e implementar un sistema de control de iluminancia y temperatura, capaz de almacenar y validar los datos de tensión, corriente, temperatura e iluminancia sobre la celda fotovoltaica.

*Indicador:* Margen de error de los valores medidos menor al 5%.

### <span id="page-17-3"></span>**2.3. Objetivos específicos**

**2.3.1.** Diseñar un sistema de control de iluminancia que distribuya de forma homogénea la intensidad lumínica sobre la celda fotoeléctrica, con un espectro visible similar al solar.

*Indicador:* Error del valor de iluminancia sobre el área de la celda menor al 5%.

**2.3.2.** Diseñar un sistema de estabilización de temperatura dentro de la recámara de caracterización.

*Indicador:* Error entre el valor teórico y el experimental de temperatura menor a 5%.

**2.3.3.** Diseñar un sistema de validación y adquisición de datos. Indicador: Validación de los datos solo ante un error de temperatura menor 1<sup>o</sup>C.

### <span id="page-18-0"></span>**3. Marco teórico**

### <span id="page-18-1"></span>**3.1. Tecnología actual aplicada a la solución**

#### **Microcontrolador PIC Microchip**

 Un microcontrolador es un [circuito integrado](http://es.wikipedia.org/wiki/Circuito_integrado) que incluye en su interior las tres unidades funcionales de una [computador:](http://es.wikipedia.org/wiki/Computadora) [unidad central de procesamiento,](http://es.wikipedia.org/wiki/Unidad_central_de_procesamiento) [memoria](http://es.wikipedia.org/wiki/Memoria_%28inform%C3%A1tica%29) y puertos de entrada y salida<sup>[20]</sup>. Los microcontroladores disponen generalmente de una gran variedad dispositivos como convertidores de [analógico](http://es.wikipedia.org/wiki/Se%C3%B1al_anal%C3%B3gica) a [digital](http://es.wikipedia.org/wiki/Se%C3%B1al_digital) (ADC), temporizadores, [USART](http://es.wikipedia.org/wiki/UART) y buses de interfaz serie especializados, como I<sup>2</sup>[C](http://es.wikipedia.org/wiki/I2C) [y SPI.](http://es.wikipedia.org/wiki/CAN_bus)

 En este caso se utilizó el PIC18f2550 debido a que presenta una memoria de programa de 32Kbyte, una de las más altas para los PIC de 8bits. Además utiliza un empaquetado de solo 28 pines con lo cual se reduce el espacio físico del circuito. Este se alimenta con una tensión de 5V lo cual lo hace compatible con los diversos componentes digitales a utilizar.

A pesar de poseer un núcleo de 8 bits es capaz de procesar cálculos con números enteros de 16 y 32 bits. Además, soporta números flotantes de 32 bits. Esto lo hace ideal en el trabajo con ecuaciones matemáticas para los cálculos de temperatura y el nivel de intensidad lumínica.

 Por otro lado este PIC no necesita el uso de un cristal externo para generar su señal de reloj, pues posee un oscilador interno configurable desde los 31Khz hasta 8Mhz. Se selecciona la frecuencia de 8Mhz, la cual garantiza el correcto procesamiento de los datos medidos. La adquisición de datos se realizará a una frecuencia de 30Hz.

Este microcontrolador cuenta con cuatro timers de 16bits. Solo se utilizará el timer0 a una frecuencia de 30Hz para habilitar el muestreo de datos. También cuenta con un módulo USART (Universal Synchronous Asynchronous Receiver Transmitter) el cual se utilizará para controlar la interfaz USBwiz. Este PIC cuenta con un módulo de conexión USB, sin embargo este es un módulo esclavo. Solo es capaz de comunicarse con otro dispositivo USB que funcione como maestro. Por tanto no es posible a través de él manejar un dispositivo de almacenamiento masivo como las memorias USB. Esto hace necesario el uso del controlador externo USBwiz.

 Por otra parte el PIC cuenta con varios módulos ADC, pero estos solo tienen una resolución de 10 bits. Como se desea que la resolución de los datos adquiridos sea de 16bits fue necesario utilizar un ADC externo, en este caso el ADS7825.

#### **Controlador USBwiz**

Este dispositivo es una solución para interconectar casi cualquier sistema embebido con una gran variedad de controladores USB como controladores de impresoras, controlador HID (ratones, teclados y joysticks), y dispositivos de almacenamiento masivo. Maneja formatos FAT12, FAT16, FAT32 y puede acceder simultáneamente a tres dispositivos FAT para crear o abrir archivos y carpetas. Se alimenta con una tensión de 5V <sup>[21]</sup>.

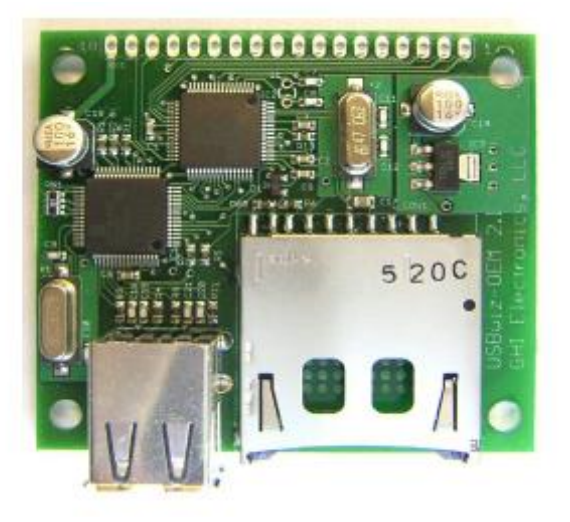

**Figura 3.1.1** Controlador USBwiz

<span id="page-19-0"></span> Posee dos puertos USB y un conector para tarjetas Secure Digital (SD)/ Multi Media Card (MMC). Se puede conectar con un microcontrolador por medio de los protocoles UART, I2C o SPI. La velocidad máxima del UART es de 921.6K-baud. El I2C soporta una tasa de transferencia máxima de 400kbps. La frecuencia máxima del clock para el protocolo SPI es de 7MHz.

 Para su comunicación con el PIC se eligió el protocolo serial pues es más simple de implementar y solo necesita dos pines del microcontrolador. La velocidad de transmisión se estableció en 9600 baud, la cual es suficiente para guardar los datos apenas son procesados por el microcontrolador.

 Para almacenar los datos se eligió una memoria SD pues es más compacta y la estructura metálica donde se inserta la protege contra golpes o del hecho que se desconecte por accidente.

#### **Convertidos analógico digital (ADC) ADS7825**

 Típicamente un ADC es un dispositivo electrónico que convierte una señal analógica de entrada a un número digital proporcional a la magnitud de la tensión o corriente. La salida digital puede utilizar diferentes esquemas de codificación. Normalmente la salida será un complemento a dos el número binario que es proporcional a la entrada <sup>[22]</sup>.

En este caso se utilizó el ADS7825 que dispone de cuatro canales. Puede adquirir y convertir a 16 bits con un error de  $\pm$  2,0 LSB en un tiempo máximo de 25us. Como cada paso del ADC representa una tensión de 0.3mV, un error de ± 2,0 LSB representa una precisión de ±0.6mV. Esta será la precisión de las variables de tensión y corriente eléctrica con las cuales se podrá medir la fotocelda.

Tiene un rango de entrada de  $\pm$  10V y la salida de sus datos se encuentran disponibles tanto formato serial como paralelo. Se alimenta con una tensión de 5V.

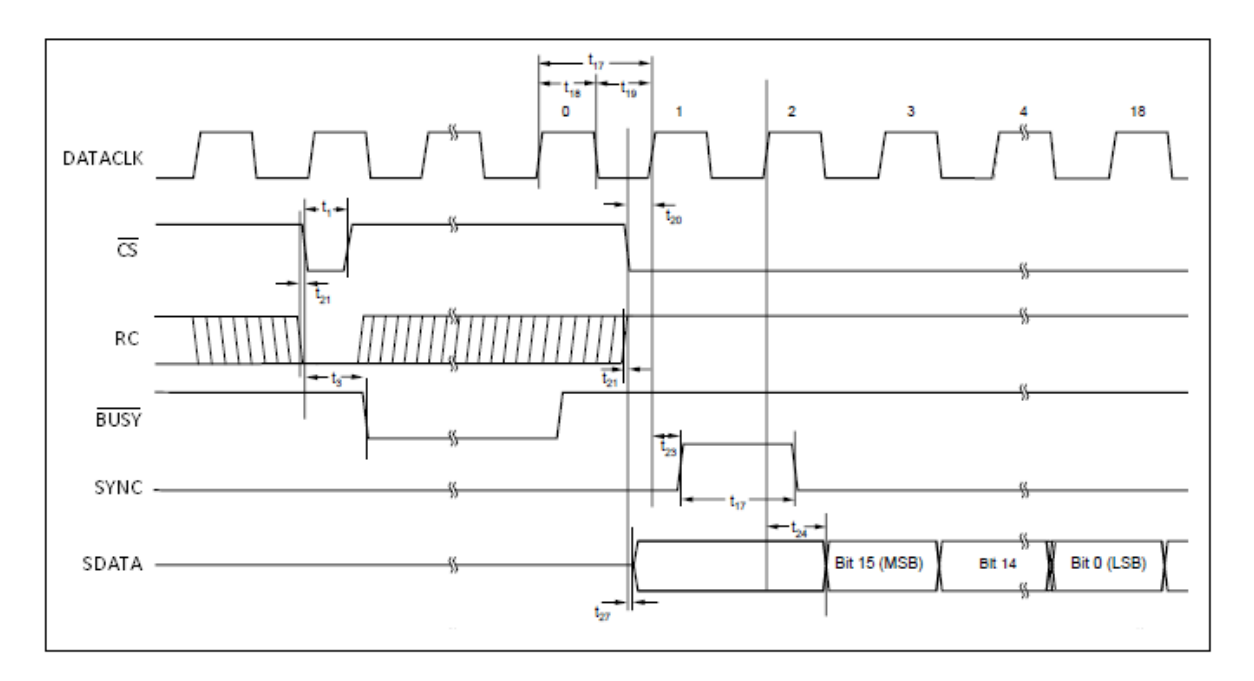

**Figura 3.1.2** Señales de control del ADS7825

<span id="page-20-0"></span> Para utilizar la salida de los datos en el formato serial es necesario el uso de siete señales de control. Las señales A0 y A1 son las encargadas de la selección del canal para extraer los datos seriales previamente muestreados.

La señal de **BUSY** se mantiene en bajo mientras el ADC realiza la conversión de datos, una vez que se levanta esta señal los datos están listos para su lectura.

Las señales  $RC$  y  $\overline{CS}$  controlan el inicio del proceso de conversión y habilitan la salida de datos. Cuando  $\overline{CS}$  esta en bajo y se da el flanco negativo de  $RC$  se inicia el proceso de conversión y el simple/hold interno queda en espera. Después de debe levantar la señal  $\overline{CS}$  y esperar que la señal  $\overline{BUSY}$  brinde un flaco positivo. En este momento se puede la levantar la señal  $RC$  y se debe bajar  $\overline{CS}$  para así dar inicio al proceso de transmisión de datos seriales.

 El DATACLK es la señal de reloj para la sincronización con los datos seriales. El dato serial se obtiene leyendo un nuevo bit en SDATA por cada flanco positivo de la señal de reloj, el primer bit corresponde al MSB.

#### **Lámpara halógena**

 En la figura 3.1.3 se puede observar el proyector utilizado con fuente de luz. Este funciona con un filamento de 500W de potencia máxima.

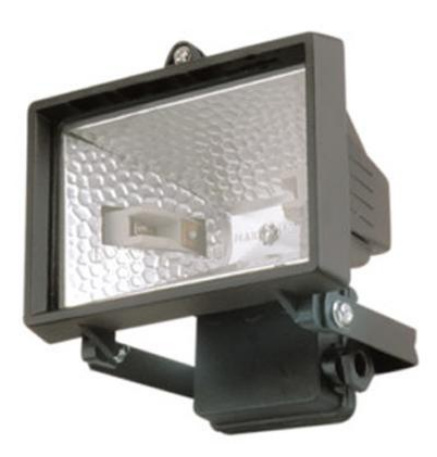

**Figura 3.1.3** Lámpara halógena

<span id="page-22-0"></span> La lámpara halógena tiene un filamento de tungsteno dentro de una cobertura de cristal de cuarzo con gas halógeno en su interior, que permite que el filamento pueda alcanzar altas temperaturas sin deteriorarse, produciendo mayor eficiencia y una luz más blanca que las bombillas comunes, además de radiar luz ultravioleta <sup>[14]</sup>. Alcanza una de 900°C en su filamento y de 400 $\textdegree$  en sus pinzas de soporte.

 El aspecto más importante de la lámpara es su espectro electromagnético, este se observa en la figura 3.1.5 y corresponde a la segunda franja de arriba hacia abajo, pues esta lámpara emite a una temperatura de color de 3200K. El espectro visible (400nm - 700nm) de esta lámpara es similar al espectro visible emitido por el sol <sup>[10]</sup>.

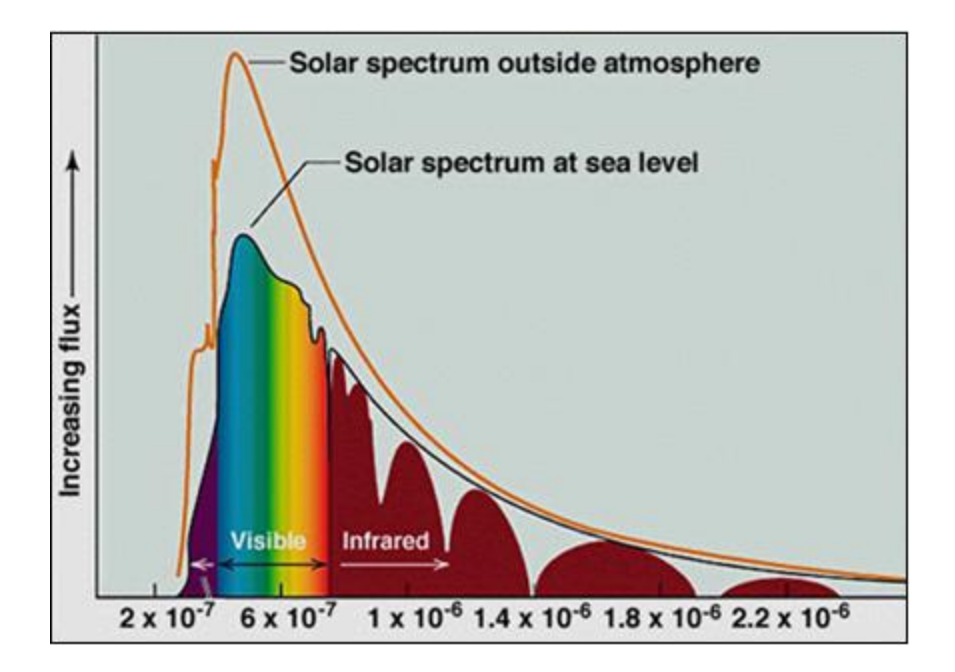

**Figura 3.1.4** Espectro solar

<span id="page-23-0"></span>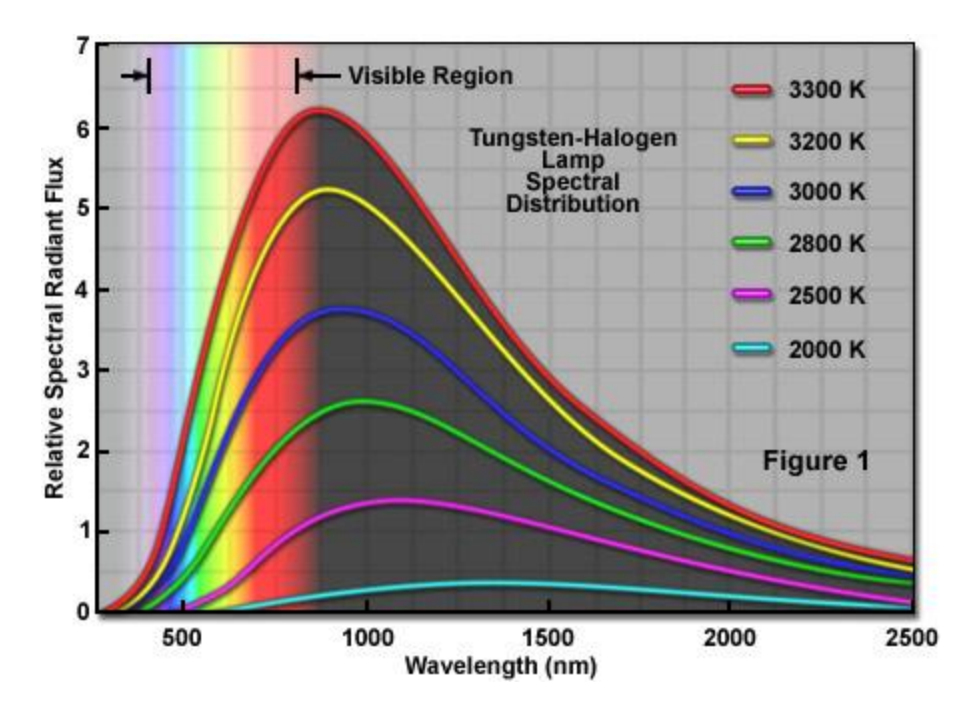

**Figura 3.1.5** Espectro de lámpara halógena

<span id="page-23-1"></span> Al comparar los espectros de otras lámparas como la lámpara de alta intensidad de descarga o HID (High Intensity Discharge Lamp) con el espectro solar. Se observa en la figura 3.1.6 que presenta picos de mayor potencia en los rangos de 525nm y 600nm.

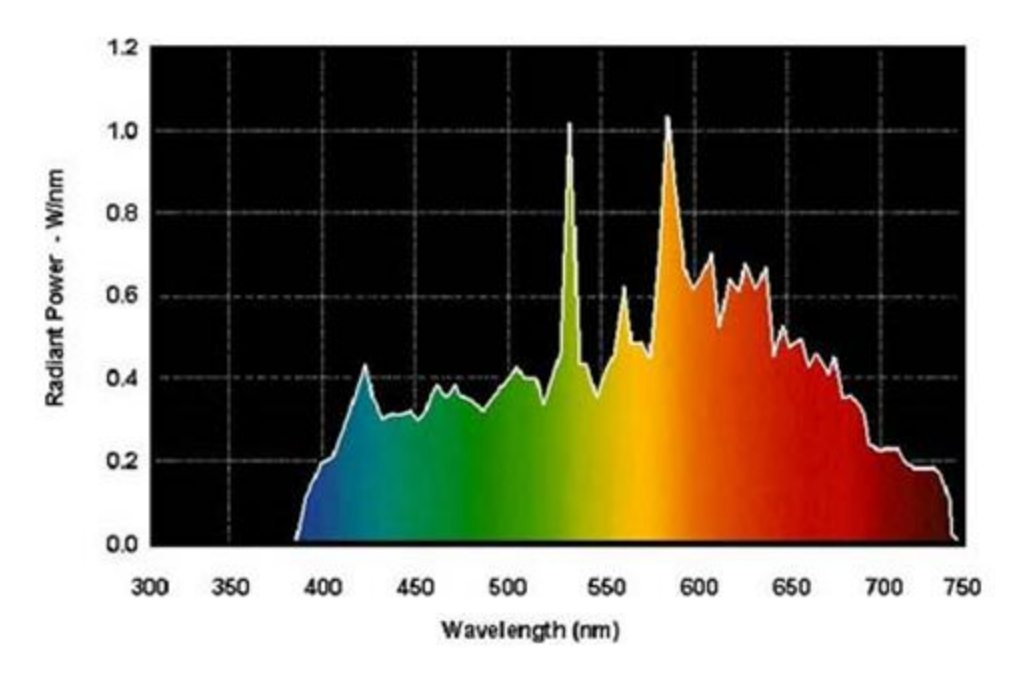

**Figura 3.1.6** Espectro de lámpara HID

<span id="page-24-0"></span>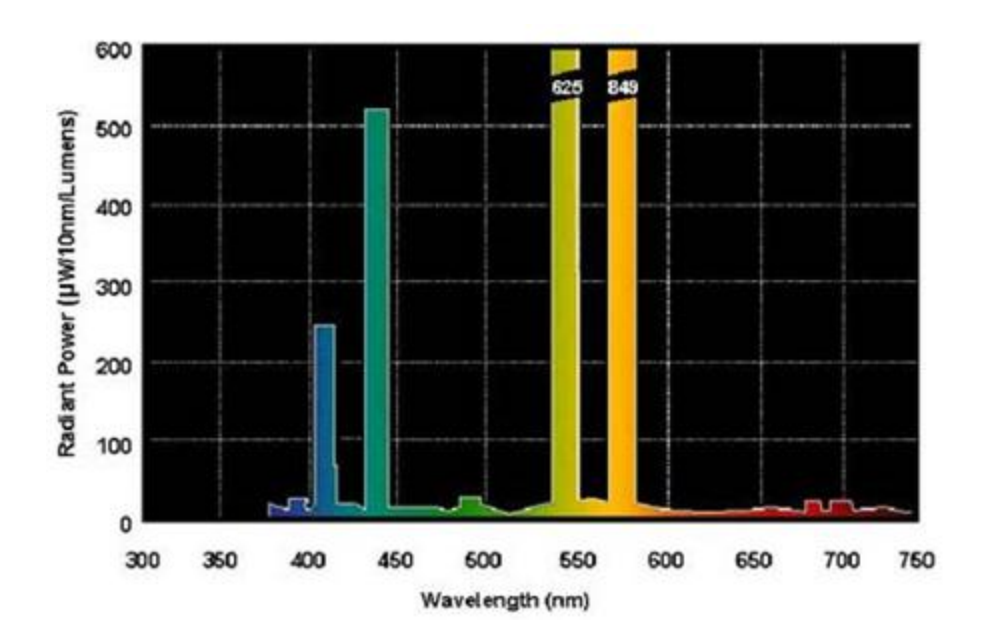

<span id="page-24-1"></span>**Figura 3.1.7** Espectro de lámpara de Mercurio.

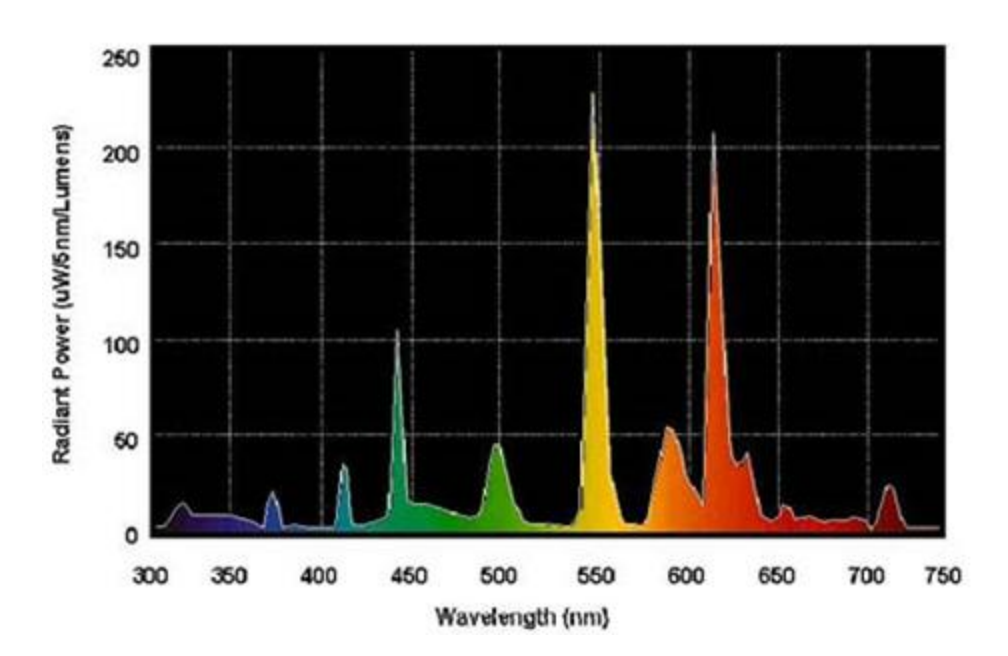

Figura 3.1.8 Espectro de lámpara fluorescente.

<span id="page-25-0"></span>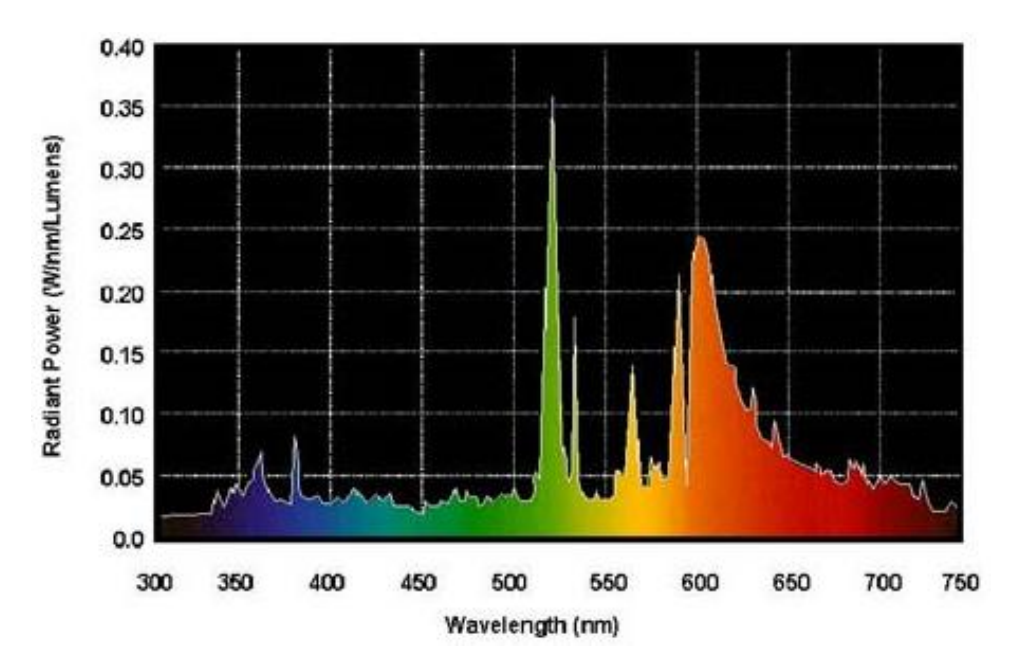

**Figura 3.1.8** Espectro de lámpara Sodio a presión.

<span id="page-25-1"></span>Las lámparas de Mercurio, fluorescentes o de Sodio a presión en las figuras 3.1.7, 3.1.8 y 3.1.9 respectivamente. Siguen presentando franjas de mayor potencia muy marcadas en su espectro. Por tanto, entre las diferentes lámparas disponibles en el mercado la halógena es la que presenta mayor uniformidad y similitud al espectro solar visible.

### <span id="page-26-0"></span>**4. Procedimiento Metodológico**

### <span id="page-26-1"></span>**4.1. Obtención y análisis de información**

 Para conocer el funcionamiento y la importancia de los ambientes controlados para la realización de mediaciones en sistemas fotovoltaicos se utilizó el sitio web de referencia de la empresa PASAN <sup>[3]</sup>. Esta empresa se encarga de proveer estándares para la medición de sistemas fotovoltaicos, además produce equipos para la medición de las curvas corriente-voltaje de las celdas solares.

### <span id="page-26-2"></span>**4.2. Restricciones a considerar.**

#### <span id="page-26-3"></span>**4.2.1. Variables a medir.**

 Con este sistema se requieren medir cuatro variables físicas para cumplir con sus objetivos. Se deben censar datos de temperatura, iluminancia, tensión y corriente. Por tanto el ADC a utilizar debe contemplar al menos esta cantidad de entradas analógicas.

### <span id="page-26-4"></span>**4.2.2. Resolución de datos de 16bits.**

 La resolución de los datos medidos debe tener una resolución de 16 bits. La mayoría de los microcontroladores poseen módulos ADC integrados, sin embargo estos solo tienen resoluciones de 10bits. Por tanto fue necesario el uso de un ADC externo.

#### <span id="page-26-5"></span>**4.2.3. Capacidad para almacenar datos.**

 Se pretende que el sistema puede adquirir datos por periodos de tiempo prolongado, esto debido a que las celdas orgánicas tienen una respuesta lenta desde el momento en que se iluminan hasta alcanzar su tensión de salida máxima. Este periodo de tiempo varía según los materiales utilizados. Por tanto es importante que el sistema pueda almacenar datos por periodos de tiempo largos sin que se llegue a sobrepasar la capacidad de la memoria. Por esta razón se decide almacenar los datos en una memoria SD.

### <span id="page-27-0"></span>**4.2.4. Espectro visible de la fuente artificial de luz.**

 Para cumplir con los requisitos de un ambiente controlado es necesario utilizar una fuente de iluminación que presente un espectro visible similar a la luz solar. Esto debido a que se desea simular las condiciones en las cuales debe operar la celda fotovoltaica.

### <span id="page-27-1"></span>**4.2.5. Tensión de alimentación del sistema**

Se desea que la alimentación del sistema este restringido a 5V. De esta manera todos los componentes a utilizar deben funcionar correctamente con una alimentación de fuente simple.

### <span id="page-28-1"></span><span id="page-28-0"></span>**5. Solución implementada**

### **5.1. Diagrama general de bloques del sistema**

 En la figura 5.1 se puede visualizar el esquema general del sistema implementado. La recámara de caracterización es la estructura física dentro de la cual se pretende controlar el nivel de iluminación y la temperatura. Esta recámara consiste en una caja de madera con divisiones a diferentes alturas. Esto para analizar el comportamiento térmico e intensidad lumínica a diversas distancias entre la lámpara y la superficie de medición. Dentro de la misma se encuentra la lámpara y dos ventiladores encargados de la extracción de aire caliente. Dentro de este bloque se realizaran las mediciones de temperatura, iluminancia. Finalmente es el lugar donde se colocarán las celdas fotovoltaicas a caracterizar.

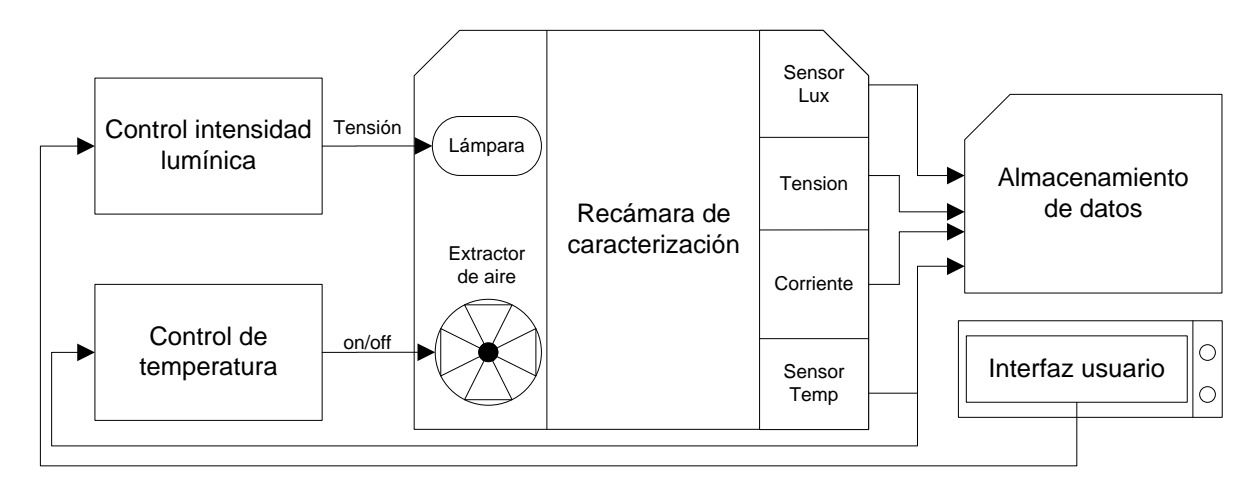

#### <span id="page-28-2"></span>**Figura 5.1** Diagrama general de bloques.

 El ambiente controlado se hará efectivo mediante el control de intensidad lumínica y el control de temperatura. El control de intensidad lumínica es el encargado de ajustar la potencia de la lámpara según el valor introducido por el usuario. La lámpara será la encargada de proveer la única fuente de luz dentro de la recámara. Esto se debe a que una fuente de luz externa produciría una iluminación mayor a la definida por el usuario. Además el espectro visible de la lámpara debe ser lo más similar al espectro solar visible <sup>[18]</sup>. Las longitudes de onda por fuera de este rango, como las ultravioleta (380nm) e infrarrojo (780nm)  $^{[17]}$ , no representan un mayor aporte a las celdas fotovoltaicas. Por otra parte la lámpara es la única fuente de calor del sistema.

 El control de temperatura es el encargado de contrarrestar el incremento térmico, esto mediante la extracción de aire caliente sumado al efecto del filtro ultravioleta. Esto debido a que la luz ultravioleta producida por la lámpara posee una mayor cantidad de energía (eV) que el resto del espectro visible <sup>[19]</sup>.

 La interfaz de usuario consta principalmente de un LCD monocromático y dos botones de selección. Por medio del menú el usuario podrá seleccionar visualizar los valores de temperatura, intensidad lumínica o tensión medidos en la celda. Además de iniciar o cancelar el proceso de adquisición de datos.

 Finalmente una vez verificado que la temperatura se encuentra en su valor estable se procede a almacenar los datos en la memoria externa. La memoria a utilizar es una tarjeta Secure Digital (SD) de 2Gb. Los datos almacenados en la memoria SD se guardaran como un archivo con extensión \*.txt. Los datos dentro del archivo estarán en formato CSV Europeo<sup>[7]</sup>, el cual separa cada nuevo dato mediante el identificador (";").

 Una vez guardados los datos estos se pueden visualizar desde cualquier computador indiferentemente del sistema operativo utilizado, siempre que se cuente con un software de hoja de cálculo, en este caso se utilizó Open Office 3.2.

### <span id="page-30-0"></span>**5.2. Recámara de ambiente controlado.**

 En la figura 5.2.1 se puede observar el diseño de la estructura física en donde se colocará la celda fotoeléctrica. Las dimensiones del área son de 15 x 20 cm<sup>2</sup>, esto para facilitar la colocación de la celda dentro de la misma.

 La parte superior de la recámara cuenta con un marco a través del cual se puede insertar la lámpara dentro del sistema. Además esto brinda la oportunidad de remover la lámpara en el caso que se deseen realizar pruebas con luz solar. Por otra parte, se cuenta con la posibilidad de utilizar un filtro ultravioleta para disminuir el efecto de los fotones con longitudes de onda menores a los 380nm.

 El borde interno de la recámara cuenta con ranuras espaciadas cada 5 cm. Sobre las mismas es posible desplazar el área de medición para así obtener datos experimentales de intensidad lumínica y temperatura para diferentes distancias de la lámpara. Esto se debe a que las celdas son muy sensibles a la temperatura y es preferible que el calor producto de la lámpara sea el mínimo sobre la celda pero también se desea que la intensidad lumínica sea lo más homogénea posible.

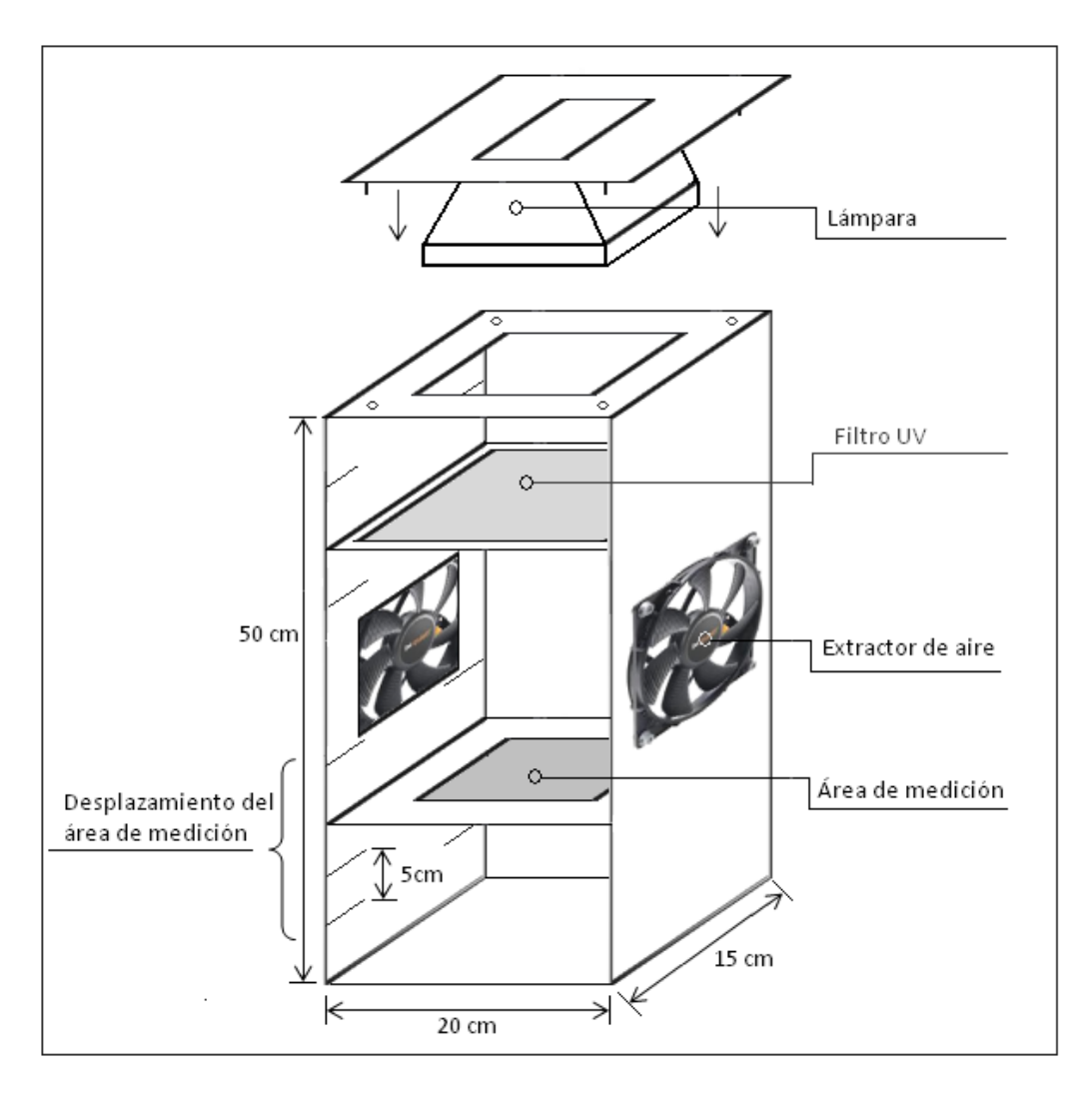

**Figura 5.2.1** Estructura física de la recámara de ambiente controlado

### <span id="page-31-1"></span><span id="page-31-0"></span>**5.2.1. Procedimiento para las pruebas de iluminancia y temperatura**

 Se quiere probar como afecta el calor producido por la lámpara a la superficie en donde se colocan los sensores. Además de averiguar las temperaturas máximas que se alcanzan dentro de la recámara de caracterización si esta no contara con un escotilla de enfriamiento. Por otro lado se desea averiguar qué tan homogénea es la intensidad de la luz sobre esa superficie.

 Se harán mediciones de temperatura e intensidad lumínica, para varios niveles de potencia en la lámpara a utilizar, al 80%, 50% y 20%. Los filamentos a utilizar serán de 500W y 150W. Además cada medición se realizará para una distancia de los sensores a la lámpara desde 48.5cm hasta 13.5cm.

Entre las conclusiones que se desean obtener se encuentran:

1-Que tan rápido crece la temperatura a diferentes potencias con diferentes lámparas.

2-La homogeneidad de la distribución de la luz dentro de la recámara.

3-La distancia entre la lámpara y la celda, que posea una mejor relación entre menor temperatura y mayor intensidad lumínica.

### <span id="page-32-0"></span>**5.3. Control de temperatura**

 En este bloque se realizan las mediciones de temperatura y el control de la misma dentro de la recámara.

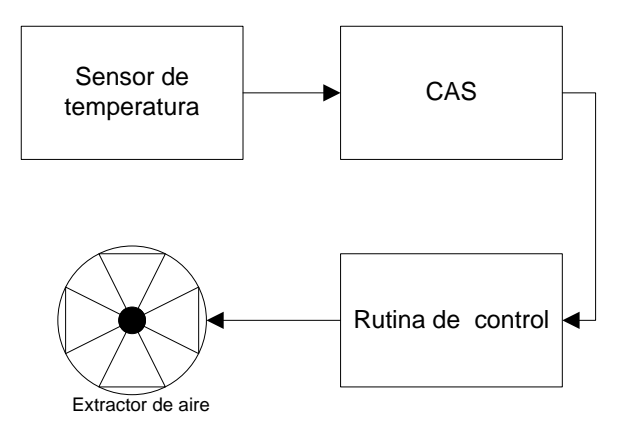

**Figura 5.3.1** Diagrama control de temperatura

#### <span id="page-32-2"></span><span id="page-32-1"></span>**5.3.1. Sensor de temperatura**

 Se utilizó un sensor analógico, el LM35D de National Semiconductor. Este sensor presenta una salida de tensión que es linealmente proporcional a la temperatura en grados Centígrados. Se encuentra calibrado en un rango de temperatura de 2 <sup>0</sup>C a 150 <sup>0</sup>C, con una precisión de 0.5 <sup>o</sup>C según fabricante.

 Se realizó la caracterización del sensor de manera experimental. Para esto se elevó su temperatura hasta 115 <sup>0</sup>C y se dejó enfriar hasta los 26 <sup>0</sup>C, ver apéndice A.1.1. Se tomaron

lecturas de su salida y se utilizó el termómetro *RAYTEK MINITEMP* [15] *,* como referencia para realizar las mediciones de temperatura.

 En la figura 5.3.2 se puede observar la curva característica obtenida, en donde el rango de tensión de salida se encuentra entre 320mV y 580mV, obteniendo así la ecuación que describe su comportamiento:

$$
Temp = -393V + 246.4 \tag{5.3.1}
$$

 Realizando una extrapolación de los datos se obtuvo que para el rango de operación de 2 <sup>o</sup>C a 150 <sup>o</sup>C se encuentran los valores máximos y mínimos del sensor que corresponden a 622mV y 245.8mV.

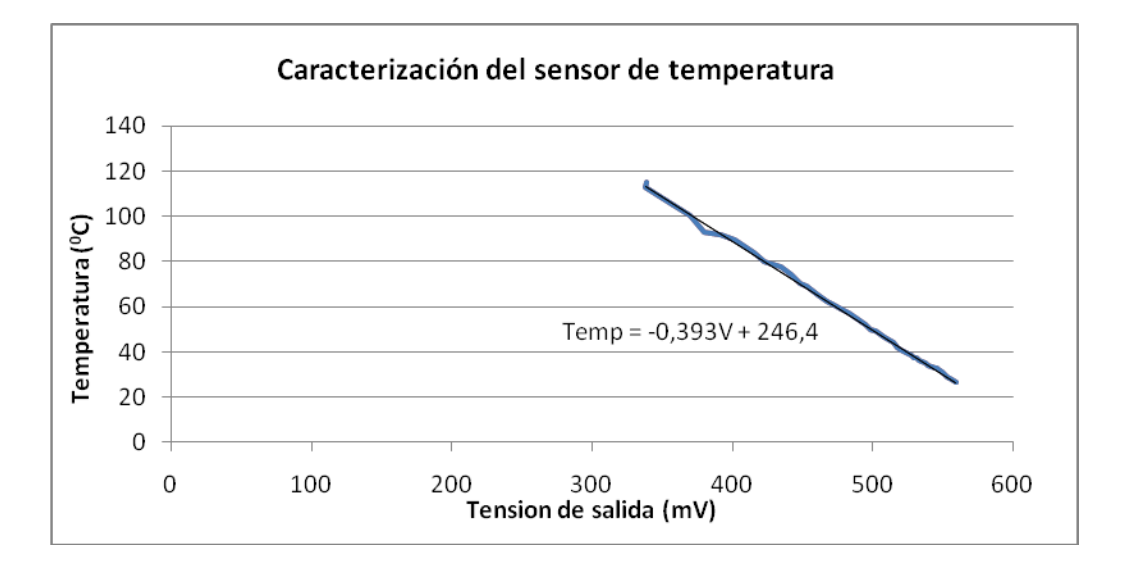

**Figura 5.2.2** Caracterización del sensor LM35D

#### <span id="page-33-1"></span><span id="page-33-0"></span>**5.3.2. Circuito acondicionador de señal (CAS)**

 Debido a que la señal de salida del sensor LM35D se encuentra en el orden de los mV, es necesario realizar un acondicionamiento a la señal, ya que estos valores son muy pequeños y si se conectara directamente al ADC las mediciones presentarían mucho ruido y tenderían a ser erróneas.

 Como se desea que la alimentación del sistema se encuentre en 5V, se definió esta tensión como la salida máxima que representaría una temperatura de 150 <sup>o</sup>C, y a su vez una tensión de OV representaría una temperatura mínima de 2  $^{\circ}$ C.

 En la tabla 5.3.1 se observa el valor máximo y mínimo de tensión del sensor, estos se utilizarán como la entrada del CAS.

| Temperatura (°C) | Tensión de salida<br>sensor de<br>temperatura (mV) | Tensión de salida<br>deseada (V) |
|------------------|----------------------------------------------------|----------------------------------|
|                  | 622                                                |                                  |
| 150              | 245.8                                              |                                  |

**Tabla 5.3.1** Señales de entrada y salida para el CAS

 En la figura 5.3.3 se grafican estos valores para obtener la relación entre la tensión de salida del sensor  $(V_i)$  y la salida deseada que se conectara al ADC  $(V_o)$ . Con esto se obtiene la ecuación:

$$
V_o = -13,29V_i + 8,266\tag{5.3.2}
$$

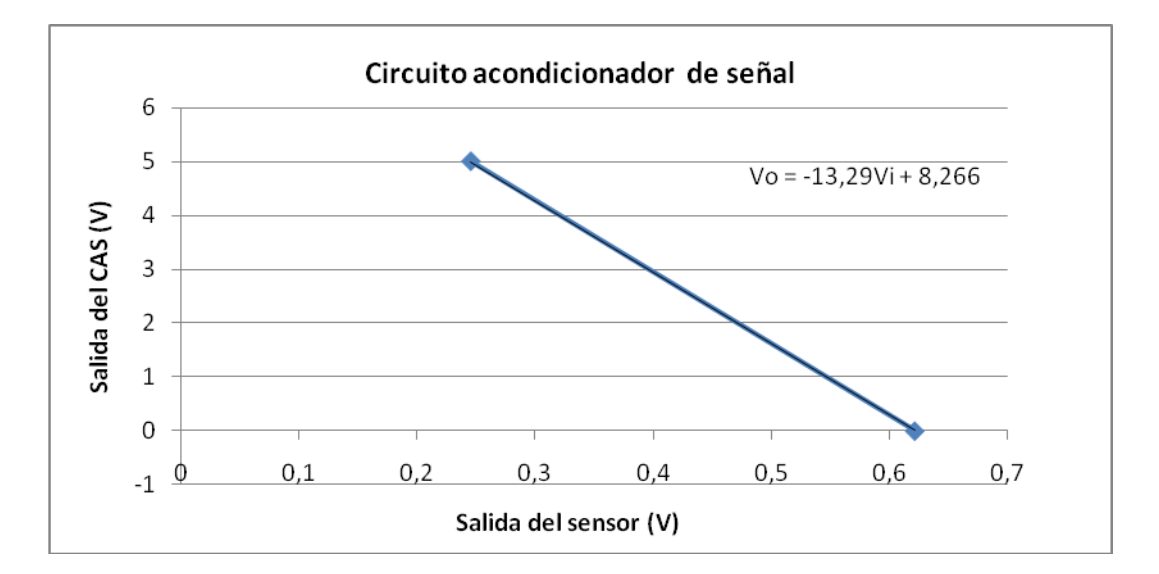

**Figura 5.3.3** Salida deseada para el CAS de temperatura

Esta relación se obtiene físicamente con el circuito mostrado en la figura A.2.1. La tensión de alimentación para todo el circuito se definió a 5V. Esto debido a que se desea que el sistema trabaje con baterías y sea portátil. Lo anterior limito el amplificador operacional a utilizar, ya que la mayoría de estos funcionan con fuentes de alimentación duales, generalmente en el rango de +-15V. Se utilizo el amplificador operacional OP284<sup>[16]</sup>, debido a que está diseñado para trabajar con fuente simple, además de tener la característica *rail to rail*, que lo hace ideal para trabajar a tensiones cercanas a las de alimentación.

Se calcularon las tensiones de salida de la ecuación 5.3.2, sustituyendo en  $V_i$  los valores que entrega el sensor, ver tabla A.1.2. Estos valores se graficaron en la figura 5.3.4, por consiguiente se obtiene la relación entre la temperatura y la tensión de salida del CAS como:

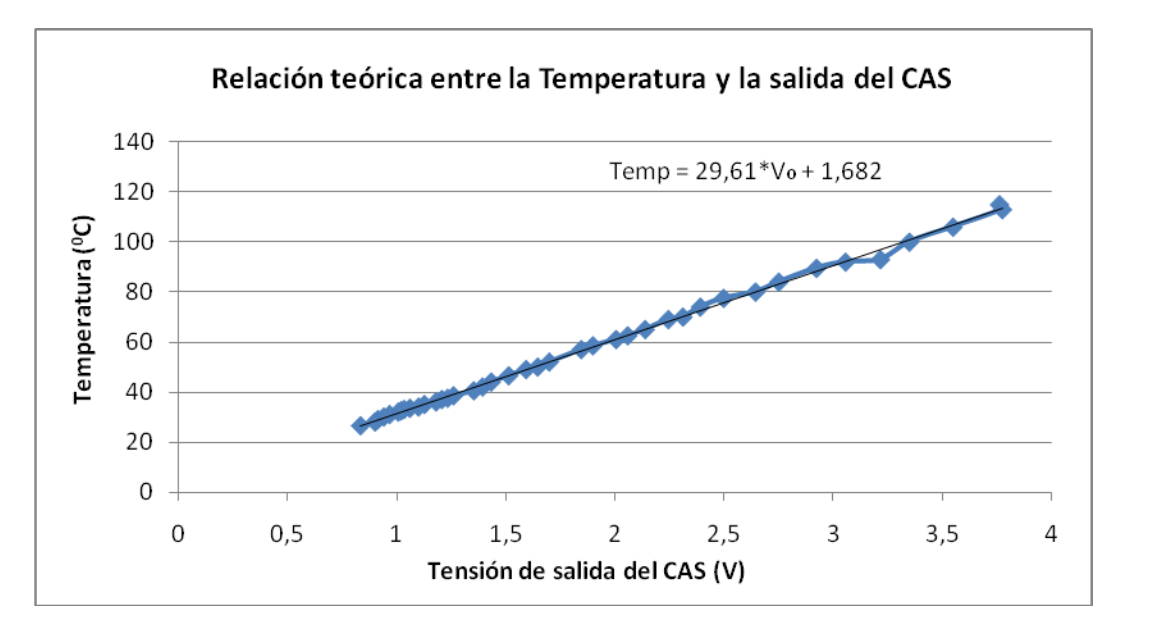

#### $Temp = 29,61V_0 + 1,682$  (5.3.4)

**Figura 5.3.4** Relación teórica entre la Temperatura y la salida del CAS.

#### <span id="page-35-1"></span><span id="page-35-0"></span>**5.3.3. Precisión de temperatura obtenida**

 Para verificar la correcta funcionalidad de la ecuación 5.3.4, se realizó una prueba aumentado la temperatura del sensor hasta los 130  $^{\circ}$ C y tomando lecturas de la tensión en la salida del CAS en función de la temperatura, de nuevo se utilizo el termómetro *RAYTEK MINITEMP* como referencia*,* ver apéndice A.1.3.

 En la tabla A.1.3 se pudo observar que el porcentaje de error promedio es de 3,749%, lo cual es bastante bajo. Sin embargo se observó también que para los rangos de temperatura desde los 130 °C hasta los 80 °C el error promedio ronda el 5%. Esto se debe
principalmente a que los valores resistivos elegidos para el CAS no son exactamente iguales a los calculados, pues los mismos se aproximaron a valores comerciales.

 Por tanto se opto por volver a caracterizar la temperatura experimentalmente, pero esta vez utilizando la temperatura teórica contra la tensión de salida del CAS. Graficando estos valores de la tabla A.1.3 se obtuvo el gráfico de la figura 5.3.5 y por consiguiente una nueva relación de Temperatura en función de la tensión de CAS:

$$
Temp = 33,31V_0 - 1,316 \tag{5.3.5}
$$

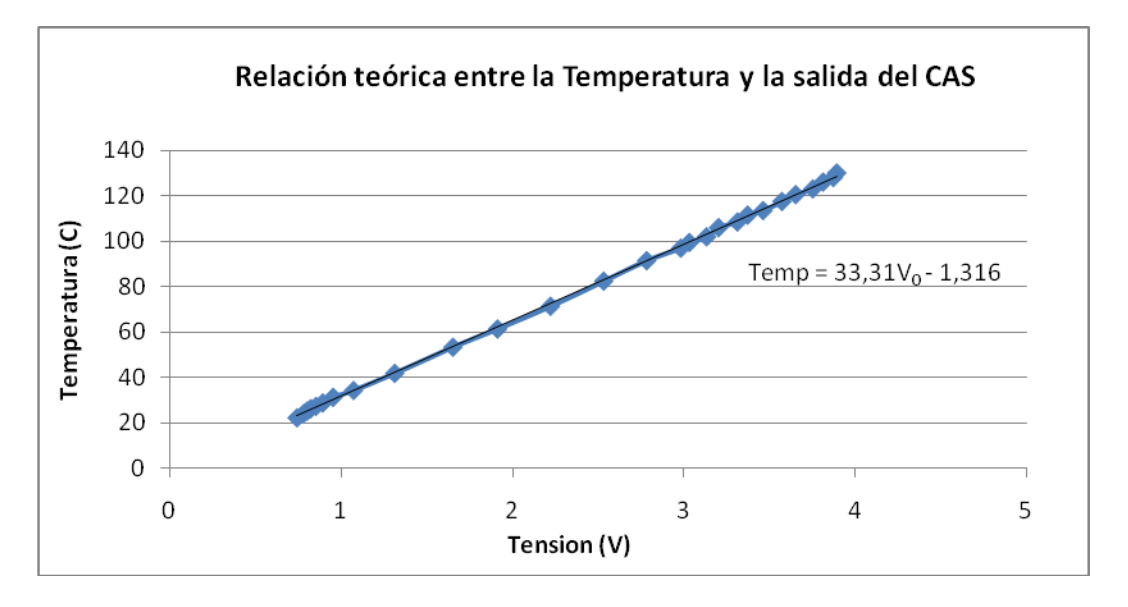

**Figura 5.3.5** Relación experimental entre la Temperatura y la salida del CAS.

 Para verificar la precisión de la ecuación 5.3.5, se realizó una nueva prueba, elevando la temperatura hasta 116 °C, y contrastando las lecturas teóricas contra las experimentales. En la tabla A.1.4 se pueden observas estos datos junto con el porcentaje de error obtenido. Este error en promedio fue de 2.731%, el cual es significativamente menor que el obtenido con la ecuación 5.3.4 de 3.749%.

Sin embargo, se pudo observar que para temperaturas mayores a los 100 °C, el error ronda el 3.5%, lo que equivale a unos 4  $^{\circ}$ C de diferencia entre la temperatura teórica y la experimental. Además para el rango de temperaturas comprendido entre los 100 °C y los 75  $\mathrm{^oC}$ , el error promedio es de 3% lo que equivale a una desviación de 3  $\mathrm{^oC}$  entre el valor teórico y el experimental. Para visualizar mejor esta situación se calcularon las diferencias en grados centígrados en las tablas A.1.5, A.1.6 y A.1.7

En la tabla A.1.5 se observó que para temperaturas mayores a los 100 $\,^{\circ}$ C, la temperatura experimental se encuentra en un promedio de 3.927 °C por debajo del valor teórico. Con esto se realizó un ajuste a la ecuación 5.3.5 y se obtuvo la siguiente relación:

$$
Temp = 33,31V_0 + 2,611 \tag{5.3.6}
$$

La ecuación 5.2.6 se utilizara para el rango de temperaturas mayores a 100 $^{\circ}$ C.

 En la tabla A.1.6 se observó que para el rango de temperaturas comprendidas entre 97.5<sup>o</sup>C y 76.5 <sup>o</sup>C, la temperatura experimental se encuentra en un promedio de 2.541 <sup>o</sup>C por debajo del valor teórico. Realizando un ajuste a la ecuación 5.2.5 se calculó la siguiente relación:

$$
Temp = 33,31V_0 + 1,225 \tag{5.3.7}
$$

La ecuación 5.3.7 se utilizara para el rango de temperaturas entre 100  $^{\circ}$ C y 75  $^{\circ}$ C.

En la tabla A.1.7 se pudo observar que para las temperaturas menores a los 71 $^{\circ}$ C, el valor experimental solo presenta un promedio de 0.894<sup>°</sup>C de diferencia respecto a los teóricos.

Utilizando la ecuación 5.3.6 para temperaturas mayores a los 100 °C, la ecuación 5.3.7 para el rango entre 100 °C y 75 °C y finalmente la ecuación 5.2.5 para las temperaturas menores a 75<sup>o</sup>C, se procedió a probar nuevamente la precisión de la misma. Se Elevó hasta 117<sup>°</sup>C y se tomaron mediciones en contraste con su valor teórico.

 En la tabla A.1.8 se pueden apreciar estas mediciones, además de los porcentajes de error obtenidos. Con este ajuste de tres ecuaciones se obtuvo finalmente un error promedio de 1.643%, el cual es mejor en un 1% respecto al obtenido al solo utilizar la ecuación 5.3.5 para todo el rango de temperaturas.

#### **5.3.4. Rutina para el cálculo de la temperatura**

En la tabla A.1.3, se puede observar que para temperaturas mayores a los 100 °C, la tensión del CAS es de 3.1V, mientras que para temperaturas mayores a los 75  $^{\circ}$ C es de 2.29V. Estos parámetros se utilizaron para la toma de decisiones en cuanto a cual ecuación utilizar.

La figura 5.3.6 presenta la rutina utilizada para el cálculo de la temperatura.

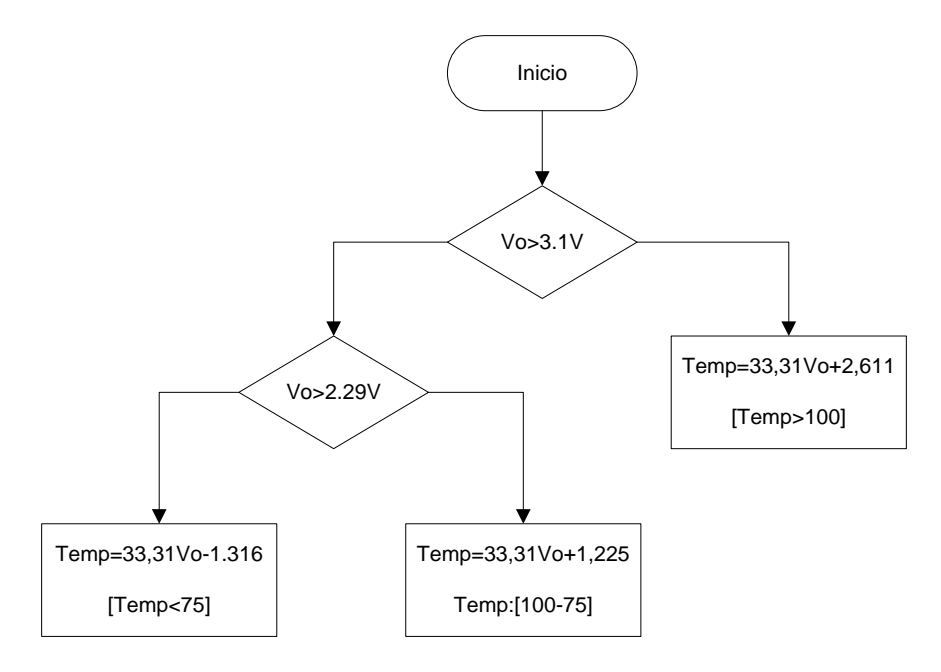

Figura 5.3.6 Rutina para el cálculo de la temperatura.

#### **5.3.5. Rutina de control de temperatura**

En la figura 5.3.7 se muestra el diagrama utilizado para el control de la temperatura dentro de la recámara de caracterización. En este diagrama se establese la temperatura de 23 °C, como el punto en el cual se desean obtener todas las mediciones. En la primera parte se activa la ventilación del sistema.

En el caso en donde la temperatura no sea superior a los 23 °C, se procede a encender la lámpara. Después se verifica que la temperatura sea de 23  $^{\circ}$ C, de no ser así quiere decir que la temperatura está por debajo de la referencia. Por tanto se procede a desactivar la ventilación y se desactiva la bandera de temperatura estable, después se espera a que el

sistema eleve su temperatura al punto estable de 23<sup>º</sup>C. Una vez en este punto el sistema activa la bandera de temperatura estable.

En el caso en que la temperatura sobrepase los 23 °C, el sistema desactiva la bandera de temperatura estable pues la temperatura a superado su valor de referencia. Seguidamente se desactiva la lámpara y se espera a que la temperatura vuelva a su estado de referencia.

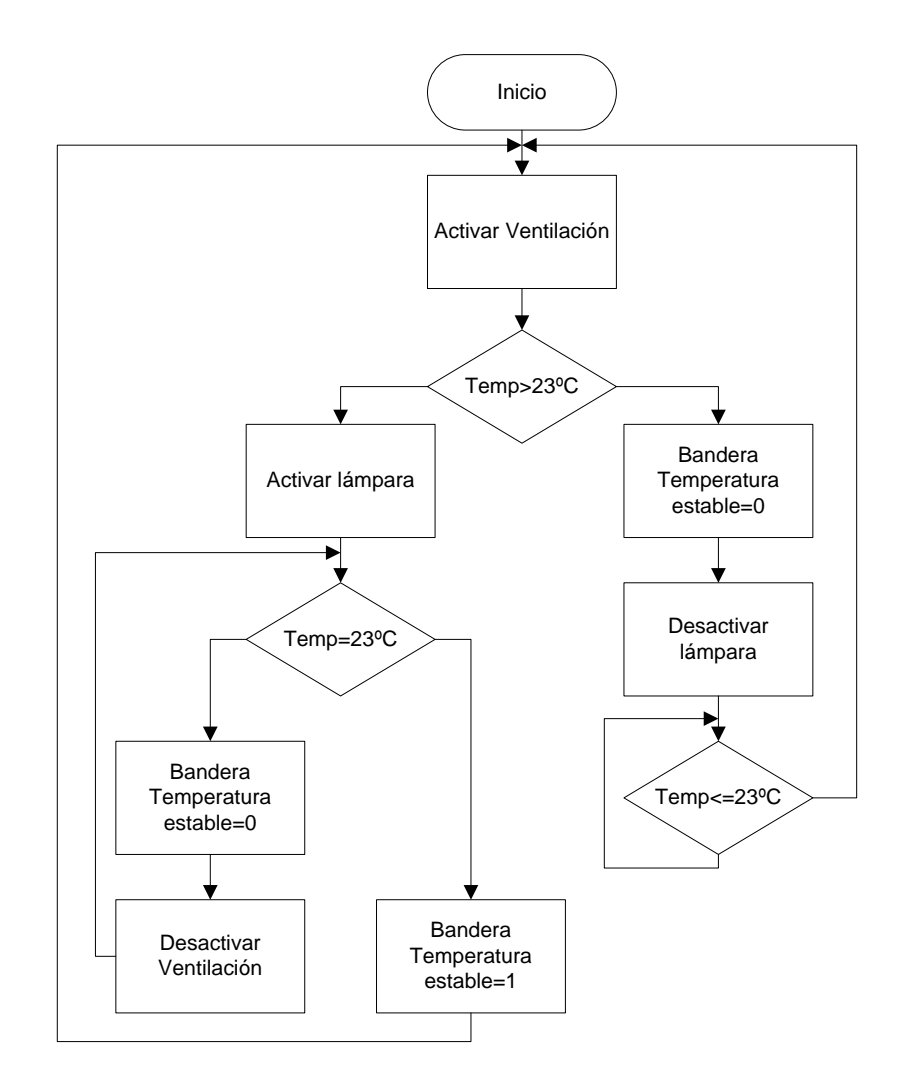

**Figura 5.3.7** Rutina para el control de temperatura.

# **5.4. Control de intensidad lumínica**

En este bloque se realizan las mediciones de iluminancia, además del control sobre la potencia de la lámpara.

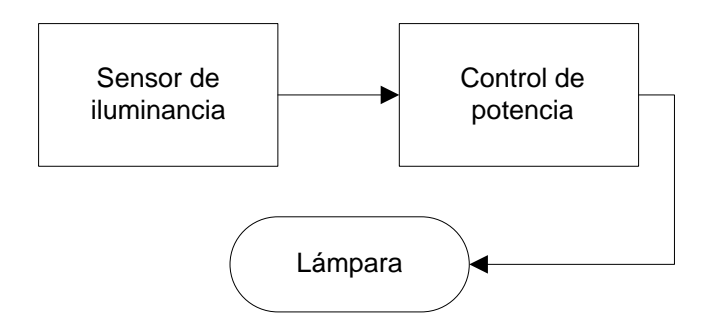

**Figura 5.4.1** Diagrama control de intensidad lumínica

## **5.4.1. Sensor iluminancia**

 Para medir la intensidad lumínica se utilizó un fotoresistor o *LDR (*Light Dependent Resistors*)* el cual varía su valor resistivo según la cantidad de iluminación que recibe sobre su superficie <sup>[9]</sup>. Se utilizó en serie con una resistencia de 1KΩ para así alimentarlo con una tensión de 5V y cumplir con los requerimientos del sistema, ver circuito A.2.2. La salida del sensor por tanto varía desde los 0V a los 5V, donde a mayor iluminancia mayor será la tensión de salida.

Se procedió a caracterizarlo de forma experimental realizando un barrido de luz desde los 30Lux hasta los 19750Lux y obteniendo la tensión de salida. Para esto se utilizó la lámpara con el filamento de 500W variando su potencia a una distancia de 22cm del sensor. Se calibró utilizando un luxómetro STEREN modelo HER-10 con una precisión de  $\pm$ 10 Lux  $^{[4]}$ . Las mediciones se realizaron a una temperatura de 30 $\mathrm{^{\circ}C}.$ 

En la tabla A.1.9 se puede observar la salida del sensor en función del nivel de iluminancia sobre su superficie. En la figura 5.4.2 se graficaron estos resultandos para obtener la ecuación que describe el sistema. Como se pudo observar y según la teoría el comportamiento del fotoresistor es tipo logarítmico.

La mejor aproximación se realizó mediante la siguiente ecuación:

$$
Lux = 269,2V_0^6 - 2370V_0^5 + 8338V_0^4 - 14325V_0^3 + 12064V_0^2 - 5013V_0 + 724,5
$$
 (5.4.1)

Donde  $V_0$  representa la tensión de salida del sensor.

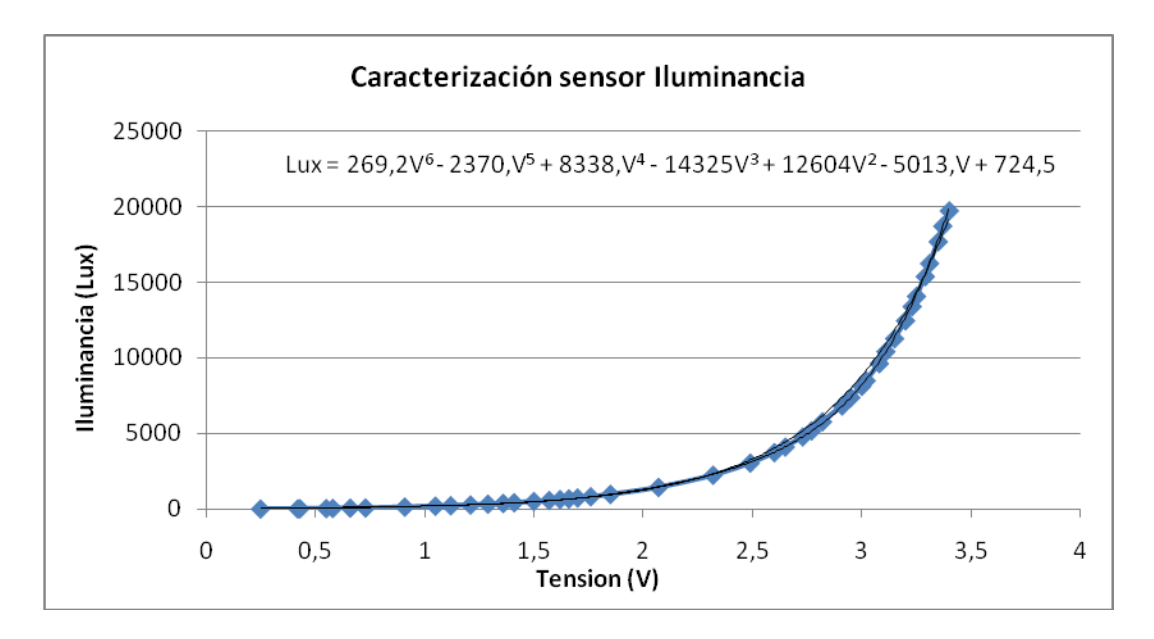

**Figura 5.4.2** Caracterización sensor Iluminancia

 En la tabla A.1.10 se muestra la relación entre la iluminancia experimental y la obtenida según la ecuación 5.4.1. Se encontró que el porcentaje de error promedio ronda el 18%. Este error es muy alto debido a que para valores menores a los 300Lux la ecuación muestra un error promedio mayor al 50%. Mientras que los valores mayores a 300 Lux el error promedio es de solo 2%.

 Por tanto se decide caracterizar por separado al sensor para el rango de Iluminancia menor a 300Lux. El resultado obtenido se puede apreciar en la figura 5.4.3.

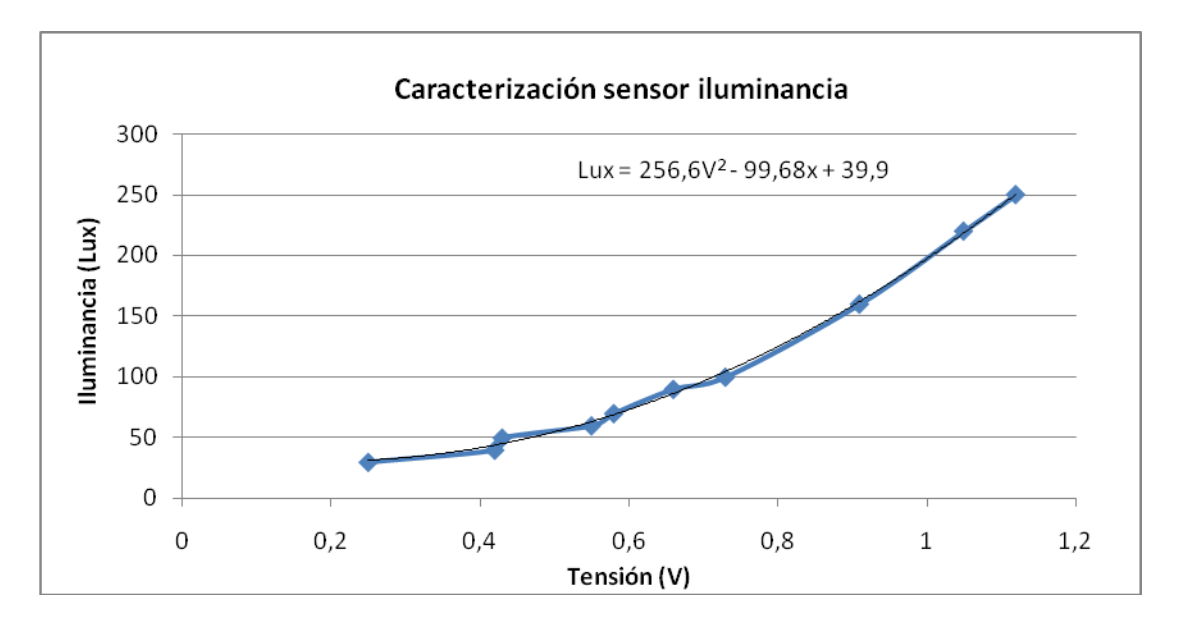

**Figura 5.4.3** Caracterización sensor para una iluminancia menor a 300Lux.

 Con esto se obtiene la siguiente ecuación para el rango de Iluminancia menor a los 300Lux:

$$
Lux = 256,6V_0^2 - 99,68V_0 + 39,9
$$
\n(5.4.2)

Donde  $V_0$  representa la tensión de salida del sensor.

En la tabla A.1.11 se muestra el porcentaje de error obtenido con la ecuación 5.4.2. En la misma se puede apreciar que el porcentaje de error promedio es de 3.38%.

De esta manera se realiza el cálculo de la iluminancia mediante una aproximación por rangos. Se utiliza entonces la ecuación 5.4.1 para el rango menor a los 300Lux y la ecuación 5.4.2 para los rangos mayores.

 Se realiza nuevamente una prueba experimental utilizando la aproximación por rangos. En la tabla A.1.12 se combinan entonces estas dos ecuaciones para el cálculo del porcentaje de error en el rango completo. Se encuentra de esta manera que le error promedio es de 2% el cual es mucho menor al obtenido solo con la ecuación 5.4.1 de 18%.

#### **5.4.2. Rutina para el cálculo de la iluminancia**

 En la tabla A.1.9 se puede apreciar que para valores menores a 1.21V la iluminancia obtenida corresponde a valores menores de 300Lux. Basado esto se esto en la figura 5.4.4 se muestra la rutina utilizada para el cálculo de la intensidad lumínica. Cuando el valor de salida del sensor (V<sub>0</sub>) sea menor a 1.21V se utilizara la ecuación 5.4.2 para realizar el cálculo. Mientras que para los valores mayores se utilizara la ecuación 5.4.1

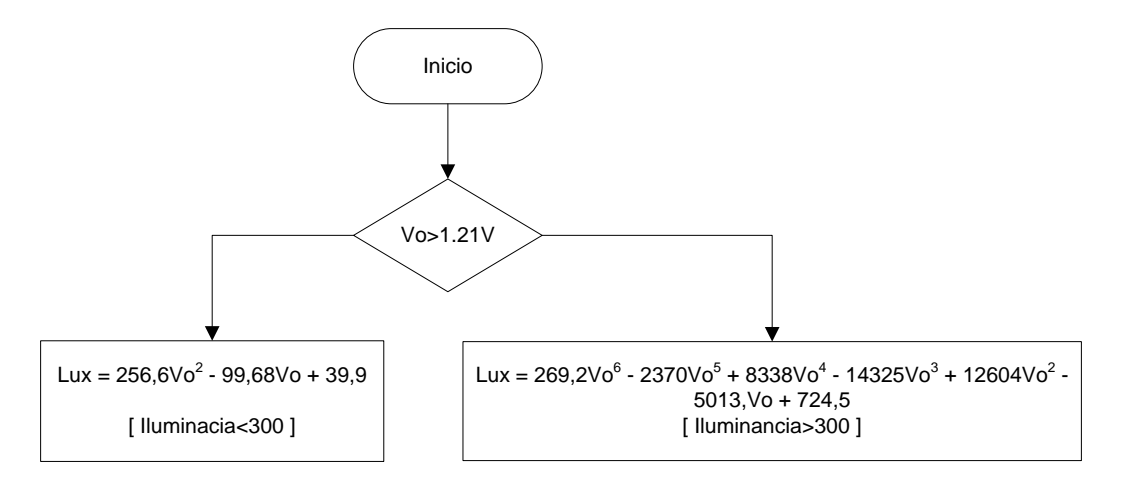

**Figura 5.4.4** Rutina para el cálculo de la iluminancia

#### **5.4.3. Control de potencia.**

El control de potencia sobre la lámpara se realizó mediante el circuito de la figura A.2.4. La entrada del sistema consiste en una señal analógica de 0V a 5V. Donde el nivel de 0V corresponde a la potencia máxima de la lámpara y por tanto el nivel de 5V corresponde a la lámpara apagada. El sistema se sincroniza con la red eléctrica de 60Hz para así activar los disparos del triac y variar la potencia según el valor definido por el usuario.

 Como la entrada del sistema es una señal analógica se necesitó utilizar un convertidor digital analógico (DAC), pues el control del sistema está implementado en el microcontrolador y este no cuenta con un DAC integrado. Sin embargo la mayoría de los DAC comerciales necesita de una alimentación de -15V. Esto contrasta con las restricciones del sistema pues se desea que la alimentación sea de 5V.

Por tanto en lugar de un DAC comercial se utilizó un sistema R2R<sup>[12]</sup>. Este se puede observar en la figura A.2.3, consiste en un arreglo de resistencia en escalera el cual se controla con ocho señales de entrada. Estas entradas deben variar de forma discreta (0V ó 5V). De esta forma se puede convertir una entrada de 8bits en un valor analógico con un paso de 19.6mV.

 Como se debe hacer uso óptimo de los puertos del microcontrolador. En lugar de utilizar 8bits en paralelo para el sistema R2R, se utilizó un registro serie\_paralelo externo. De esta forma se logró enviar el dato de 8bits en serie solamente utilizando 2bits y por tanto solo dos pines del microcontrolador.

### **5.4.4. Lámpara utilizada**

 Se utilizó para esto un proyector halógeno con capacidad máxima de 500W. La lámpara es la encargada de proveer la única fuente de luz dentro de la recámara de caracterización y por tanto será la que ilumine la fotoceldas a caracterizar. También es la fuente de calor dentro de la recámara pues al ser un tipo de filamento incandescente puede llegar a alcanzar una temperatura de 900 $^{\circ}$ C en su filamento y de 400 $^{\circ}$ C en sus pinzas de soporte. El aspecto más importante es que el espectro desde los 400nm hasta los 700nm (espectro visible) es similar al espectro emitido por el sol <sup>[10]</sup>.

# **5.5. Sistema de adquisición de datos**

 En este bloque se realiza la adquisición de las variables físicas de temperatura, iluminancia, tensión y corriente eléctrica. Los datos de temperatura y nivel de intensidad lumínica cuentan con un sistema de validación, el cual es encargado de verificar que los mismos se encuentren en un valor estable para así ser almacenados en la memoria externa y evitar errores en la caracterización de la celda.

 Para realizar todas las funciones de flujo datos y procesamiento de los mismos se utilizó el microcontrolador PIC18f2550 de microchip. Este microcontrolador puede trabajar con datos de 8bits, 16 bits o punto flotante de 32 bits. Esto lo hace ideal para trabajar con las ecuaciones de temperatura e iluminancia. Además es el encargado de ejecutar todas las funciones de control y validación de datos para su almacenamiento en memoria externa.

 Finalmente se cuenta con una interfaz de usuario en donde se puede inicializar el proceso de medición y visualizar el valor actual de las variables medidas.

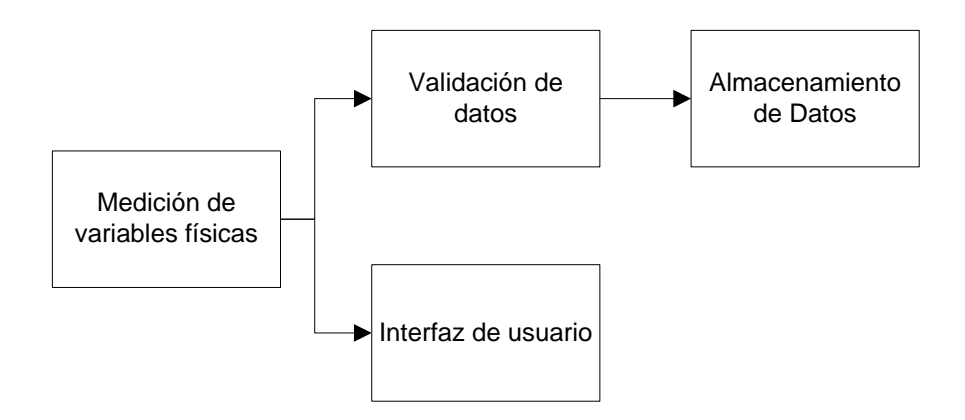

**Figura 5.5.1** Diagrama del sistema de adquisición de datos.

### **5.5.1. Medición de variables físicas**

 Para la adquisición de datos se utilizó el convertidor analógico digital ADS7825. Este ADC posee 4 canales y presenta una resolución de 16 bits con un error de ±2 LSB. En la tabla 5.5.1 se muestra el uso de los canales del ADC.

| Canal   | Variable física |
|---------|-----------------|
| del ADC |                 |
|         | Iluminancia     |
|         | Corriente       |
| 7       | Temperatura     |
|         | Tensión         |

**Tabla 5.5.1** Asignación de canales del ADC con las variables físicas

 El tiempo de conversión máximo es de 25µs y funciona con una alimentación de 5V. Además presenta una salida de datos tanto en configuración serial como paralela. Como el uso de 16 bits en paralelo requeriría utilizar dos puertos completos de PIC, se seleccionó la configuración de salida serial para optimizar el uso de los puertos.

 En la figura 5.5.2 se puede observar el diagrama de entradas y salidas necesarias para lograr la comunicación serial con el ADC. Se deben utilizar cinco señales de entrada para obtener la señal de sincronización (BUSY) y los 16 bits del dato muestreado (SDATA). Las señales  $\overline{CS}$  y RC son las encargadas de de iniciar el proceso de conversión analógico a digital. La entrada An es de dos bits y se utiliza para seleccionar el canal que se desea enviar.

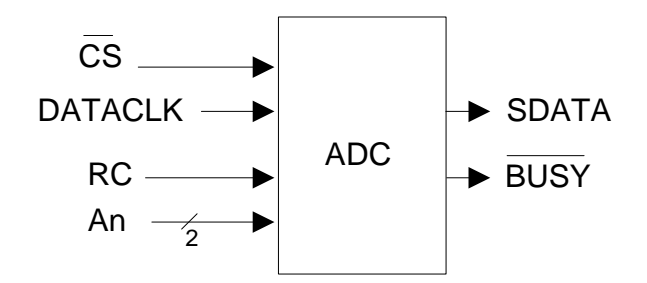

**Figura 5.5.2** Diagrama de entradas y salidas del ADC.

#### **Rutina inicio de muestreo del ADC**

 De acuerdo al funcionamiento del ADC, explicado en el marco teórico, en la figura 5.5.3 se muestra la rutina para inicializar el muestreo de datos. Inicialmente las señales  $\overline{CS}$  y RC deben estar como un uno lógico. Para empezar el proceso de conversión se deben bajar

ambas señales a un estado de cero lógico por un tiempo no menor de 40ns. Seguidamente estas señales se elevan y se espera a que se levante la bandera **BUSY** del ADC. Una vez levantada la bandera se debe dejar la señal RC en alto y bajar  $\overline{CS}$  para habilitar la lectura. Finalmente se da una señal de reloj mediante DATACLK.

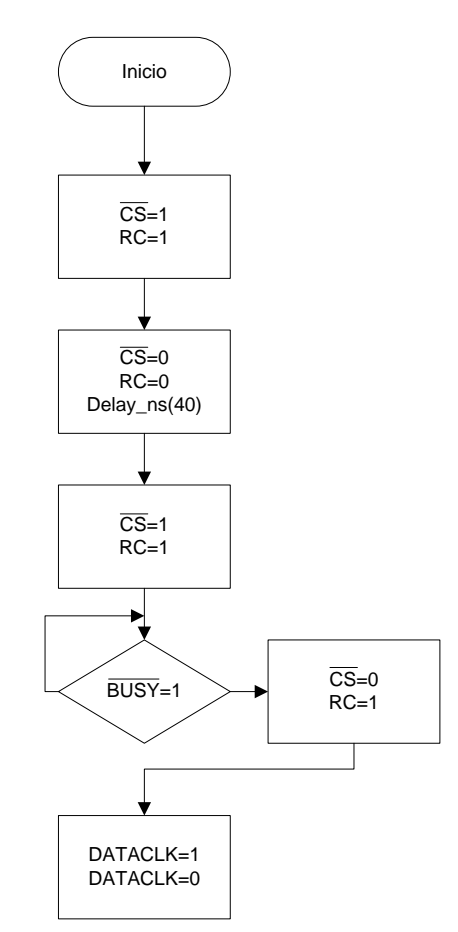

**Figura 5.5.3** Rutina de inicio de muestreo del ADC.

 En la figura 5.5.4 se muestra la rutina para extraer los datos seriales del ADC y almacenarlos según sea de temperatura, iluminancia, tensión o corriente. Primero que todo se inicia la entrada An=0, la cual corresponde al canal de iluminancia, se verifica que An sea menor a 3, de lo contrario significaría que ya se han leído todos los canales del ADC y el proceso termina. Después se inicializa la variable Cont1=16, esta cuenta de forma regresiva los bits que se reciben desde el ADC. Seguidamente se eleva la señal del reloj con DATACLK=1, después de esto se recibe el primer bit (MSB), se guarda en una variable temporal "Temp", se ejecuta un desplazamiento de un bit hacia la izquierda y se suma con el valor anterior de la variable "Temp". Este ciclo se realiza 16 veces hasta que la condición Cont1<1 se cumpla. En este momento en la variable temporal almacena el dato de 16 bits.

 Después, como es la primera vez que se ejecuta el ciclo, la variable An=0 produce que se le asigne el valor temporal a la variable "iluminancia". Se le suma una unidad a la variable An y se repite el ciclo de 16 iteraciones para obtener el siguiente dato serial del ADC. Este se almacena en la variable "corriente" pues ahora An=2. Este proceso se repite dos veces más hasta que la condición An>3 resulta verdadera y se finaliza el sistema.

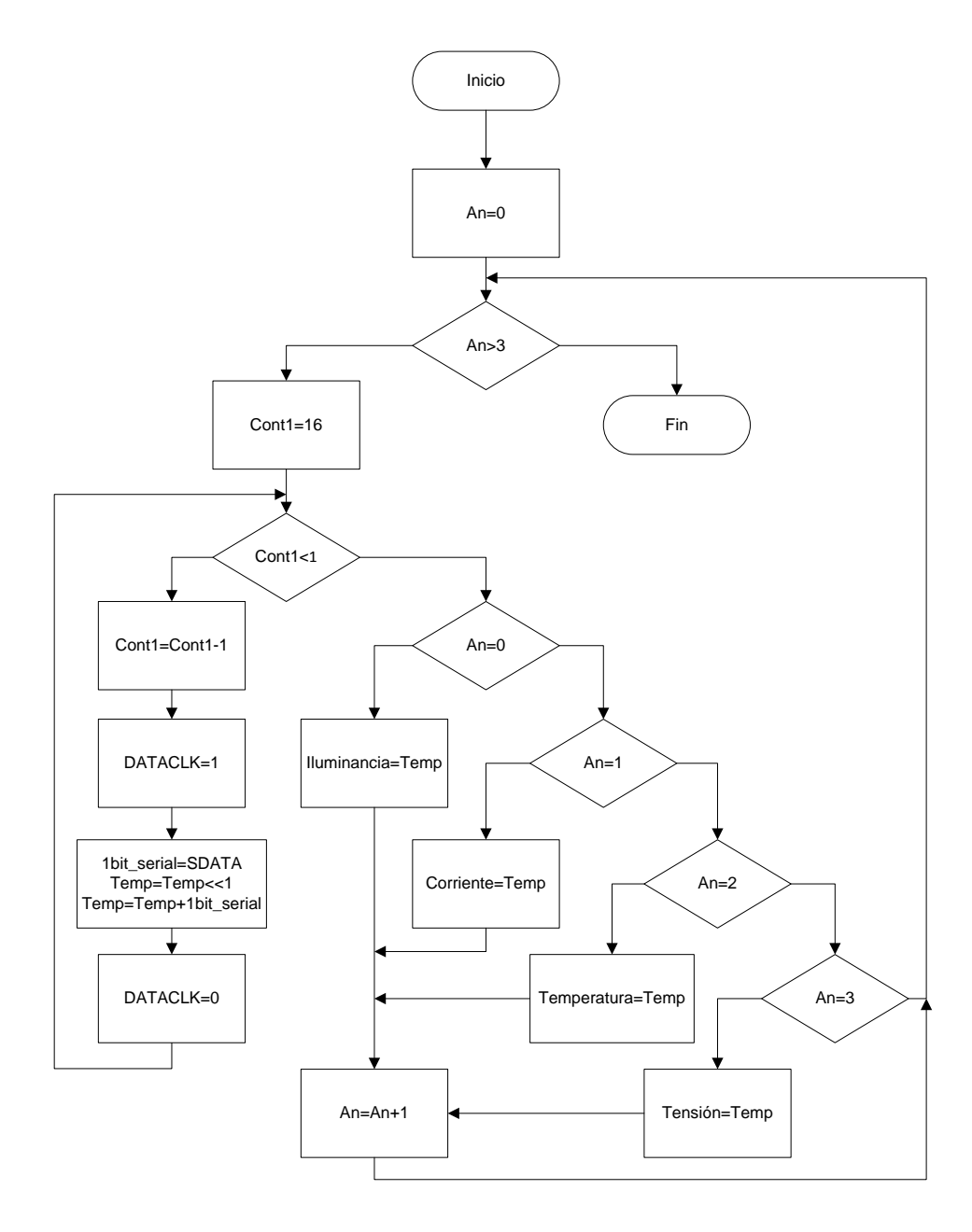

**Figura 5.5.4** Rutina extracción de datos seriales del ADC.

### **5.5.2. Validación de datos**

 Este módulo es el encargado de validar las variables de temperatura e intensidad lumínica. Esto para garantizar que los datos a ser guardados se midieron ante valores estables. Pues la temperatura dentro de la recámara podría variar por sobrecalentamiento de la lámpara. Además, la intensidad lumínica podría variar ante eventuales filtraciones de luz dentro de la recámara o en el caso en que la lámpara se quemara.

 En la figura 5.5.5 se puede observar la rutina para validar los datos medidos. El primer paso consiste en guardar en la variable "Referencia" el primer dato de Iluminancia obtenido al iniciar el sistema. Esto con el fin de calcular el porcentaje de error de las mediciones siguientes respeto a la variable "Referencia". Si la bandera de Temperatura estable se encuentra activada, quiere decir que la temperatura no ha excedido su valor de referencia de 23 °C. Además si el error de iluminancia respeto a la variable "Referencia" es menor al 5% se activará entonces la bandera Guardar datos=1. Esta será utilizada por el módulo de almacenamiento de datos para habilitar el uso de la memoria externa.

 En el caso en el que bandera temperatura estable se desactive o que el error de iluminancia sea mayor al 5% se procede a desactivar la señal Guardar\_datos.

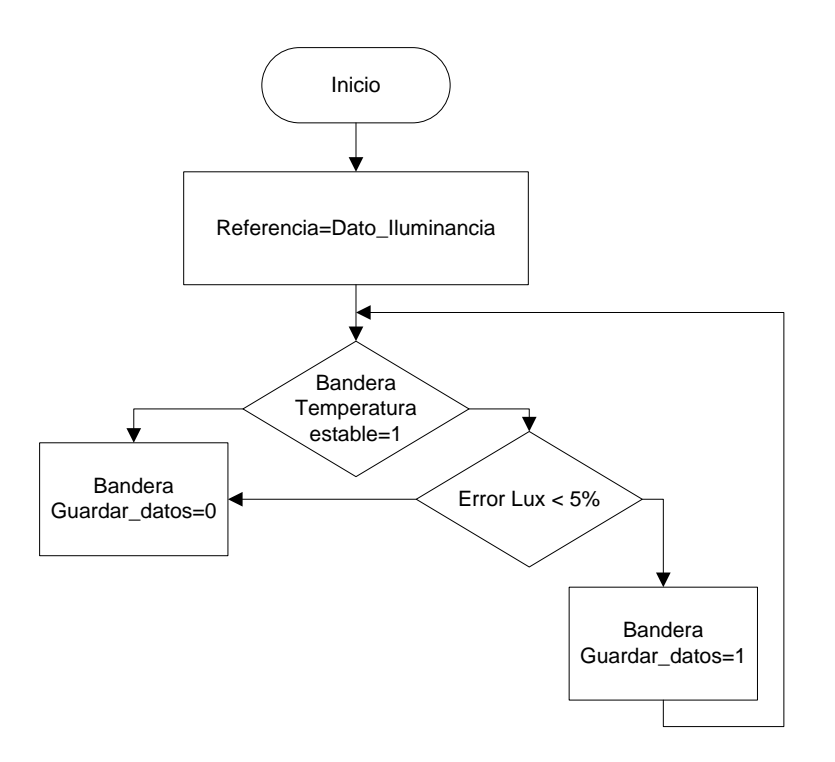

Figura 5.5.5 Rutina para la validación de datos.

### **5.5.3. Almacenamiento de datos**

 Para almacenar los datos se utilizó el sistema USBwiz, el cual funciona como interfaz maestra y es capaz de controlar varios dispositivos de almacenamiento masivo como memorias USB, Multi media Card (MMC)y secure digital (SD). Soporta formatos FAT32, FAT16 y FAT12.

 En este caso de eligió la memoria SD por ser más compacta, además de que el sistema USBwiz presenta una protección extra para este tipo de memorias. Pues la ranura donde se introduce la protege de posibles golpes y es más difícil que se desconecte por accidente. La comunicación entre el microcontrolador PIC18f2550 y el USBwiz se realizo mediante el puerto USART con configuración de 9600 baudios, sin paridad, un bit de parada y 8bits de datos.

 En la figura 5.5.6 se muestra el proceso de comandos necesarios para la comunicación. En primer lugar se verifica que la bandera "Guardar\_datos" este activada, con esto se garantiza que ambiente dentro de la recámara está controlado.

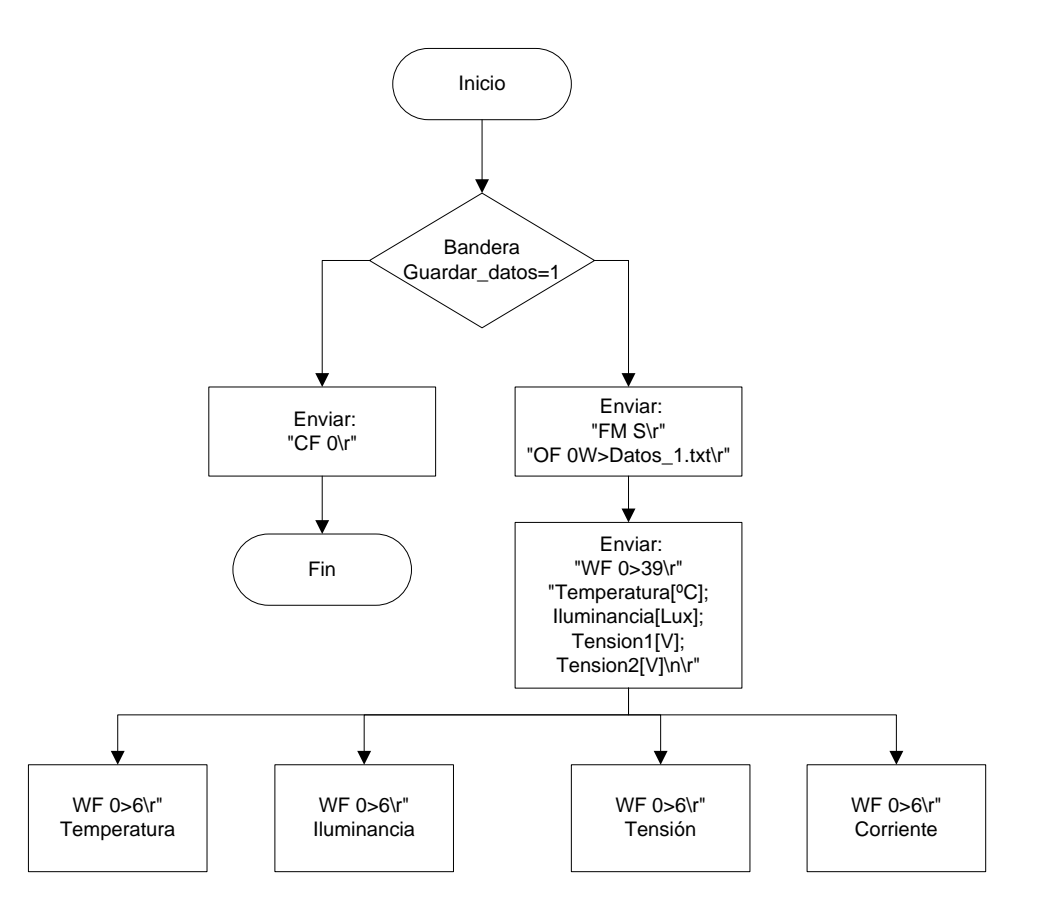

**Figura 5.5.6** Rutina para almacenar datos en Memoria SD.

 El primer comando "FM S" se encarga de montar el sistema de archivos para utilizar la memoria SD. El comando "OF 0W" se encarga de crear un archivo llamado "DATOS1.txt" el cual contiene los valores medidos. Después de esto se prepara el archivo para recibir datos con el comando "WF 0>39". Donde el número 39 es el valor en hexadecimal de la cantidad de caracteres a escribir, en este caso su valor decimal es de 57 caracteres. Seguidamente se envían los títulos de las cuatro columnas a formar: Temperatura, Iluminancia, Tensión y Corriente, con sus respectivas unidades.

 El último paso escribe el valor de cada una de las variables medidas en la memoria SD, cabe destacar que los datos están separados por ";" para delimitarse entre sí.

 En el caso en que el módulo de validación de datos detecte alguna anomalía en la temperatura o en el nivel de Iluminancia se procederá a enviar el comando "CF 0". Esto producirá que el USBwiz cierre el archivo en el cual estaba guardando los datos. Lo mismo sucederá si el usuario desde la interfaz cancela el proceso de medición. Cerrar el archivo es de vital importancia, pues si se retira la memoria antes de cancelar el proceso, el archivo no se guardaría correctamente y se perderían los datos. Sin embargo esto no sucede siempre y cuando el usuario cancele el proceso desde el Menú.

### **5.5.4. Interfaz de usuario**

En la figura 5.5.7 se muestra un esquema de la interfaz de usuario. Este consiste en un LCD capaz de presentar 2 filas de 16 caracteres. La navegación en el menú se realiza mediante la combinación de de dos botones. El Botón1 " $\rightarrow$ ", se utiliza cuando se desea desplazar entre las diferentes opciones del menú, mientras que el Botón2 "OK/Menú" se usa para aceptar la opción actual o para volver al menú principal.

Al encender el sistema el LCD muestra un menú con cual se puede iniciar el proceso de adquisición o simplemente visualizar los datos medidos de temperatura, iluminancia, tensión y corriente sin tener que iniciar la rutina de control de iluminancia o de temperatura. Esto es útil pues así el usuario puede visualizar los datos antes o después de iniciar el proceso de adquisición de datos.

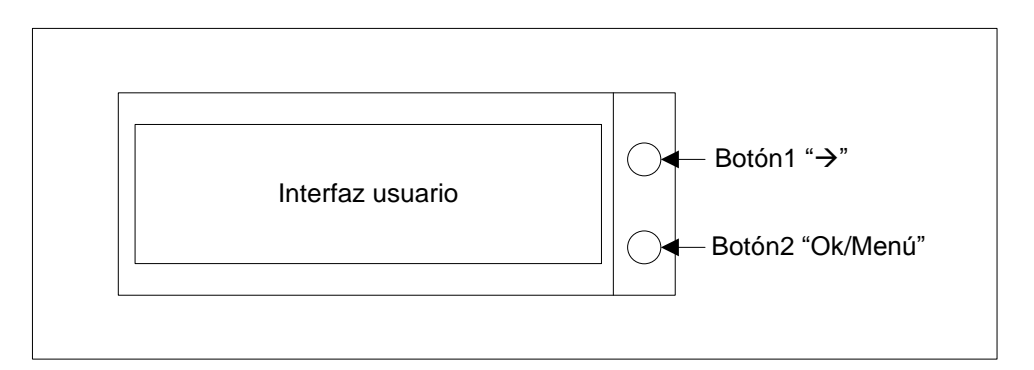

**Figura 5.5.7** Esquema de Interfaz de usuario.

 El diagrama de flujo de la figura 5.5.8 representa la rutina de control de la interfaz según la selección del usuario.

 Al encender el sistema el LCD despliega el mensaje "Iniciar Sistema" si se presiona el Botón1 se cambia a la opción "Visualizar variables" para simplemente observar los valores actuales sin iniciar el proceso de almacenarlos en la memoria SD. Si se selecciona iniciar el sistema se procede a preguntar por el uso de la lámpara o de la luz solar. Esta opción es útil en el caso en que de desee realizar mediciones sin lámpara, en donde el sistema se exponga a la luz solar para realizar mediciones o pruebas de campo.

 En el caso de seleccionar el uso de la lámpara el LCD despliega el mensaje "Potencia" y espera a que se seleccione la potencia a utilizar. Al presionar el Botón1 se aumenta la

potencia de la lámpara a pasos de 10%, si se presionan ambos botones se disminuye la potencia a pasos de 10%. Para aceptar el nivel de potencia se presiona el Botón2.

 Finalmente se despliega un menú en donde el usuario puede visualizar los datos. Por defecto se escribe el mensaje "Iluminancia" en la primera fila del LCD y su valor numérico en la segunda fila. Al presionar el Botón1 se escribe le mensaje "Temperatura" y su respectivo valor y así respectivamente con los valores de tensión y corriente.

 Para terminar el proceso de medición se debe presionar el Botón2. Así se despliega el mensaje "Cancelar Proceso" y se confirma el mismo presionando el Botón1 para volver al inicio de la rutina.

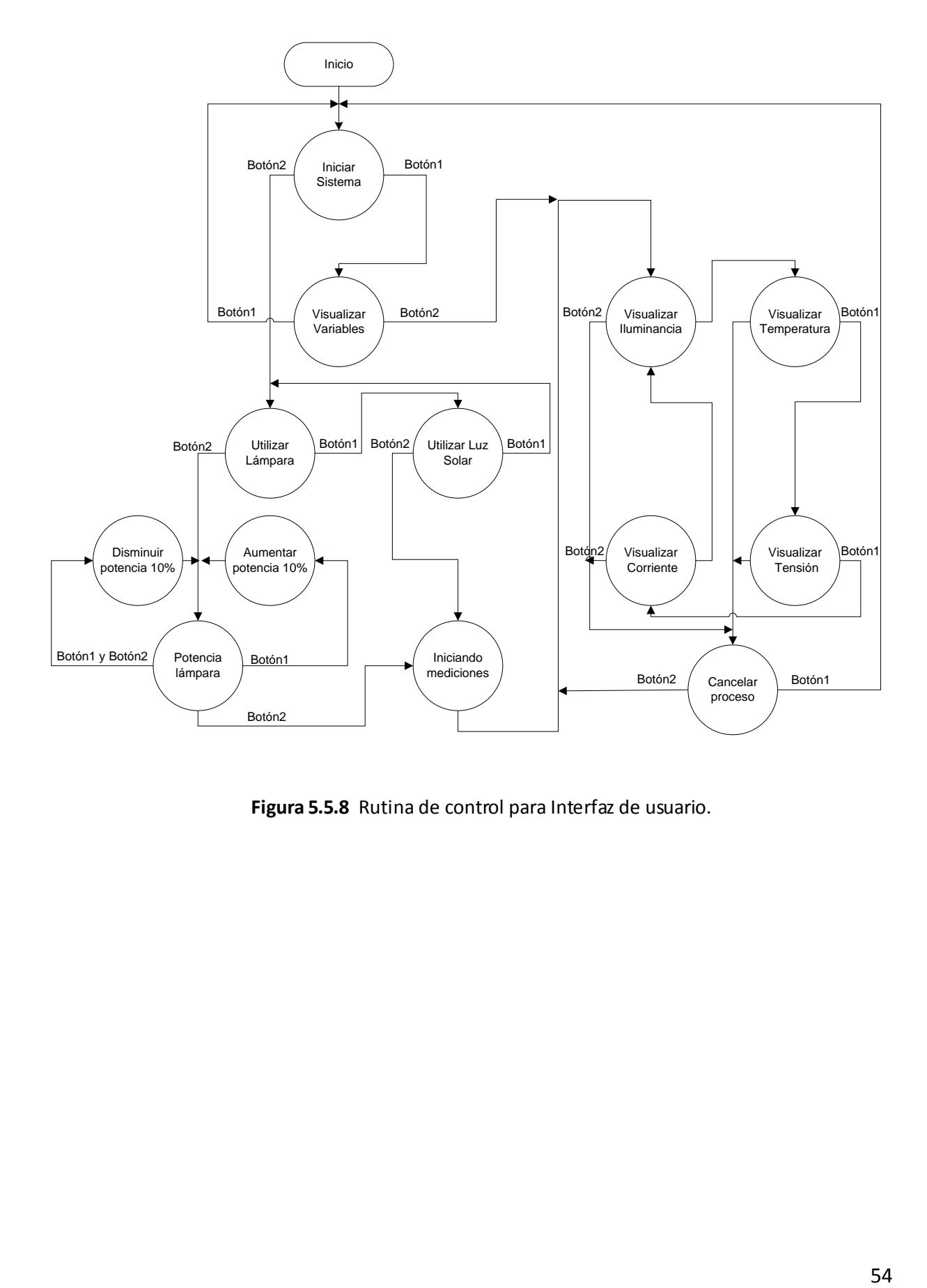

**Figura 5.5.8** Rutina de control para Interfaz de usuario.

## **6. Análisis de Resultados**

# **6.1. Resultados de temperatura sin ventilación.**

 En esta sección se presentan los resultados obtenidos al probar diferentes potencias en la lámpara y diferentes distancias entre la lámpara y la superficie donde se colocan los sensores de temperatura e iluminancia, dentro de la recámara de caracterización. Esto con el fin de encontrar la mejor relación entre temperatura e intensidad lumínica respecto a la potencia y distancia de la lámpara.

### **6.1.1. Mediciones realizadas con una potencia de 400W.**

 Como un primer paso se utilizó un filamento de 500W, mediante el control de intensidad lumínica se redujo su potencia a un 80%, lo que equivale a 400W. Estas mediciones se realizaron con los extractores de aire apagados, utilizando una frecuencia de muestreo de 1Hz durante 10 minutos.

 En la figura 6.1.1 se muestra la curva obtenida para una distancia de 48.5cm, lo cual corresponde a la distancia máxima posible. En esta prueba la iluminancia obtenida fue de 6200 Lux.

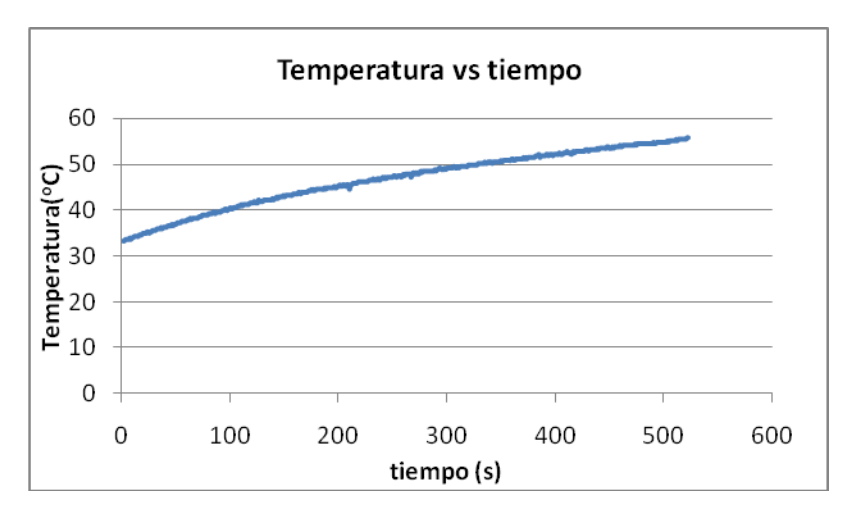

**Figura 6.1.1** Curva de temperatura para una distancia de 48.5cm.

Se aprecia que la tasa de cambio de la temperatura fue de  $3^{\circ}C/m$ in, la cual es muy inestable además alcanzo en 10 minutos una temperatura de 55 $\mathrm{^{\circ}C}.$ 

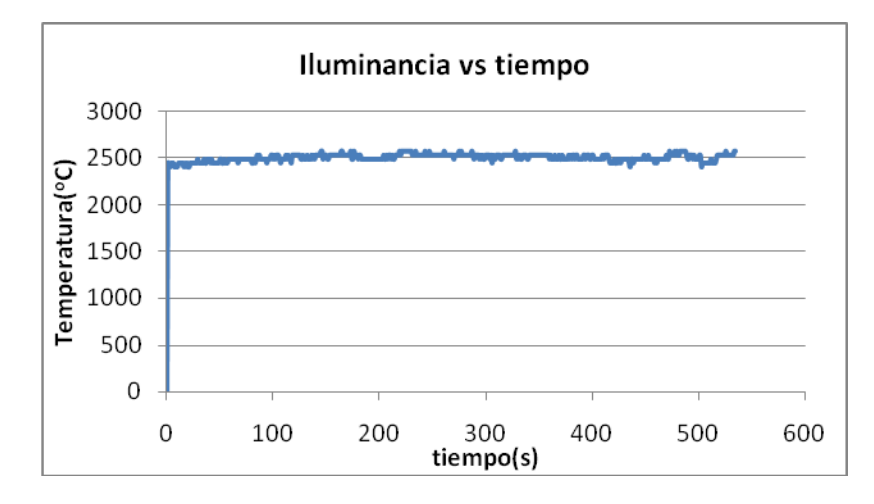

En la figura 6.1.2 se muestra la curva de iluminancia obtenida para este caso.

**Figura 6.1.2** Curva de Iluminancia para una distancia de 48.5cm

 En la figura 6.1.2 se apreció que la iluminancia se mantiene a un nivel constante a lo largo de todas las mediciones.

 En la figura 6.1.3 se muestra la curva obtenida para una distancia de 38.5cm. En esta prueba la iluminancia obtenida fue de 10400 Lux.

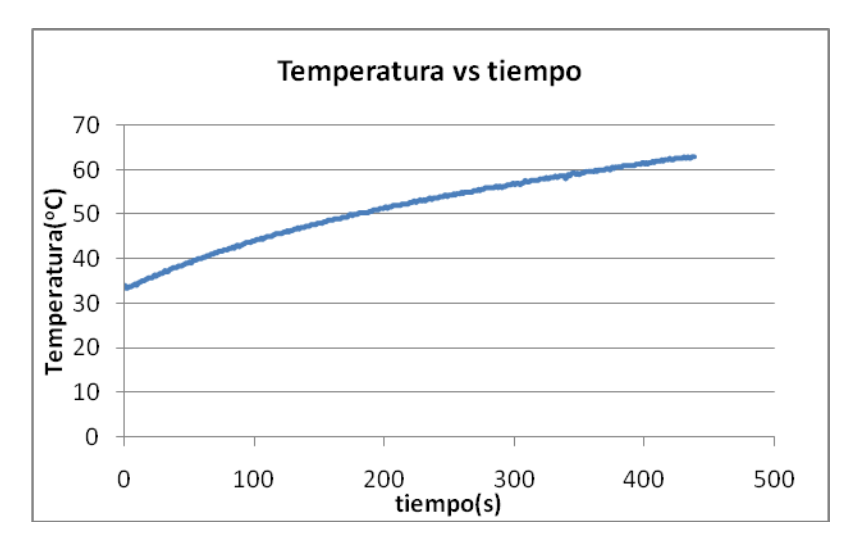

**Figura 6.1.3** Curva de temperatura para una distancia de 38.5cm.

En la figura 6.1.3 se logró aumentar la intensidad lumínica al acercar la lámpara sin embardo se incrementa la tasa de temperatura a  $6^{\circ}C/min$ .

### **6.1.2. Mediciones realizadas con una potencia de 250W.**

 Para las siguientes mediciones se utilizó el filamento de 500W, mediante el control de intensidad lumínica se redujo su potencia a un 50%, es decir 250W.

 En la figura 6.1.4 se muestra la curva obtenida para una distancia de 48.5cm. En esta prueba la iluminancia obtenida fue de 2500 Lux.

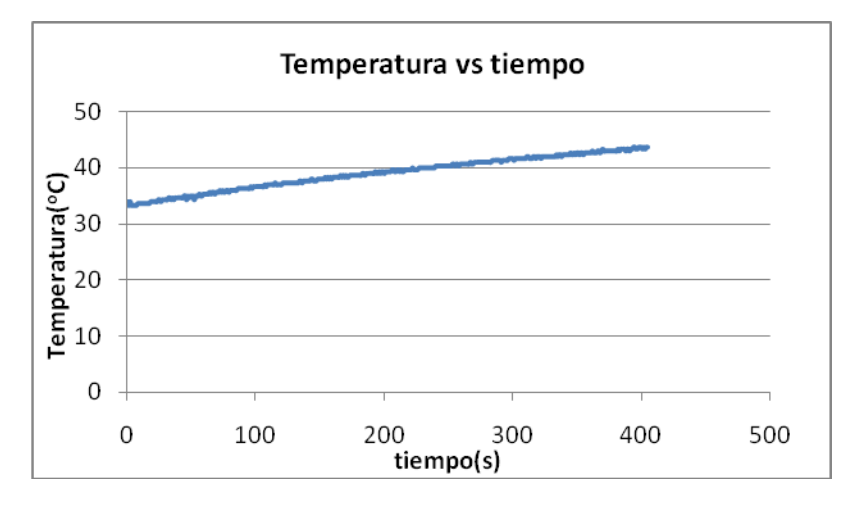

**Figura 6.1.4** Curva de temperatura para una distancia de 48.5cm.

 En la figura 6.1.5 se muestra la curva obtenida para una distancia de 38.5cm. En esta prueba la iluminancia obtenida fue de 4130 Lux.

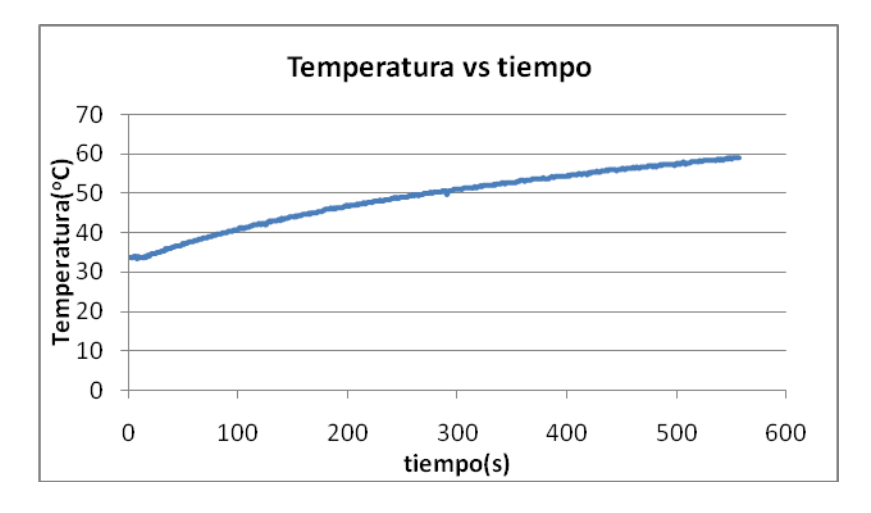

**Figura 6.1.5** Curva de temperatura para una distancia de 38.5cm.

En la figura 6.1.6 se muestra la curva obtenida para una distancia de 28.5cm. En esta prueba la iluminancia obtenida fue de 6290 Lux.

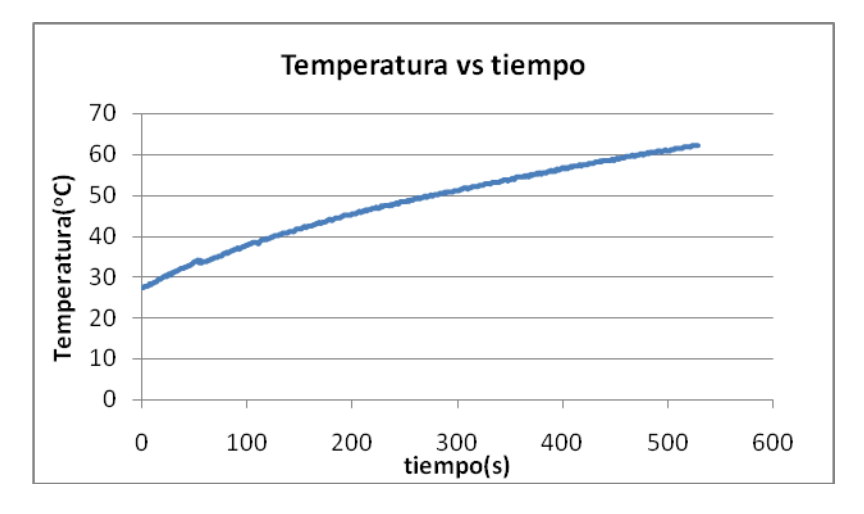

**Figura 6.1.6** Curva de temperatura para una distancia de 28.5cm.

En la figura 6.1.7 se muestra la curva obtenida para una distancia de 23.5cm. En esta prueba la iluminancia obtenida fue de 9560 Lux. La tasa de cambio para la temperatura es  $6.9^{\circ}C/min$ .

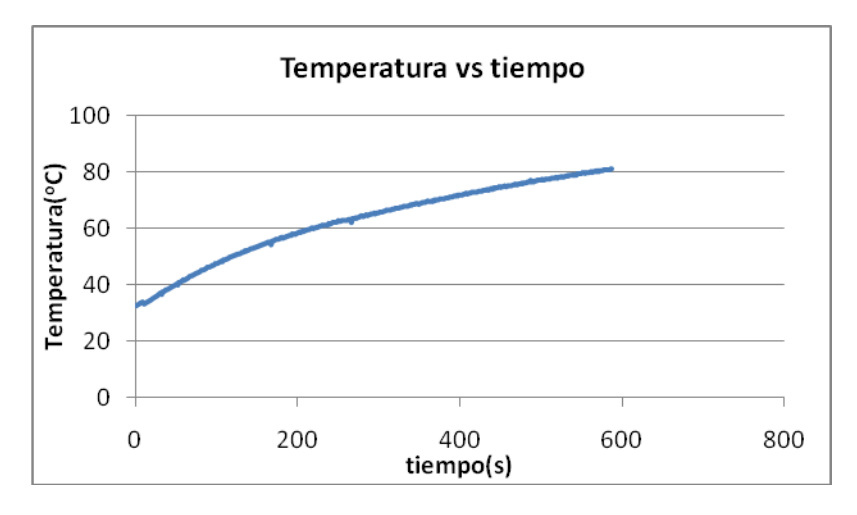

**Figura 6.1.7** Curva de temperatura para una distancia de 23.5cm.

 En la figura 6.1.8 se muestra la curva obtenida para una distancia de 13.5cm. En esta prueba la iluminancia obtenida fue de 20500 Lux.

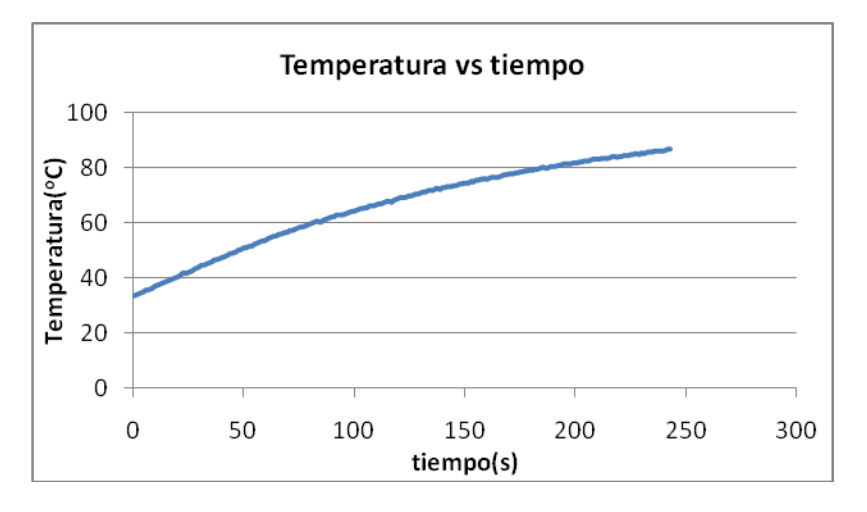

**Figura 6.1.8** Curva de temperatura para una distancia de 13.5cm.

 En las figuras anteriores se encontró que si bien al disminuir la distancia entre la lámpara y el área de medición se logra aumentar el nivel de iluminancia esto produce que la temperatura se vuelva inestable y crezca a un valor promedio de  $6^{\circ}C/m$ in. Por tanto se concluye que la temperatura no se puede estabilizar utilizando potencias mayores a los 250W sin una extracción de aire.

 Además según las figuras 6.1.3 y 6.1.7 se pudo observar que para valores de iluminancia cercanos a los 10000 Lux. Es mejor aumentar la potencia de la lámpara y alejar la misma del área de medición que disminuir la potencia y acercar la lámpara.

 Esto pues en la figura 6.1.7 con una potencia de 250W y la distancia de 23.5cm se obtuvo un incremento de temperatura a razón 6.9 $\degree$ C /min. Mientras que en la figura 6.1.3 con una potencia de 400W a una distancia de 48.5cm el incremento fue de 6 $\degree$ C /min.

#### **6.1.3. Mediciones realizadas con una potencia de 100W.**

 En las siguientes mediciones se utilizó el filamento de 500W, mediante el uso del control de intensidad lumínica se redujo su potencia a un 20%, es decir 100W.

 En la figura 6.1.9 se muestra la curva obtenida para una distancia de 38.5cm. En esta prueba la iluminancia obtenida fue de 540Lux. La temperatura incrementa a 1.05  $\textdegree C$ /min.

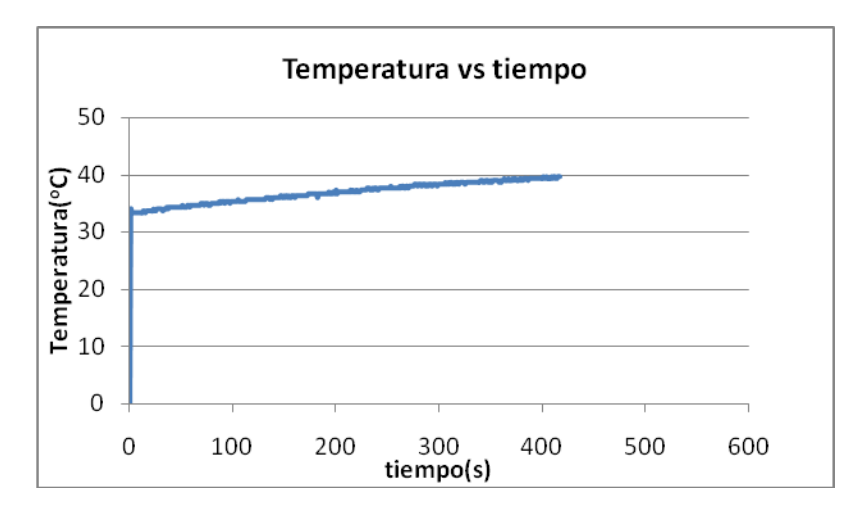

**Figura 6.1.9** Curva de temperatura para una distancia de 38.5cm.

 En la figura 6.1.10 se muestra la curva obtenida para una distancia de 23.5cm. En esta prueba la iluminancia obtenida fue de 1410 Lux. La temperatura incrementa a 1.8  $\textdegree C$ /min.

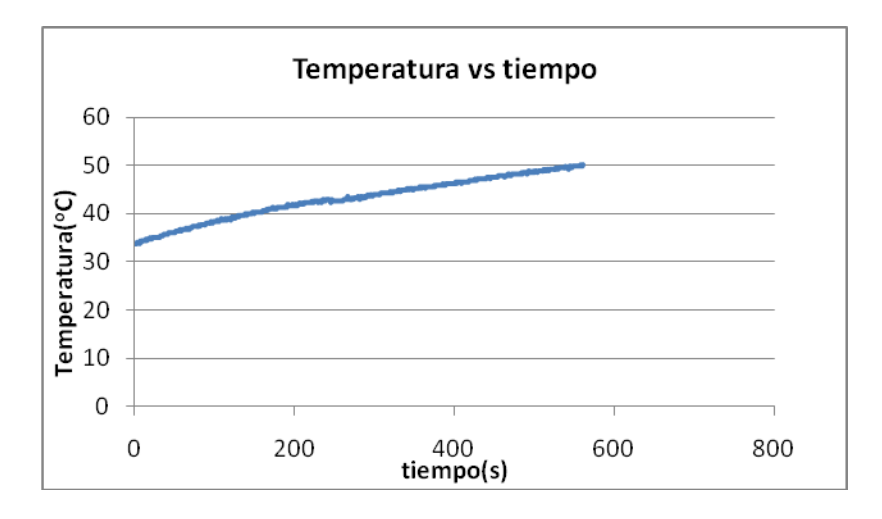

Figura 6.1.10 Curva de temperatura para una distancia de 23.5cm.

 Al analizar la figura 6.1.9 se observo que si bien la temperatura solo aumenta a 1.05 °C/min, la intensidad lumínica es de solo 540 Lux. En la figura 6.1.10 se obtuvo un nivel de luminancia de 1410 Lux sin embargo la temperatura crece  $1.8 \text{ °C/min}$ .

### **6.1.4. Mediciones realizadas utilizando filtro UV.**

 En la siguiente medición se utilizó el filamento de 500W a su máxima potencia. En la figura 6.1.11 se muestra la curva obtenida para una distancia de 48.5cm. En esta prueba la iluminancia obtenida fue de 2500 Lux. La temperatura es inestable pues crece a razón de  $1.5^{\circ}C/min$ .

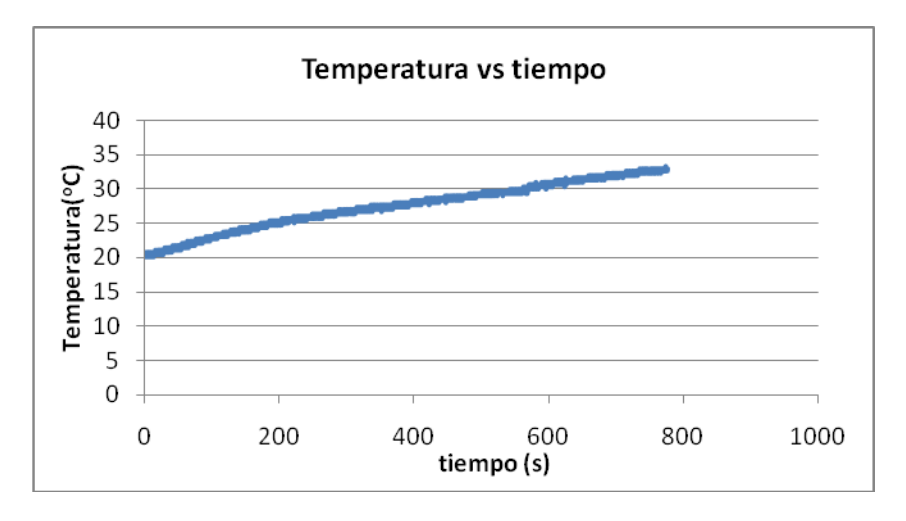

Figura 6.1.11 Curva de temperatura para una distancia de 48.5cm.

En la siguiente medición se utilizó el filamento de 150W a su máxima potencia. En la figura 6.1.12 se muestra la curva obtenida para una distancia de 33.5cm. En esta prueba la iluminancia obtenida fue de 520 Lux. La temperatura es estable por un tiempo de 3.3 minutos pues crece a solo  $0.3^{\circ}C/m$ in.

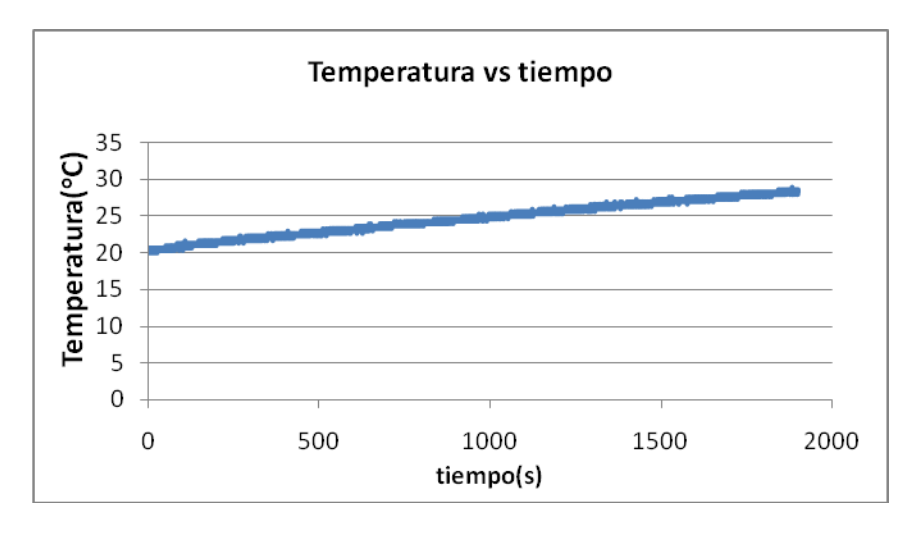

Figura 6.1.12 Curva de temperatura para una distancia de 33.5cm.

## **6.2. Resultados de temperatura utilizando ventilación.**

 En este apartado se resumen los datos de temperatura obtenidos utilizando el sistema de ventilación. Este se conforma por dos abanicos de 120mm alimentados por 15V. Véase la figura 5.2.1. Además según los datos anteriores, se pudo observar que la distancia más apropiada para colocar los sensores y por tanto la fotocelda es de 48.5cm, esta representa la distancia máxima. Esto se debe a que a mayor distancia menor es el aumento de temperatura dentro de la recámara.

#### **6.2.1. Mediciones realizadas con una potencia de 250W.**

 En este caso se continúo utilizando el filamento de 500W, pero como en las mediciones anteriores para potencias de 400W las temperaturas sobrepasan los 60<sup>°</sup>C en menos de 3 minutos, se decidió empezar por una reducción de potencia del 50%.

 En la figura 6.2.1 se muestra la curva obtenida para una distancia de 48.5cm. En esta prueba la iluminancia obtenida fue de 2500 Lux.

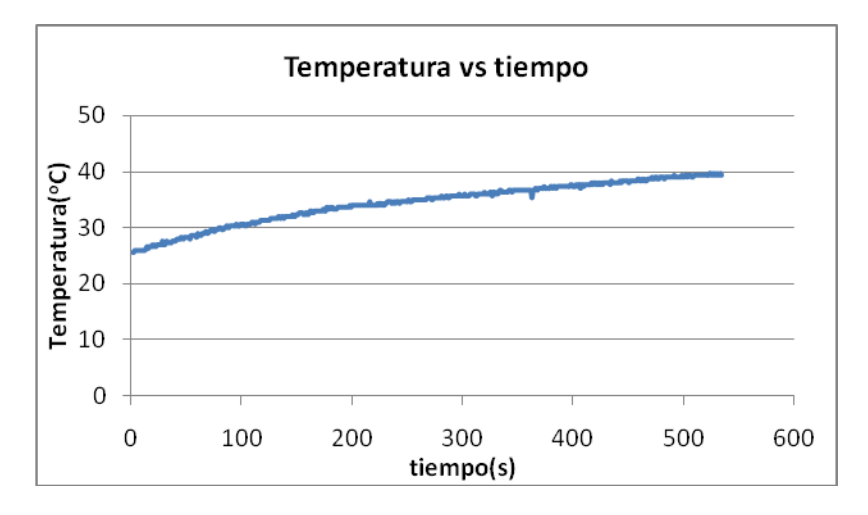

Figura 6.2.1 Curva de temperatura con ventilación para una potencia de 250W.

### **6.2.2. Mediciones realizadas con una potencia de 150W.**

 Estas mediciones se realizaron utilizando el filamento de 500W con una reducción al 30% de su máxima capacidad. En la figura 6.2.2 se muestra la curva obtenida para una distancia de 48.5cm. En esta prueba la iluminancia obtenida fue de 860 Lux.

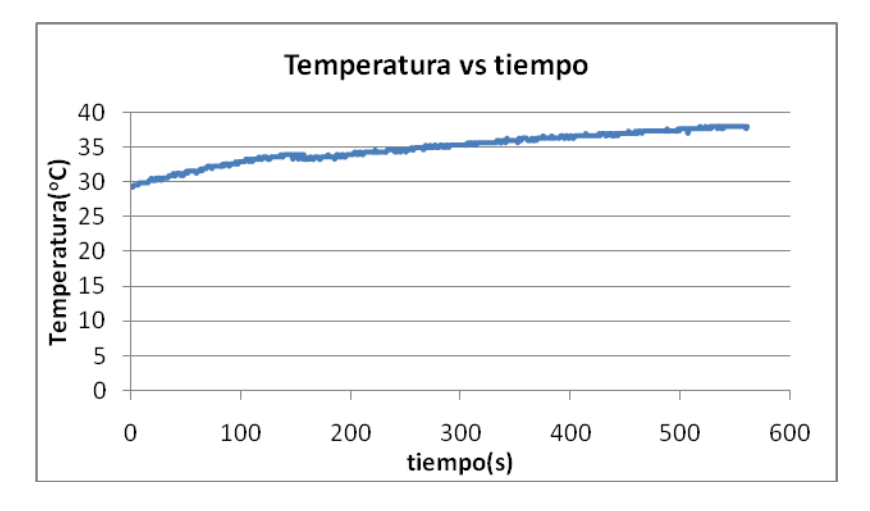

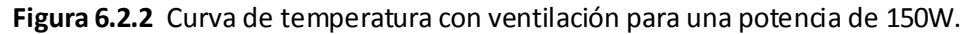

#### **6.2.3. Mediciones realizadas con filamento de 150W al 100%.**

 Como las anteriores mediciones mostraron que el filamento de 500W presenta altas temperaturas y por tanto se debe regular su potencia, se optó por utilizar un filamento de 150W. Utilizando este filamento, en la figura 6.2.3 se muestra la curva obtenida para una distancia de 48.5cm. En esta prueba la iluminancia obtenida fue de 470 Lux. La temperatura crece a razón de 2.7°C/min.

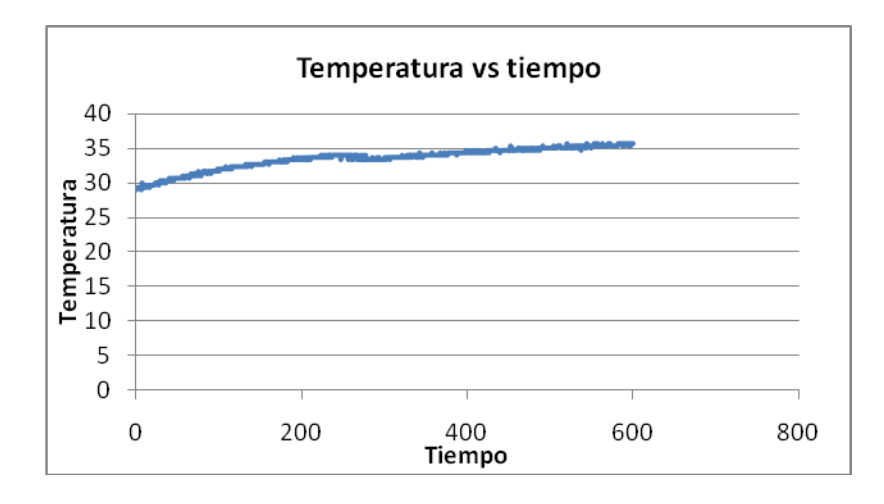

**Figura 6.2.3** Curva de temperatura con ventilación para el filamento de 150W al 100%.

 En la figura anterior se encontró una ventana de tiempo a los 3 minutos, en la cual la temperatura crece de forma muy lenta, pues tarda 2.81 minutos en pasar de 33 °C a 34 °C.

 Al comparar la figura 6.2.2 con la figura 6.2.3, se observó que si bien la iluminancia obtenida con el filamento de 500W regulado es de 860 Lux, mientras que con el filamento de 150W es de solo 470 Lux. La estabilidad de la temperatura es mucho mayor en la figura 6.2.3 la cual corresponde al filamento de 150W. Por tanto, dado que la estabilidad de la temperatura es de mayor importancia, se decide utilizar el filamento de 150W aunque este presente una intensidad lumínica menor.

### **6.2.4. Mediciones realizadas con filamento de 150W al 70%.**

 Nuevamente utilizando el filamento de 150W pero reduciendo su potencia a un 70%, mediante el control de intensidad lumínica, lo que equivale a 100W. Se obtuvo la curva de la figura 6.2.4 para una distancia de 48.5cm. La iluminancia medida fue de 240 Lux.

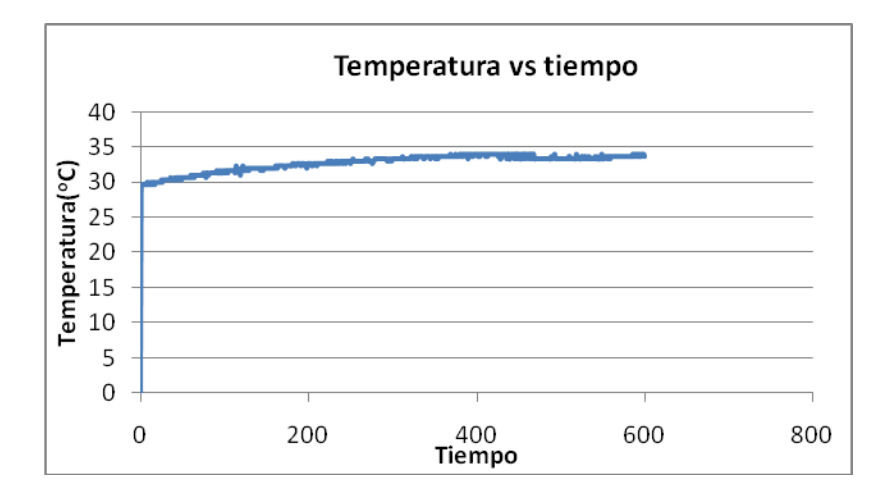

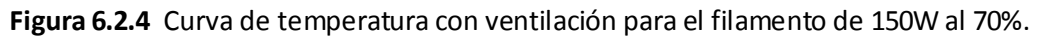

En este sistema se alcanzó una temperatura estable de 33 °C a los 4.46 min, en donde solo después de 5.65 minutos de continua radiación la temperatura pasa a los 34 °C.

#### **6.2.5. Mediciones realizadas utilizando filtro UV.**

 Para este caso se realizó una prueba de 30 minutos con la potencia máxima de 150W. A una distancia de 33.5cm para obtener un valor de iluminancia de 440 Lux. Inicialmente el sistema se encontraba a 21 °C. A los 4 minutos llego a la temperatura de 23 °C y se mantuvo allí durante los 25 minutos restantes. Este valor de temperatura se encuentra 10<sup>o</sup>C por debajo de la menor temperatura obtenida sin la utilización del filtro. Por tanto se define el valor de 23 °C como la temperatura de referencia.

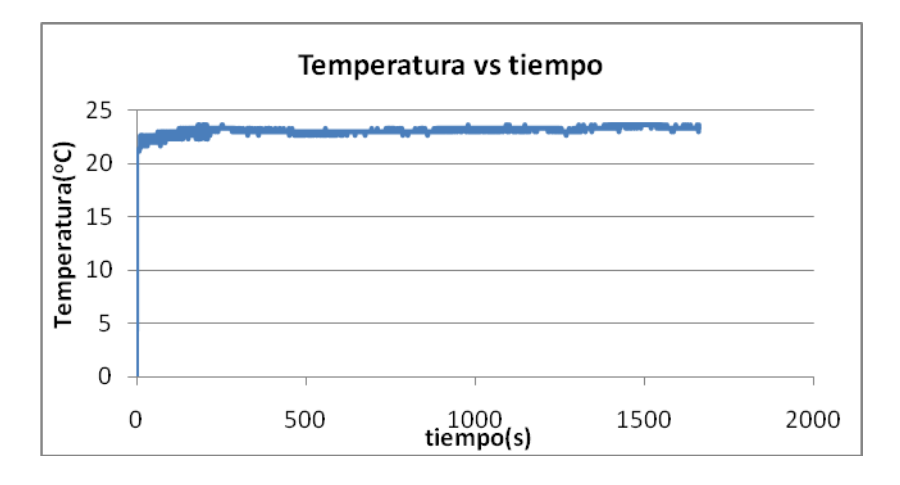

**Figura 6.2.5** Curva de temperatura con ventilación utilizando filtro UV a 150W.

 Utilizando el filamento de 500W a potencia máxima a una distancia de 48.5cm. Se pudo observar que se alcanza una temperatura de 23  $^{\circ}$ C a los 1.76 minutos. Esta se mantiene estable durante un periodo de 1.2 minutos. Además se logra alcanzar una iluminancia de 2800 Lux.

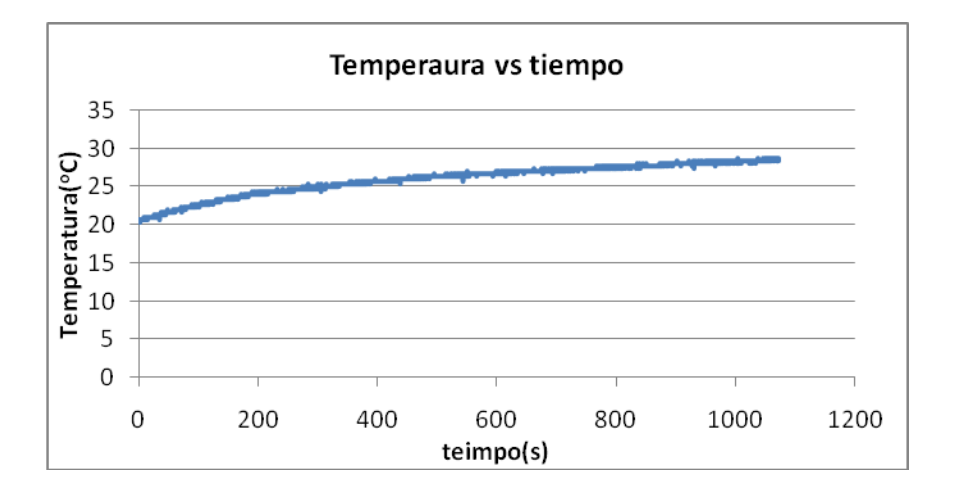

**Figura 6.2.6** Curva de temperatura con ventilación utilizando filtro UV a 500W.

 Con los resultados de las mediciones utilizando los extractores de aire y el filtro UV, se logró obtener una temperatura estable dentro de la recámara sin importar si se trabaja a la potencia máxima de 500W o a potencias bajas de 150W. La temperatura a la que el sistema se tiende a estabilizar es de 23  $^{\circ}$ C. La cual es ideal pues se sabe que las fotoceldas orgánicas son sensibles a la temperatura y su tiempo de vida útil disminuye al aumentar la temperatura.

Basados en las figura 6.2.5 se encontró una temperatura estable de 23 °C para una ventana de tiempo mayor a 25 minutos. Sin embargo el nivel de intensidad lumínica es de 440Lux. Por tanto se recomienda utilizar la potencia de 150W si se desean realizar mediciones a las fotoceldas por periodos de tiempo largos.

 En el caso en que se deseen realizar mediciones con la mayor intensidad lumínica posible se debe utilizar la potencia máxima de 500W, logrando una iluminancia de 2800 Lux. Se garantiza que la temperatura será estable por un periodo de 1.76 minutos.

# **6.3. Resultados de Iluminancia obtenidos**

 Se procedió a medir la distribución de la intensidad lumínica sobre el área de medición donde se colarán las fotoceldas. Para esto se utilizó la potencia de 500W. En la tabla A.1.13 se pueden apreciar varias mediciones realizadas a diferentes distancias, de izquierda a derecha, para realizar un barrido horizontal. En la tabla A.1.14 se aprecian los resultados obtenidos al realizar un barrido vertical.

En la figura 6.3.1 se muestra el resultado del barrido horizontal y en la figura 6.3.2 el resultado del barrido vertical.

Se pudo observar en la distribución horizontal que se obtiene una iluminancia constante a partir de los 7.5cm hasta los 13.5cm. Brindando una distancia uniforme de 6cm a un valor de 7500 Lux.

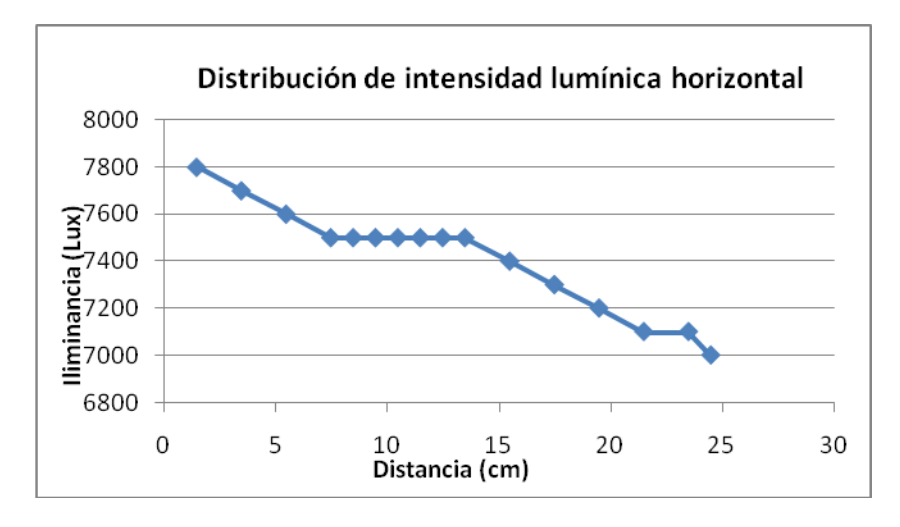

**Figura 6.3.1** Distribución intensidad lumínica horizontal.

En cuanto a la distribución vertical se observó que se obtiene una iluminancia constante a partir de los 5cm hasta los 13cm. Brindando una distancia uniforme de 8cm a un valor de 2500 Lux.

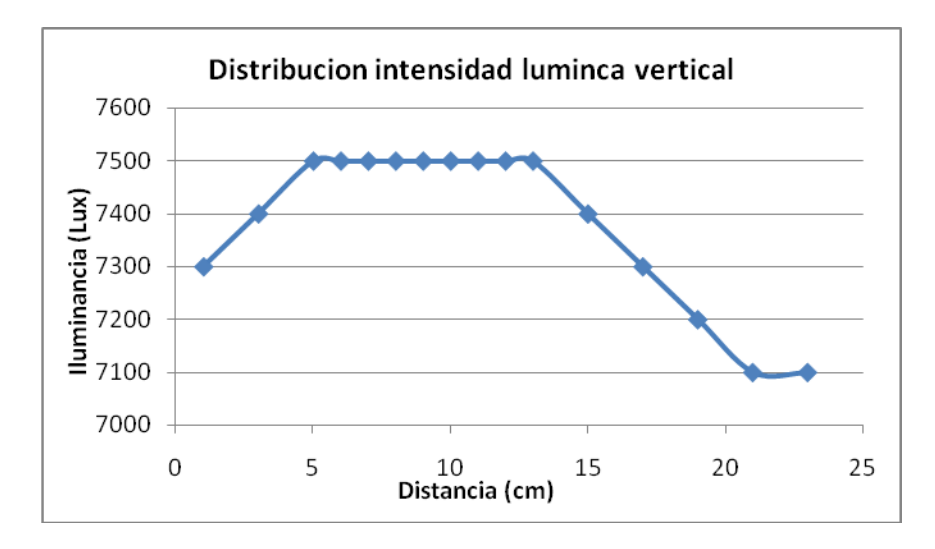

**Figura 6.3.2** Distribución intensidad lumínica vertical.

 En base a las figuras anteriores y a los porcentajes de error de las tablas A.1.13 y A.1.14 se realizó la figura 6.3.3

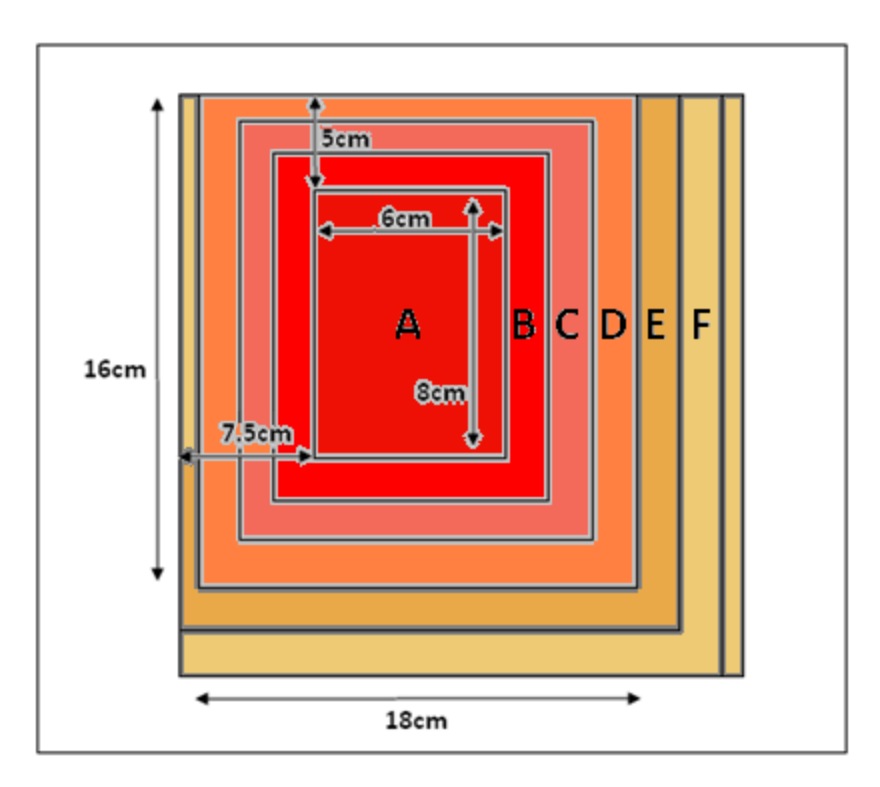

Figura 6.3.3 Distribución intensidad lumínica sobre el área de medición (vista superior)

 En la figura 6.3.3 se muestra la distribución espacial de la intensidad lumínica dividido en seis áreas (A, B, C, D, E y F) según el porcentaje de error obtenido.

 La sección marcada con la letra "A" presenta una iluminancia constante de 7500Lux. La sección "B" presenta un error de 1.33%. Según las tablas A.1.13 y A.1.14. La sección "C" presenta un error de 2.66% mientras que la región "D" se presentó un porcentaje de error de 4%.

 Para las sección "E" y la "F" el error promedio es de 5.33% el cual sobrepasa el límite establecido de 5%. Por tanto esta área no se recomienda para realizar mediciones.

Con lo anterior se encuentra un área de  $8x6cm^2$  en la cual la distribución de la luz es homogénea. Esto a un nivel de 7500 Lux como referencia. Por otro lado también se encuentra una región máxima de 16x18cm<sup>2</sup> en donde el porcentaje de error máximo es de 4%. Esta área es idónea para colocar la celda fotovoltaica a caracterizar.

# **7. Conclusiones y recomendaciones**

# **7.1. Conclusiones**

- Los datos de iluminancia se obtuvieron con un error promedio de 2.1%, el cual es menor al 5% definido en el objetivo general.
- Los datos de temperatura se obtuvieron con un error promedio de 1.64%, el cual es menor al 5% definido para la temperatura.
- Los datos de tensión y corriente eléctrica se obtuvieron con una precisión de ±0.6mV.
- Se obtuvo un área de 16x18 $cm^2$  en la cual la iluminancia está distribuida de forma homogénea con un error de 4%, el cual es menor al 5% definido en el objetivo general.
- La distancia de 48cm entre la lámpara y a zona de medición es la que presenta una mejor estabilidad en la temperatura.
- Las lámparas halógenas son las que presentan un espectro electromagnético más similar al espectro solar.
- $\bullet$  La temperatura dentro de la recámara se logró estabilizar en un valor de 23 $\degree$ C.
- Se debe utilizar un filtro UV para disminuir el efecto térmico de las longitudes de onda ultravioleta y así estabilizar la temperatura dentro de la recámara.
- Se deben utilizar los abanicos de extracción de aire para ayudar a estabilizar la  $\bullet$ temperatura dentro de la recámara.

# **7.2. Recomendaciones**

- Como la lámpara utilizada genera altas temperaturas sobre las paredes internas de la recámara a una distancia de 3cm, se recomienda modificar el diseño físico de la misma. Las temperaturas en las paredes internas alcanzaron los 100<sup>°</sup>C al utilizar la potencia de 500W y esto podría ocasionar llama pues la estructura es de madera. Para esto se recomienda modificar la parte superior de la recámara de manera tal, que la lámpara quede fuera de la estructura. Y así no estaría a 3cm de las paredes internas.
- Hacer uso de algún tipo de tapa o conducto que se coloque sobre los abanicos. Esto debido a que podrían existir filtraciones de luz por los agujeros de extracción de aire.
- Para futuras mejoras en el prototipo se podría utilizar un sistema de enfriamiento líquido, el cual cuente con su radiador para extraer el exceso de calor. Esto con el fin de aumentar la ventana de tiempo de estabilidad de temperatura.

# **8. Bibliografía:**

- 1. Escuela de Ingeniería Electrónica. *Anteproyecto* [En línea]. [Cartago: Instituto Tecnológico de Costa Rica], 16 noviembre 2006]. <http://www.ie.itcr.ac.cr/acarrasquilla/Proyecto/ > [Consulta: 15 Mayo de 2010]
- 2. Meteorología y climatología de Navarra. *Radiación solar* [En línea]. [<http://meteo.navarra.es/definiciones/radiacion\\_solar.cfm>](http://meteo.navarra.es/definiciones/radiacion_solar.cfm) [Consulta: 30 Mayo de 2010]
- 3. PASAN. *Pasan CTLAB 606* [En línea]. [Switzerland] < http://www.pasan.ch> [Consulta: 30 Mayo de 2010]
- 4. SEREN, electronics solutions. *Luxómetro HER-410*. [En línea]. <http://www.sterenshop.com/switches-de-video/interior3shop.asp?pdto=HER-410> [Consulta: 30 Julio de 2010]
- 5. [Photovoltaic applications and technologies.](http://www.google.co.cr/url?sa=t&source=web&cd=1&ved=0CBUQFjAA&url=http%3A%2F%2Fwww.pvresources.com%2F&ei=WpTZTPC9NoaXnAeC2czVCQ&usg=AFQjCNGAcMWJwvQrBrmYf7bV2bCH3poT8w&sig2=6Bf0slY9ZGLg6Gvm2MAKGg) *Solar cells - perspective energy source for the new millennium.* [En línea]. [30 Diciembre de 2010]. <http://www.pvresources.com/en/home.php> [Consulta: 28 Mayo de 2010]
- 6. Encyclobeamia. *Solar cell* [En línea]. <http://encyclobeamia.solarbotics.net/articles/solar\_cell.html> [Consulta: 28 Mayo de 2010]
- 7. Creativyst software. *Understanding CSV File Formats.* [En línea] <http://www.creativyst.com/Doc/Articles/CSV/CSV01.htm> [Consulta: 17 setiembre de 2010]
- 8. Edison, Fotometría. *Magnitudes y unidades de medida* [En línea]. [<http://edison.upc.edu/curs/llum/fotometria/magnitud.html>](http://edison.upc.edu/curs/llum/fotometria/magnitud.html) [Consulta: 17 setiembre de 2010]
- 9. Photocells. *light dependent resistor* [En línea]. <http://www.ladyada.net/learn/sensors/cds.html> [Consulta: 17 setiembre de 2010]
- 10. Zeizz. *Tungsten halogen lambs* [En línea]. < http://zeisscampus.magnet.fsu.edu/articles/lightsources/tungstenhalogen.html> [Consulta: 10 Julio de 2010]
- 11. Ucontrol. *Uso de LCDs alfanuméricos*. [En línea]. <http://www.ucontrol.com.ar/wiki/index.php?title=CCS\_-\_LCD> [Consulta: 20 setiembre de 2010]
- 12. Digilentinc. *Digilab R2R Reference Manual*. [En línea]. <http://www.digilentinc.com/Data/Products/R2R/R2R-rm.pdf> [Consulta: 5 noviembre de 2010]
- 13. Sistema de Potencia. *Controladores de corriente alterna*. [En línea]. <http://www.ie.itcr.ac.cr/juanjimenez/cursos/Potencia/contac.pdf> [Consulta: 22 setiembre de 2010]
- 14. Edison. *Lámparas y luminarias* [En línea]. <http://edison.upc.es/curs/llum/lamparas/lamp0.html> [Consulta: 23 setiembre de 2010]
- 15. MiniTemp. *Portable infrared Termometer* [En línea]. <http://www.testequipmentdepot.com/raytek/PDFs/MiniTemp\_IR.pdf>[Consulta: 14 octubre de 2010]
- 16. Analog Devices. *Operational Amplifiers OP284.* [En línea]. <http://www.datasheetcatalog.org/datasheet/analogdevices/390492658OP184\_284\_ 484\_b.pdf >[Consulta: 14 octubre de 2010]
- 17. Astronomos, Radiaciones electromagnéticas*. Radiaciones luz visible*. [En línea]. <http://astronomos.net23.net/teorias/radiacionelectromagnetica.htm>[Consulta: 14 octubre de 2010]
- 18. .Newport Corporation. *Photovoltaics.* [En línea]. [USA] <http://www.newport.com/content/default.aspx?id=844> [Consulta: 2 noviembre de 2010]
- 19. Aemet. *Radiación ultravioleta*. [En línea]. [España] <http://es.wikipedia.org/wiki/Radiaci%C3%B3n\_ultravioleta> [Consulta: 2 noviembre de 2010]
- 20. UControl. *El microcontrolador.* [En línea]. <http://www.ucontrol.com.ar/wiki/index.php?title=El\_microcontrolador> [Consulta: 9 noviembre de 2010]
- 21. GUI electronics.*USBwiz User Manual*. [En línea]. http://www.ghielectronics.com/downloads/USBwiz/USBwiz%20Manual.pdf> [Consulta: 9 noviembre de 2010]
- 22. The Data Conversion Handbook. *[Fundamentals of Sampled Data Systems](http://www.analog.com/library/analogDialogue/archives/39-06/Chapter%202%20Sampled%20Data%20Systems%20F.pdf)*.[En línea]. [<http://www.analog.com/library/analogDialogue/archives/39-](http://www.analog.com/library/analogDialogue/archives/39-06/data_conversion_handbook.html) [06/data\\_conversion\\_handbook.html>](http://www.analog.com/library/analogDialogue/archives/39-06/data_conversion_handbook.html) [Consulta: 9 noviembre de 2010]

# **Apéndice A.1 Apéndice de tablas**

# **A.1.1 Caracterización del sensor LM35D**

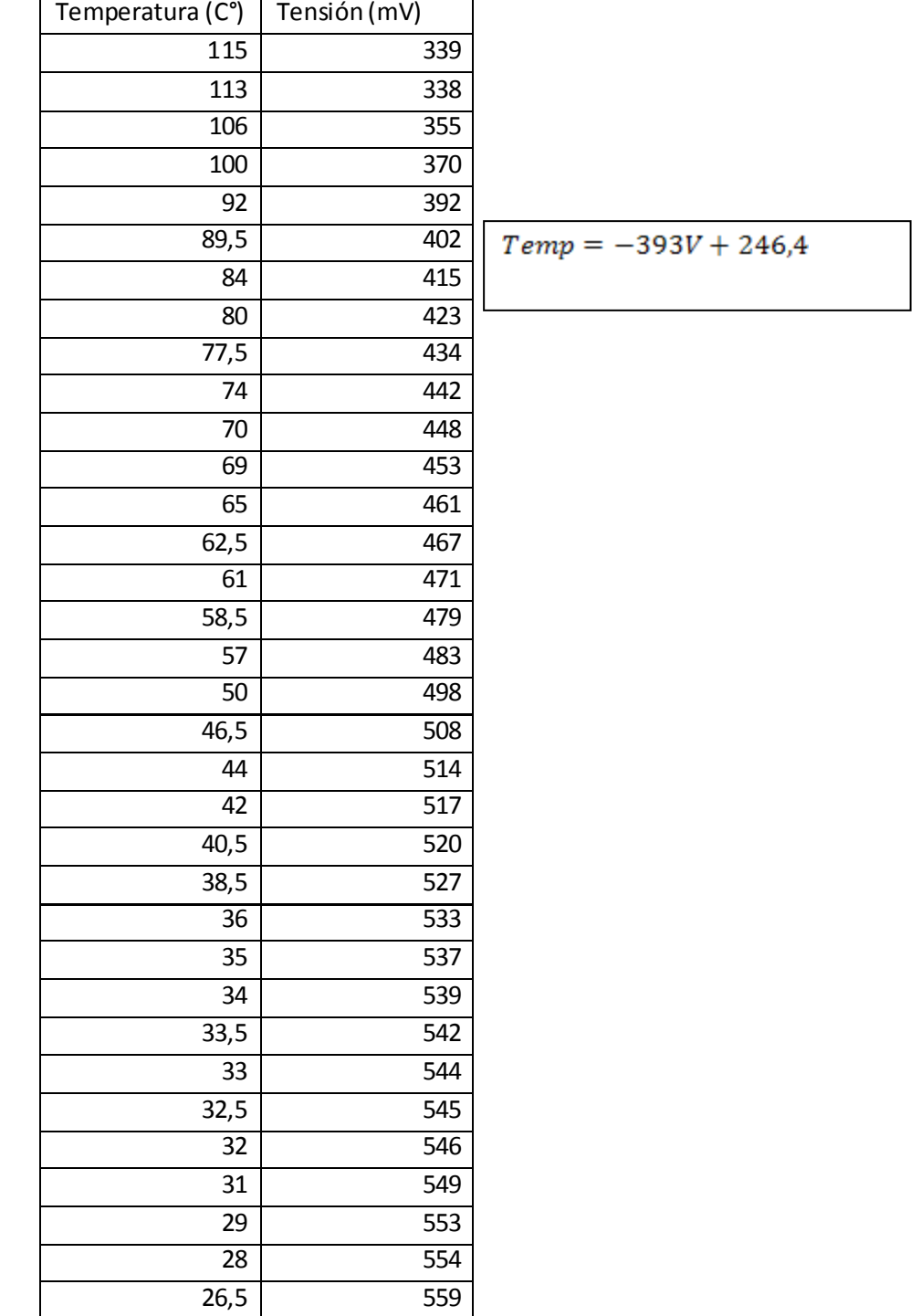

## **Tabla A.1.1** Datos para la caracterización del sensor LM35D

# **A.1.2 Prueba del CAS para el sensor Lm35D**

| Tensión de   | Tensión de salida |                           |
|--------------|-------------------|---------------------------|
| entrada (mV) | teórica (V)       |                           |
| 339          | 3,7604188         |                           |
| 338          | 3,7737096         |                           |
| 355          | 3,547766          |                           |
| 370          | 3,348404          | $Temp = 29.61V_0 + 1.682$ |
| 380          | 3,215496          |                           |
| 392          | 3,0560064         |                           |
| 402          | 2,9230984         |                           |
| 415          | 2,750318          |                           |
| 423          | 2,6439916         |                           |
| 434          | 2,4977928         |                           |
| 442          | 2,3914664         |                           |
| 453          | 2,2452676         |                           |
| 461          | 2,1389412         |                           |
| 467          | 2,0591964         |                           |
| 471          | 2,0060332         |                           |
| 483          | 1,8465436         |                           |
| 494          | 1,7003448         |                           |
| 498          | 1,6471816         |                           |
| 502          | 1,5940184         |                           |
| 508          | 1,5142736         |                           |
| 514          | 1,4345288         |                           |
| 517          | 1,3946564         |                           |
| 520          | 1,354784          |                           |
| 527          | 1,2617484         |                           |
| 529          | 1,2351668         |                           |
| 533          | 1,1820036         |                           |
| 537          | 1,1288404         |                           |
| 539          | 1,1022588         |                           |
| 544          | 1,0358048         |                           |
| 545          | 1,022514          |                           |
| 546          | 1,0092232         |                           |
| 549          | 0,9693508         |                           |
| 553          | 0,9161876         |                           |
| 554          | 0,9028968         |                           |
| 559          | 0,8364428         |                           |
|              |                   |                           |

**Tabla A.1.2** Tensión de salida teórica para el CAS del sensor LM35D

# **A.1.3 Error de temperatura**

| Temperatura | Tensión cas | Temperatura      |            |
|-------------|-------------|------------------|------------|
| teórica(°C) | (V)         | experimental(°C) | % Error    |
|             |             |                  |            |
| 130         | 3,89        | 122,258          | 5,95538462 |
| 128         | 3,87        | 120,709          | 5,69609375 |
| 126         | 3,81        | 119,849          | 4,88174603 |
| 123         | 3,75        | 116,68           | 5,13821138 |
| 120,5       | 3,65        | 113,89           | 5,48547718 |
| 117,5       | 3,57        | 111,5            | 5,10638298 |
| 113,5       | 3,46        | 108,3            | 4,5814978  |
| 111,5       | 3,37        | 105,5            | 5,38116592 |
| 108,5       | 3,31        | 103,3            | 4,79262673 |
| 106         | 3,2         | 99,9             | 5,75471698 |
| 102         | 3,13        | 98,08            | 3,84313725 |
| 99,5        | 3,03        | 94,67            | 4,85427136 |
| 97          | 2,98        | 93,1             | 4,02061856 |
| 91,5        | 2,78        | 87,9             | 3,93442623 |
| 82,5        | 2,53        | 79               | 4,24242424 |
| 71,5        | 2,22        | 69,5             | 2,7972028  |
| 61,5        | 1,91        | 60,2             | 2,11382114 |
| 53,5        | 1,65        | 51,9             | 2,99065421 |
| 42          | 1,31        | 41,67            | 0,78571429 |
| 34,5        | 1,07        | 34,267           | 0,67536232 |
| 31,5        | 0,95        | 31,13            | 1,17460317 |
| 29          | 0,89        | 28,96            | 0,13793103 |
| 27,5        | 0,85        | 27,7             | 0,72727273 |
| 26,5        | 0,82        | 26,79            | 1,09433962 |
| 25,5        | 0,8         | 26,179           | 2,6627451  |
| 24,5        | 0,78        | 25,559           | 4,32244898 |
|             |             | Promedio %       |            |
|             |             | Error            | 3,74959871 |

**Tabla A.1.3** Error de temperatura obtenido para la ecuación 5.3.4

| Temperatura | Temperatura      |             |
|-------------|------------------|-------------|
| teórica(°C) | experimental(°C) | % Error     |
|             |                  |             |
| 116,5       | 112,6            | 3,347639485 |
| 114,5       | 110,605          | 3,401746725 |
| 113         | 109,606          | 3,003539823 |
| 111         | 106,275          | 4,256756757 |
| 105         | 101,278          | 3,544761905 |
| 97,5        | 95,283           | 2,273846154 |
| 95          | 92               | 3,157894737 |
| 93          | 90,286           | 2,91827957  |
| 91          | 88,28            | 2,989010989 |
| 88          | 85,62            | 2,704545455 |
| 85          | 83,29            | 2,011764706 |
| 82          | 78,62            | 4,12195122  |
| 76,5        | 74,29            | 2,88888889  |
| 71          | 69,63            | 1,929577465 |
| 61          | 59,64            | 2,229508197 |
| 52          | 50,64            | 2,615384615 |
| 41,5        | 40,98            | 1,253012048 |
| 35          | 34,32            | 1,942857143 |
| 32,5        | 31,66            | 2,584615385 |
| 31,5        | 30,32            | 3,746031746 |
| 31          | 29,66            | 4,322580645 |
| 28,5        | 27,99            | 1,789473684 |
| 27,5        | 26,99            | 1,854545455 |
| 25,5        | 25,33            | 0,66666667  |
|             | Promedio % Error | 2,731453311 |

**Tabla A.1.4** Error de temperatura obtenido para la ecuación 5.3.5

| <b>Temperatura</b> | Temperatura      |                 | Diferencia   |
|--------------------|------------------|-----------------|--------------|
| teórica(°C)        | experimental(°C) | Diferencia (°C) | promedio(°C) |
| 116,5              | 112,6            | 3,9             |              |
| 114,5              | 110,605          | 3,895           |              |
| 113                | 109,606          | 3,394           |              |
| 111                | 106,275          | 4,725           |              |
| 105                | 101,278          | 3,722           | 3,9272       |

**Tabla A.1.5** Diferencia promedio para temperaturas mayores a 100 °C para la ecuación 5.3.5

**Tabla A.1.6** Diferencia promedio para temperaturas entre 97.5°C y 76.5°C para la ecuación 5.3.5

| Temperatura | Temperatura      |                 | Diferencia   |
|-------------|------------------|-----------------|--------------|
| teórica(°C) | experimental(°C) | Diferencia (°C) | promedio(°C) |
| 97,5        | 95,283           | 2,217           |              |
| 95          | 92               | 3               |              |
| 93          | 90,286           | 2,714           |              |
| 91          | 88,28            | 2,72            |              |
| 88          | 85,62            | 2,38            |              |
| 85          | 83,29            | 1,71            |              |
| 82          | 78,62            | 3,38            |              |
| 76,5        | 74,29            | 2,21            | 2,541375     |

**Tabla A.1.7** Diferencia promedio para temperaturas entre 71°C y 25.5°C para la ecuación 5.3.5

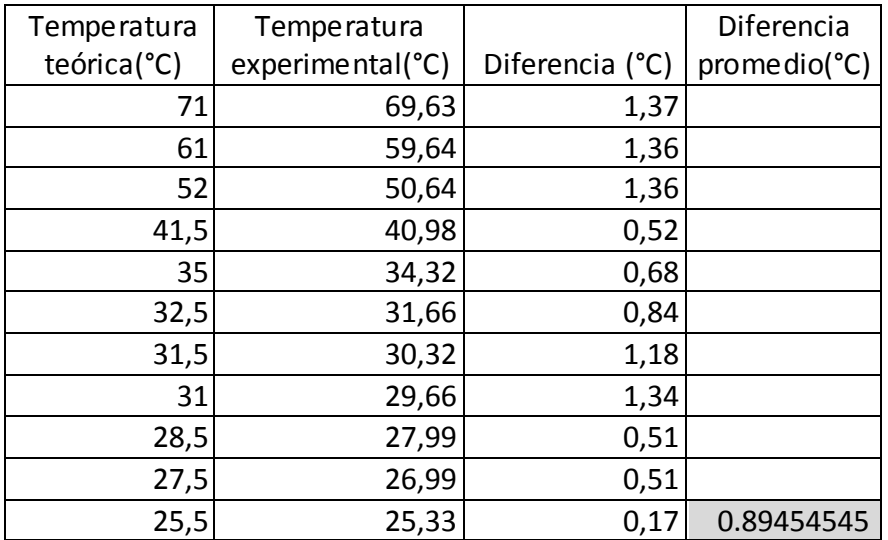

# **Tabla A.1.8** Error de temperatura obtenido utilizando la aproximación por rangos según las ecuaciones 5.1.5, 5.1.6 y 5.1.7

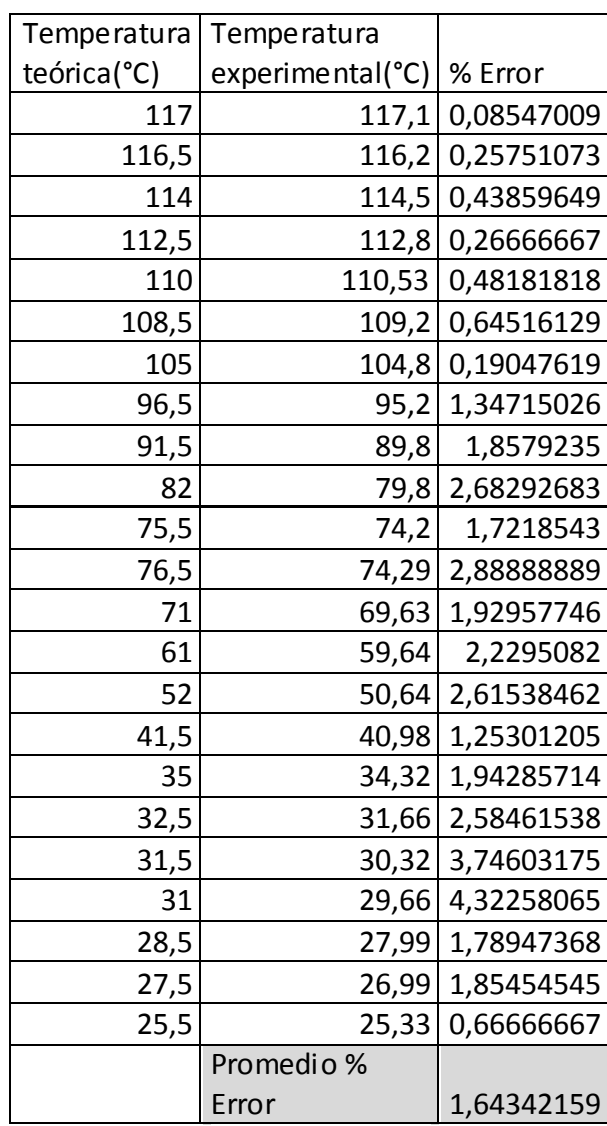

# **A.1.4 Caracterización del sensor iluminancia.**

| Iluminancia (Lux) | tensión ADC (V) | Iluminancia (Lux) | tensión ADC (V) |
|-------------------|-----------------|-------------------|-----------------|
| 30                | 0,25            | 2270              | 2,32            |
| 40                | 0,42            | 3070              | 2,49            |
| 50                | 0,43            | 3760              | 2,6             |
| 60                | 0,55            | 4130              | 2,65            |
| 70                | 0,58            | 4800              | 2,73            |
| 90                | 0,66            | 5200              | 2,77            |
| 100               | 0,73            | 5800              | 2,82            |
| 160               | 0,91            | 6850              | 2,91            |
| 220               | 1,05            | 7400              | 2,95            |
| 250               | 1,12            | 8150              | 3               |
| 300               | 1,21            | 8520              | 3,02            |
| 350               | 1,29            | 9650              | 3,08            |
| 400               | 1,36            | 10440             | 3,11            |
| 450               | 1,41            | 11300             | 3,15            |
| 530               | 1,5             | 12480             | 3,2             |
| 600               | 1,57            | 13420             | 3,23            |
| 660               | 1,62            | 14100             | 3,25            |
| 700               | 1,66            | 15400             | 3,29            |
| 760               | 1,7             | 16270             | 3,31            |
| 840               | 1,76            | 17710             | 3,35            |
| 1000              | 1,85            | 18740             | 3,37            |
| 1460              | 2,07            | 19750             | 3,4             |

Tabla A.1.9 Datos para la caracterización del sensor de iluminancia

# **A.1.5 Error en el sensor de iluminancia.**

|                    | Iluminancia |             |
|--------------------|-------------|-------------|
| Iluminancia        | Teórica     | %Error      |
| experimental (Lux) | (Lux)       |             |
| 30                 | 65,49345703 | 54,19389759 |
| 40                 | 11,03203784 | 262,5803371 |
| 50                 | 12,37216232 | 304,1330747 |
| 60                 | 47,89046908 | 25,28588914 |
| 70                 | 60,2271745  | 16,22660466 |
| 90                 | 95,40331051 | 5,663650961 |
| 100                | 126,2796158 | 20,81065546 |
| 160                | 196,8322919 | 18,71252505 |
| 220                | 244,6394308 | 10,07173322 |
| 250                | 269,4117013 | 7,205218352 |
| 300                | 305,6138614 | 1,836913199 |
| 350                | 344,740322  | 1,52569273  |
| 400                | 386,473199  | 3,50006185  |
| 450                | 421,5117359 | 6,758593345 |
| 530                | 497,41875   | 6,550064709 |
| 600                | 569,2931754 | 5,393850819 |
| 660                | 628,1576526 | 5,069164922 |
| 700                | 680,0151479 | 2,938883376 |
| 760                | 736,2674748 | 3,223356458 |
| 840                | 829,1743472 | 1,30559428  |
| 1000               | 988,5455422 | 1,158718266 |
| 1460               | 1488,614339 | 1,922213021 |

**Tabla A.1.10** Cálculo del porcentaje de error según ecuación 5.4.1.

| Iluminancia  | Iluminancia     |             |
|--------------|-----------------|-------------|
| experimental | Teórica         | %Error      |
| (Lux)        | (Lux)           |             |
| 2270         | 2295,477393     | 1,109895184 |
| 3070         | 3066,045072     | 0,128991194 |
| 3760         | 3715,644499     | 1,193749854 |
| 4130         | 4064,259983     | 1,617515047 |
| 4800         | 4709,309024     | 1,925780938 |
| 5200         | 5079,17362      | 2,378859014 |
| 5800         | 5593,505515     | 3,691682863 |
| 6850         | 6691,367973     | 2,370696507 |
| 7400         | 7262,723918     | 1,890145949 |
| 8150         | 8061,3          | 1,100318807 |
| 8520         | 8409,559461     | 1,313273778 |
| 9650         | 9564,580835     | 0,893077972 |
| 10440        | 10209,98244     | 2,252869311 |
| 11300        | 11148,67724     | 1,357315778 |
| 12480        | 12460,18942     | 0,158990995 |
| 13420        | 13327,93725     | 0,690750186 |
| 14100        | 13942,76924     | 1,127686753 |
| 15400        | 15265,72333     | 0,879595839 |
| 16270        | 15976,68472     | 1,835895745 |
| 17710        | 17505,04886     | 1,170811562 |
| 18740        | 18325,59523     | 2,26134412  |
| 19750        | 19631,49679     | 0,603638195 |
|              | Promedio %Error | 18,13680861 |

**Tabla A.1.10** Cálculo del porcentaje de error según ecuación 5.4.1.

| Iluminancia  | Iluminancia     |             |
|--------------|-----------------|-------------|
| experimental | Teórica         | %Error      |
| (Lux)        | (Lux)           |             |
| 30           | 31,0175         | 3,391666667 |
| 40           | 43,29864        | 8,2466      |
| 50           | 47,48526        | 5,02948     |
| 60           | 62,6975         | 4,495833333 |
| 70           | 68,40584        | 2,277371429 |
| 90           | 85,88616        | 4,570933333 |
| 100          | 103,87574       | 3,87574     |
| 160          | 161,68166       | 1,0510375   |
| 220          | 218,1375        | 0,846590909 |
| 250          | 250,13744       | 0,054976    |
|              | Promedio %Error | 3,384022917 |

**Tabla A.1.11** Cálculo del porcentaje de error según ecuación 5.4.2.

| Iluminancia  | Iluminancia     |             |
|--------------|-----------------|-------------|
| experimental | Teórica         | %Error      |
| (Lux)        | (Lux)           |             |
| 30           | 32              | 6,66666667  |
| 50           | 49              | 2           |
| 80           | 76              | 5           |
| 90           | 85              | 5,555555556 |
| 100          | 98              | 2           |
| 140          | 137             | 2,142857143 |
| 160          | 161             | 0,625       |
| 200          | 200             | O           |
| 230          | 227             | 1,304347826 |
| 400          | 386,473199      | 3,38170025  |
| 700          | 680,0151479     | 2,854978876 |
| 1000         | 988,5455422     | 1,145445777 |
| 2270         | 2295,477393     | 1,122352116 |
| 4130         | 4064,259983     | 1,591767961 |
| 6850         | 6691,367973     | 2,315796012 |
| 9650         | 9564,580835     | 0,88517269  |
| 12480        | 12460,18942     | 0,158738615 |
| 14100        | 13942,76924     | 1,115111785 |
| 16120        | 15876,68472     | 1,50939997  |
| 18100        | 18225,59523     | 0,693896297 |
|              | Promedio %Error | 2,103439377 |

**Tabla A.1.12** Cálculo del porcentaje de error utilizando ecuación 5.4.2 y ecuación 5.4.1.

# **A.1.5 Error en la distribución horizontal de la intensidad lumínica.**

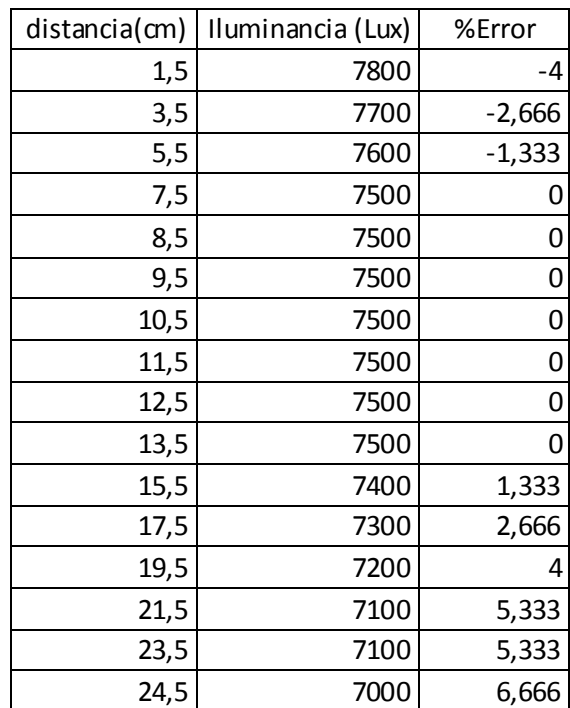

**Tabla A.1.13** Cálculo del porcentaje de error en distribución horizontal

**Tabla A.1.14** Cálculo del porcentaje de error en distribución vertical

| distancia(cm) | Iluminancia (Lux) | %Error     |
|---------------|-------------------|------------|
| 1             | 7300              | 2,66666667 |
| 3             | 7400              | 1,33333333 |
| 5             | 7500              | 0          |
| 6             | 7500              | 0          |
| 7             | 7500              | 0          |
| 8             | 7500              | 0          |
| 9             | 7500              | 0          |
| 10            | 7500              | 0          |
| 11            | 7500              | 0          |
| 12            | 7500              | 0          |
| 13            | 7500              | 0          |
| 15            | 7400              | 1,33333333 |
| 17            | 7300              | 2,66666667 |
| 19            | 7200              | 4          |
| 21            | 7100              | 5,33333333 |
| 23            | 7100              | 5,33333333 |

**Apéndice A.2 Apéndice de circuitos.**

# **A.2.1 Circuito acondicionador de señal para el sensor Lm35D.**

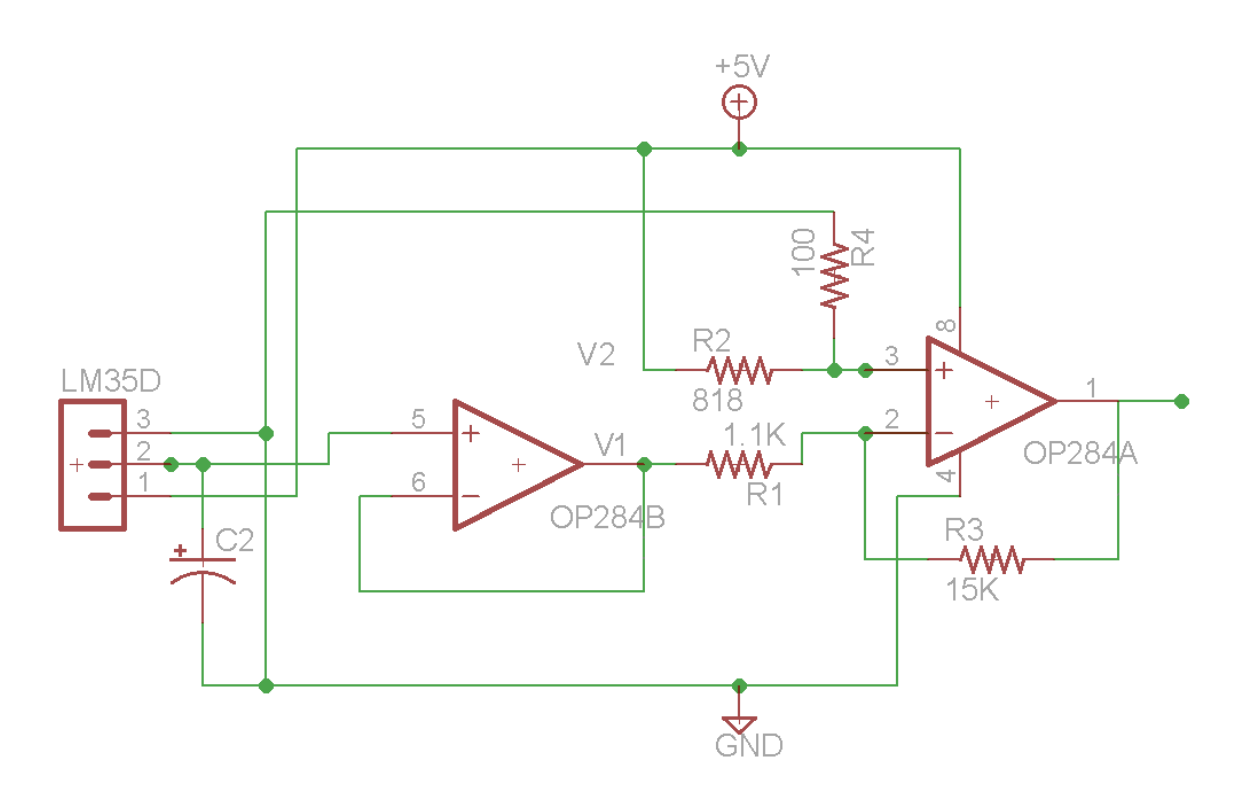

**Figura A.2.1** Circuito acondicionador de señal para el sensor Lm35D

La señal de salida está definida por:

$$
V_o = V_2 \left( \frac{(R3 + R1)R4}{(R4 + R2)R1} \right) - V_1 \frac{R3}{R1}
$$
 (A.2.1)

 En la figura A.2.1 se observa que en la salida del sensor se colocó un condensador de acople, este tiene un valor de 10µf, esto para eliminar el ruido de la señal de entrada. La salida del sensor cuenta con un seguidor de tensión que funciona como buffer, además de realizar el acople de impedancias.

 Para que la ecuación A.2.1 corresponda a la ecuación 5.3.2 se realizan los siguientes cálculos:

Se supone R<sub>3</sub>=15KΩ, con esto se despeja la relación  $\frac{R_s}{R1}$  = 13.2908, y se obtiene el valor de R<sub>1</sub>=1.1286K. Este se aproxima a un valor comercial y por tanto se utiliza R<sub>1</sub>=1.1KΩ.

Después de esto, se tomara la tensión V<sub>2</sub>=5V y V<sub>1</sub>= Vi, se supone R<sub>4</sub>=100Ω, con esto se despeja la relación  $5V\left(\frac{(R3+R1)R4}{(R4+R2)R1}\right) = 8.266$ , y se obtiene el valor de R<sub>2</sub>=811.477Ω. Este valor se aproxima a un valor comercial y se utiliza  $R_2 = 818Ω$ .

## **A.2.2 Circuito sensor de iluminancia.**

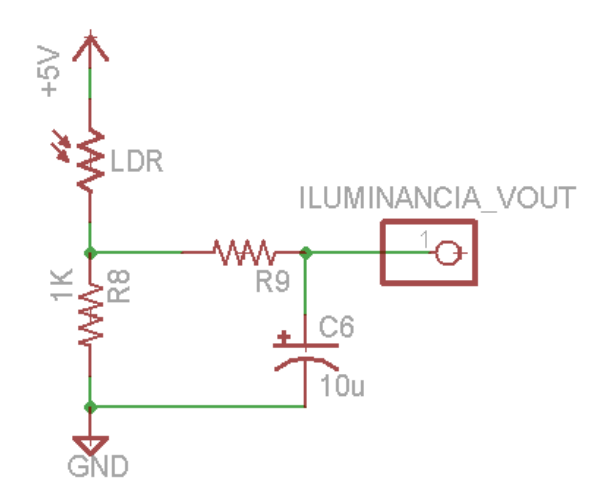

**Figura A.2.2** Circuito Sensor de iluminancia

 Este circuito está formado por el LDR en serie son el resistor R8=1KΩ. Cuenta con un filtro RC pasa bajas con una frecuencia de corte a 30Hz.

Para el cálculo del filtro se utilizó la siguiente ecuación:

$$
F_c = \frac{1}{2\pi x RC} \tag{A.2.2}
$$

 Para ajustar la frecuencia de corte a 30Hz se sustituyo el valor de C=10µf despejando el valor del resistor se obtuvo R9 = 530Ω.

# **A.2.3 Sistema R2R.**

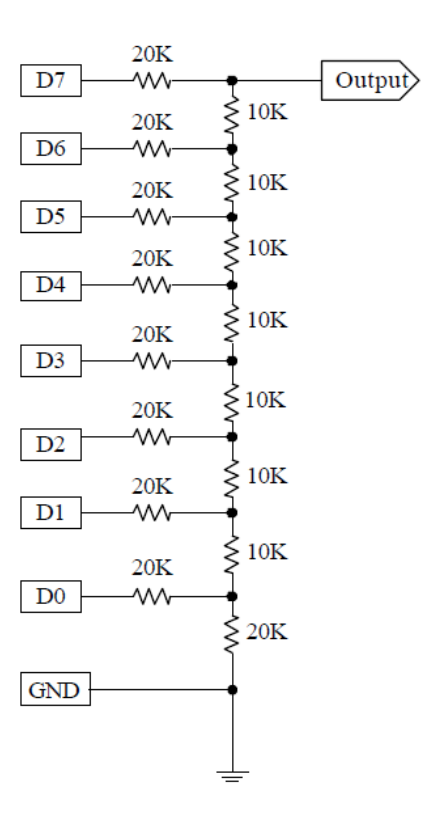

**Figura A.2.3** Circuito de conversión analógico digital

La señal de salida esta definida por la siguiente ecuación.

$$
V_{out} = \frac{5 * Data}{256} \tag{A.2.3}
$$

En donde dato representa un valor de 8 bits de 0 a 256.

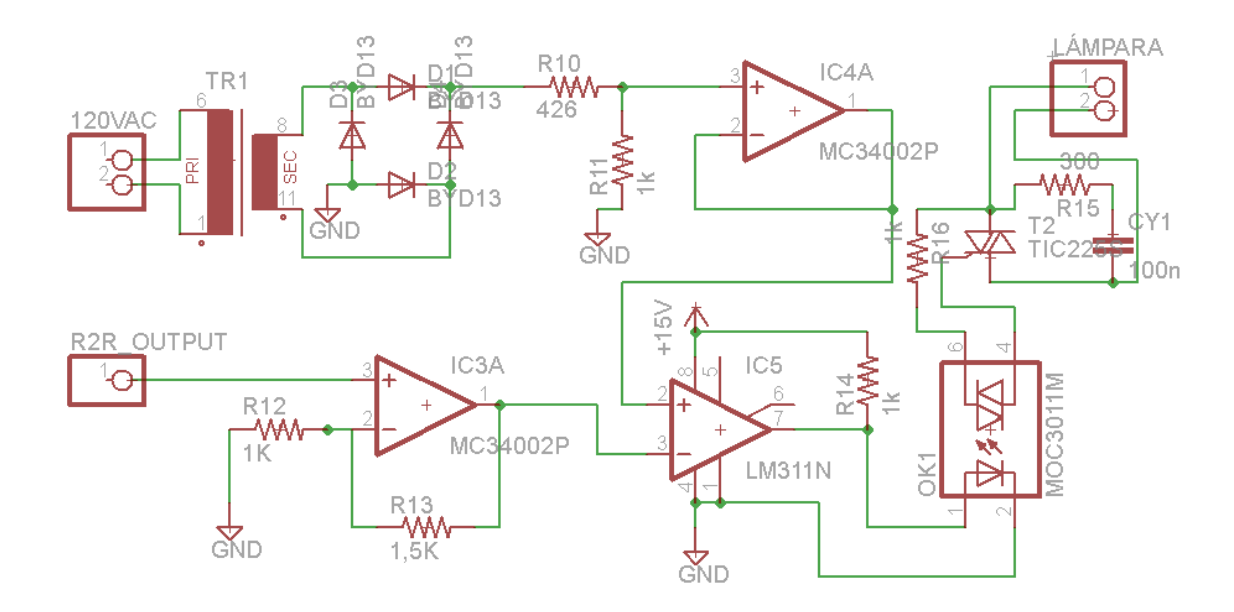

# **A.2.4 Circuito control de potencia en lámpara.**

**Figura A.2.4** Circuito control de lámpara.

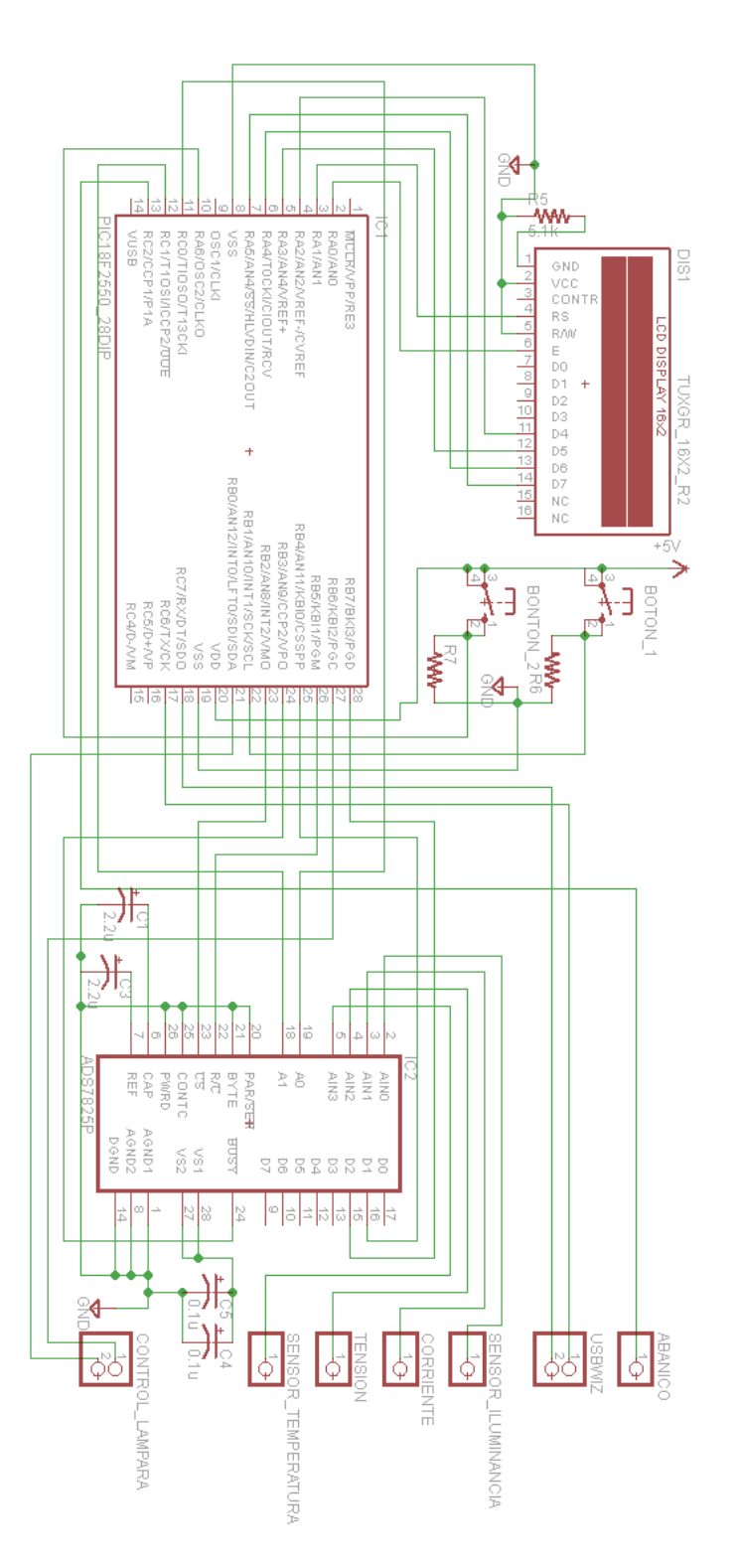

**A.2.5 Circuito sistema digital microcontrolador, ADC y LCD.**

**Figura A.2.5** Circuito sistema digital completo.

Apéndice B.1 Hojas de datos.

# **B.1.1 Microcontrolador PIC18f2550**

# PIC18F2455/2550/4455/4550 MICROCHIP

28/40/44-Pin High-Performance, Enhanced Flash USB Microcontrollers with nanoWatt Technology

#### **Universal Serial Bus Features:**

- USB V2.0 Compliant
- Low Speed (1.5 Mb/s) and Full Speed (12 Mb/s) · Supports Control, Interrupt, Isochronous and Bulk
- **Transfers** - Supports up to 32 endpoints (16 bidirectional)
- . 1-Kbyte dual access RAM for USB
- On-chip USB transceiver with on-chip voltage regulator
- · Interface for off-chip USB transceiver
- Streaming Parallel Port (SPP) for USB streaming<br>transfers (40/44-pin devices only)

#### **Power-Managed Modes:**

- · Run: CPU on, peripherals on
- Idle: CPU off, peripherals on
- · Sleep: CPU off, peripherals off
- · Idle mode currents down to 5.8 µA typical
- Sleep mode currents down to 0.1 µA typical
- Timer1 oscillator: 1.1 µA typical, 32 kHz, 2V
- · Watchdog Timer: 2.1 µA typical
- · Two-Speed Oscillator Start-up

#### **Flexible Oscillator Structure:**

- · Four Crystal modes including High Precision PLL for USB
- Two External Clock modes, up to 48 MHz · Internal oscillator block:
- 8 user-selectable frequencies, from 31 kHz to 8 MHz
- User-tunable to compensate for frequency drift
- Secondary oscillator using Timer1 @ 32 kHz
- · Dual oscillator options allow microcontroller and USB module to run at different clock speeds
- Fail-Safe Clock Monitor - Allows for safe shutdown if any clock stops

#### Peripheral Highlights:

- High-current sink/source 25 mA/25 mA
- · Three external interrupts
- Four Timer modules (Timer0 to Timer3)
- Up to 2 Capture/Compare/PWM (CCP) modules: - Capture is 16 bit, max. resolution 6.25 ns (Tcv/16)
- Compare is 16-bit, max. resolution 100 ns (Tcv) - PWM output: PWM resolution is 1 to 10-bit
- Enhanced Capture/Compare/PWM (ECCP) module: - Multiple output modes
	-
- Auto-Shutdown and Auto-Restart
- · Enhanced USART module:
- LIN bus support
- supporting 3-wire SPI™ (all 4 modes) and I<sup>2</sup>C™
- 
- module (A/D) with programmable acquisition time

#### **Special Microcontroller Features:**

- C compiler optimized architecture with optional extended instruction set
- 100,000 erase/write cycle Enhanced Flash program memory typical
- 1,000,000 erase/write cycle Data EEPROM memory typical
- · Flash/Data EEPROM Retention: > 40 years
- · Self-programmable under software control
- · Priority levels for interrupts
- 8 x 8 Single-Cycle Hardware Multiplier
- · Extended Watchdog Timer (WDT):
- Programmable period from 41 ms to 131s · Programmable Code Protection
- 
- Single-Supply 5V In-Circuit Serial<br>Programming™ (ICSP™) via two pins
- In-Circuit Debug (ICD) via two pins
- · Optional dedicated ICD/ICSP port (44-pin devices only)
- · Wide operating voltage range (2.0V to 5.5V)

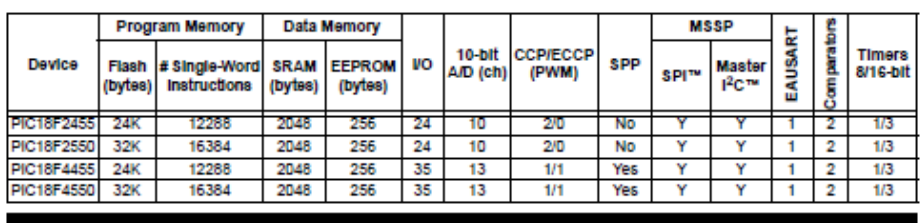

@ 2004 Microchip Technology Inc.

#### **Preliminary**

DS39632B-page 1

- Selectable polarity - Programmable dead time
	-
	-
	-
	- · Master Synchronous Serial Port (MSSP) module Master and Slave modes
	- · 10-bit, up to 13-channels Analog-to-Digital Converter
	- Dual analog comparators with input multiplexing

# PIC18F2455/2550/4455/4550

**Pin Diagrams** 

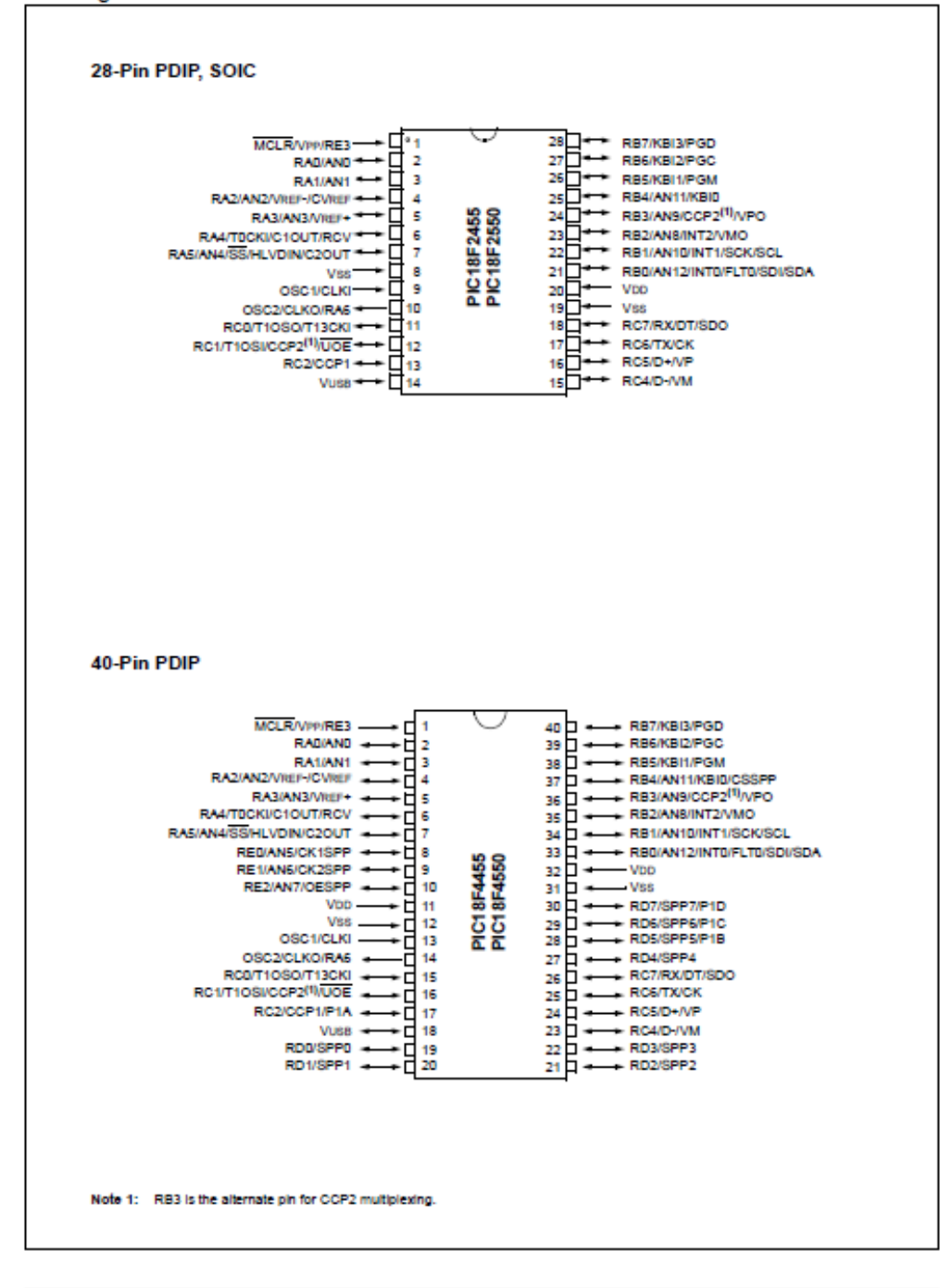

DS39632B-page 2

Preliminary

@ 2004 Microchip Technology Inc.

# **B.1.2 Controlador USBwiz**

#### **USBwiz**<sup>TM</sup>

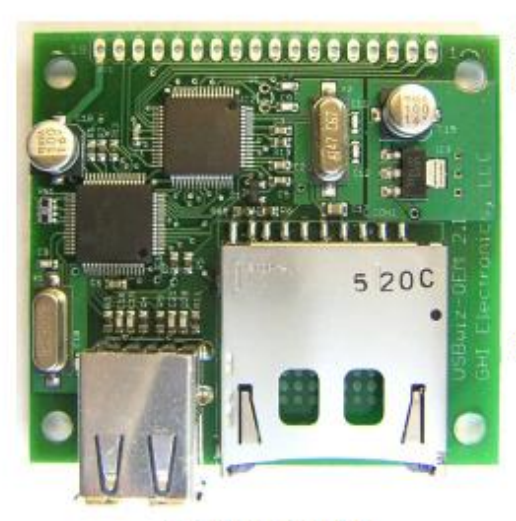

**USBwiz-OEM** A complete USB and FAT systems that run with very simple commands over UART, SPI, or I2C.

Thanks to USBwiz<sup>™</sup> chipset, now you can

1. Introduction

#### **USB Hosting for Every product!**

## 2. USBwiz-OEM board Key **Features**

- Fully assembled and tested
- Standard 0.1" placement for header
- Pin-out compatible with uPICFAT development system
- 2 USB and SD connectors
- Intergraded 3.3V regulator
- Ready for 32Khz crystal

## 3. Supported Devices

- USB hard drives
- **USB** thumb drives
- SD memory card
- MMC memory card
- **USB** joyatics
- USB mice'
- **USB** keyboards
- USB cell phones
- printers
- **FTDI**
- prolific
- and many more!

Consult USBwiz manual for more details.

## 4. Pin-out

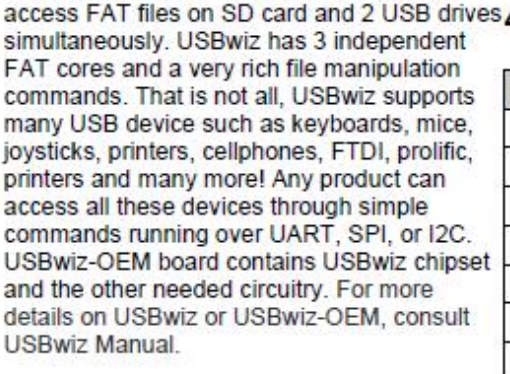

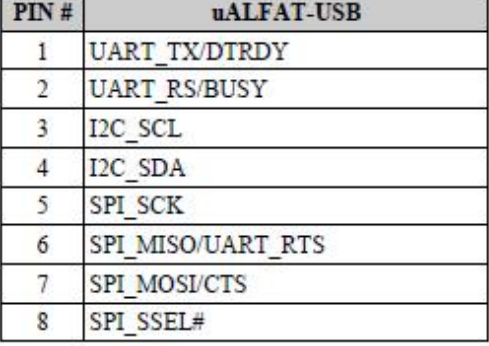

Copyright 2006 GHI Electronics, LLC

 $\mathbf{1}$ 

#### **USBwizTM**

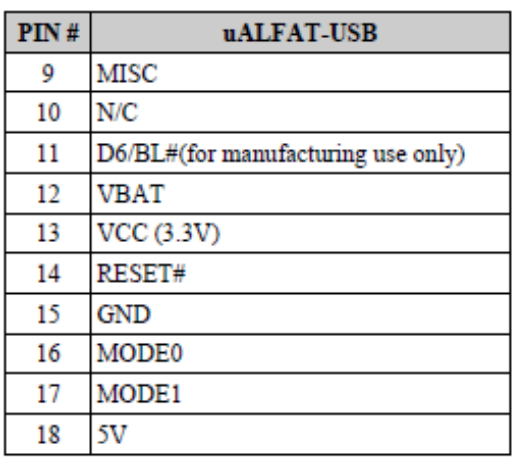

## **5. Quick Start**

The fastest way to get the OEM board started is through connecting the UART to a PC COM port through an RS232 level converter. USBwiz commands are very simple for user to send them using a terminal program and the same commands are structured to be easily parsed by a simple microcontroller. IF entering command manually, handshaking is not required as USBwiz can process the commands much faster that the user can enter them; therefore, CTS and RTS pins can be left from the RS232 level converter. It is very important to connect CTS to ground if it not going to be used by the user. So, the only needed pins to be connected are UART TX, UART RX, 5V and GND. The VCC(3.3V) is an output from USBwiz that can be used to power an external circuitry. Double check the schematic before connecting anything to this pin. Once the OEM board is wired, a terminal must be set to 9600 baud with no parity and one stop bit the the board can be powered. If all connections are correct, a "GHI Electronics, LLC...." banner will show on the terminal.

#### **USB Hosting for Every product!**

## 6. GHI Supplies Everything!

We understand that our customer need a quick solution with little or no development time. For that, we provide a complete 'C' source code library for free to use USBwiz. The library should compile on any compiler for any processor. The library communicates with USBwiz through a simple driver. We provide examples to use UART, SPI or I2C using PICmicro from Microchip but the driver can be ported to any processor.

## 7. In-filed Upgradeable Firmware

USBwiz firmware is stored in the internal FLASH memory and can be easily updated. USBwiz can load the new firmware directly from the connected USB memory or SD memory card. This allows your system to be up to date with any new features or bug fixes.

## **8. Special Firmwares**

USBwiz can also load special and custom firmwares. We offer the service of writing special firmwares to fit our customer's needs.

Copyright 2006 GHI Electronics, LLC

94

 $\overline{2}$ 

# **7. USBwiz Command Set**

All commands below are entered in ASCII. We choose to use ASCII to simplify troubleshooting and to allow humans to enter commands easily. A special case is when accessing the data inside or outside a file. When writing/reading to/from a file or USB Pipe, USBwiz will use any kind of data. Basically, what you send is what goes on the file. It doesn't have to be ASCII.

When USBwiz is done processing a command, it will return an error code in the form "! xx<CR>" where xx is the error number. Also, some commands require returning some extra information. Returned data will come after the symbol \$, unless noted otherwise.

You can send multiple commands to USBwiz until its FIFO is full (indicated by BUSY or RTS.) USBwiz will take the commands in one at the time, process them and send responses for each one. Always terminate commands with carriage return character.

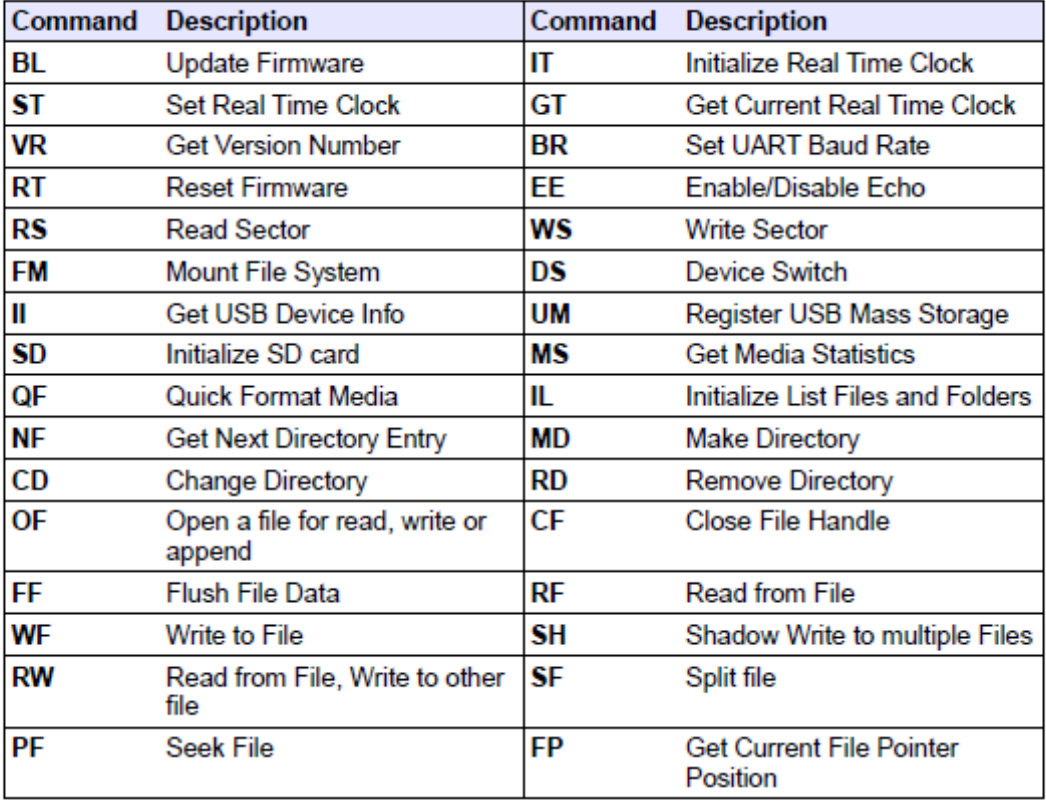

# **USBwiz User Manual**

**USBwiz Command Set** 

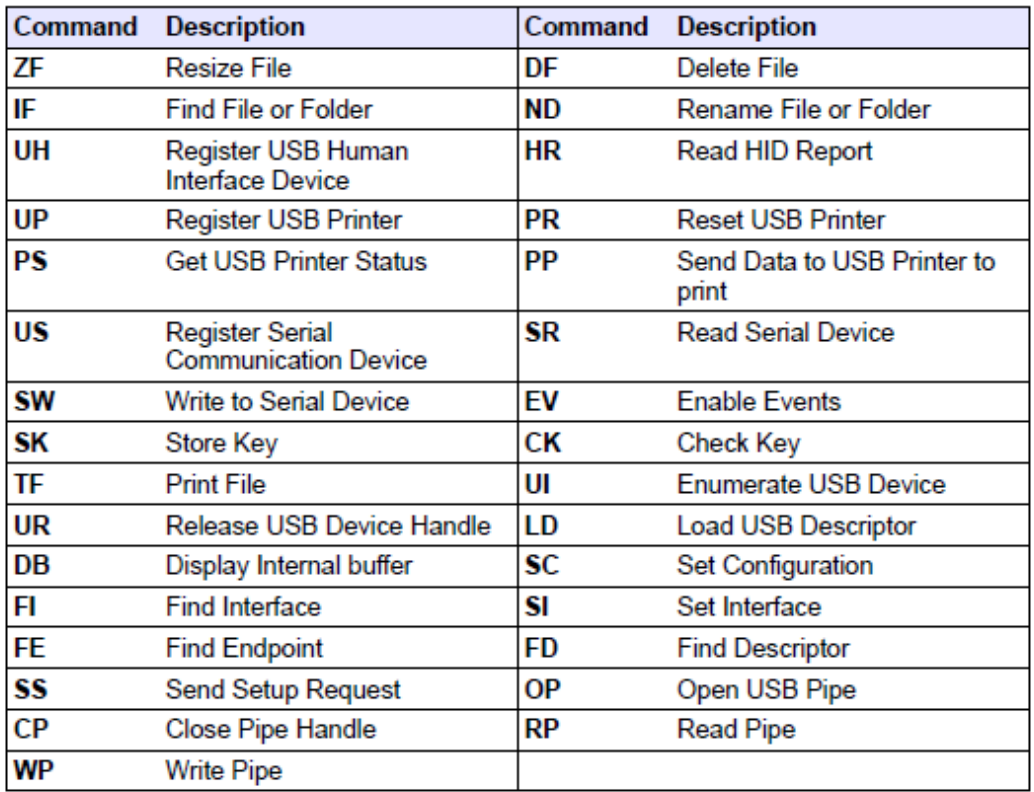

### Notes on commander:

- Any command must not exceed 38 bytes and must be terminated with a carriage return.
- The user must read back the responses for each command properly and check ۰ whether the command was successful.
- The command format must be followed with the same number of arguments. Also, extra spaces count as errors.
- . All numbers are Hexadecimal represented in ASCII. For example, to send the decimal number 16 to USBwiz which is 10 in Hexadecimal, you send 0x31 which is ASCII for 1 and 0x30 which is ASCII for 0. Also, for Hexadecimal numbers A to F, they must be entered in upper case letters.
- . In all command's output description below, will assume the commands succeeded. n case of failure, the command would return an error code instead of success and alt. In other words, in any command, a 100 denotes success and the command can resume operation. But in case of failure, the error code is !xx, where xx is the error number and then the current command halt and the commander resume processing

# **B.1.3 Convertidor analógico digital ADS8725**

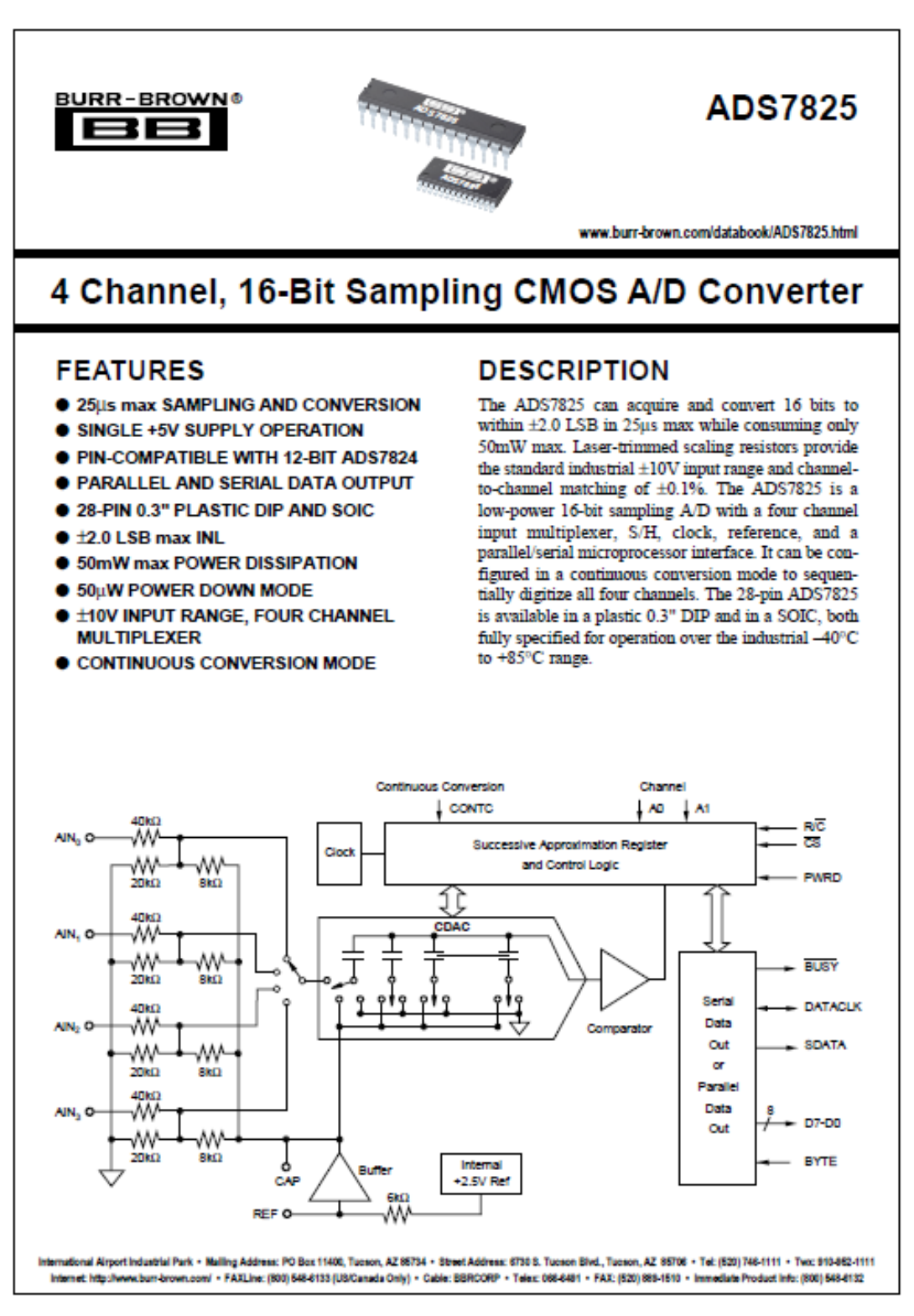

<sup>e</sup>1996 Burt-Brown Corporation

Printed in U.S.A. October, 1997

# **SPECIFICATIONS (CONT)**

### **ELECTRICAL**

At T<sub>x</sub> = -40°C to +85°C, f<sub>x</sub> = 40kHz, V<sub>x</sub>, = V<sub>x</sub> = V<sub>x</sub> = +5V ±5%, using external reference, CONTC = 0V, unless otherwise specified.

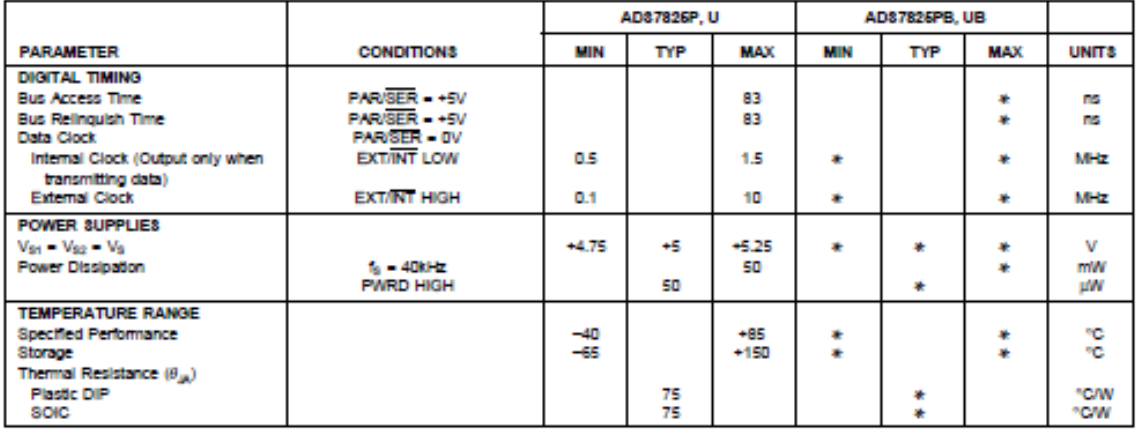

NOTES: (1) An asterik (#) specifies same value as grade to the left. (2) LSB means Least Significant Bit. For the 16-bit, ±10V input ADS782S, one LSB is 305µV. (3) Typical mis noise at worst case transitions and temperatures. (4) Full scale error is the worst case of -Full Scale or +Full Scale untrimmed deviation from ideal first and last code transitions, divided by the transition voltage (not divided by the full-scale range) and includes the effect of offset error. (5) All specifications in dB are referred to a full-scale +10V input. (6) A full scale sinewave input on one channel will be attenuated by this amount on the other channels. (7) Useable Bandwidth defined as Full-Scale input frequency at which Signal-to-(Noise+Distortion) degrades to 60dB, or 10 bits of accuracy. (8) The ADS7825 will accurately acquire any input step if given a full acquisition period after the step. (9) Recovers to specified performance after 2 x FS input overvoltage, and normal acquisitions can begin.

#### **PACKAGE/ORDERING INFORMATION**

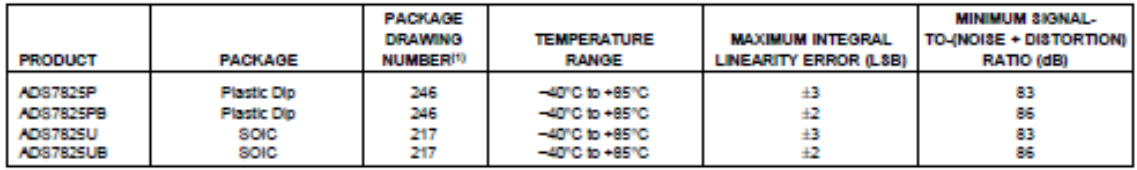

3

NOTE: (1) For detailed drawing and dimension table, please see end of data sheet, or Appendix C of Burr-Brown IC Data Book.

#### **ABSOLUTE MAXIMUM RATINGS**

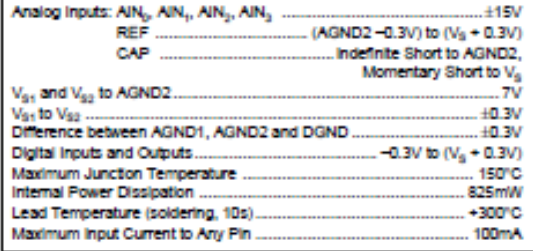

# **ELECTROSTATIC DISCHARGE SENSITIVITY**

This integrated circuit can be damaged by ESD. Burr-Brown recommends that all integrated circuits be handled with appropriate precautions. Failure to observe proper handling and installation procedures can cause damage.

ESD damage can range from subtle performance degradation to complete device failure. Precision integrated circuits may be more susceptible to damage because very small parametric changes could cause the device not to meet its published specifications.

#### **PIN CONFIGURATION**

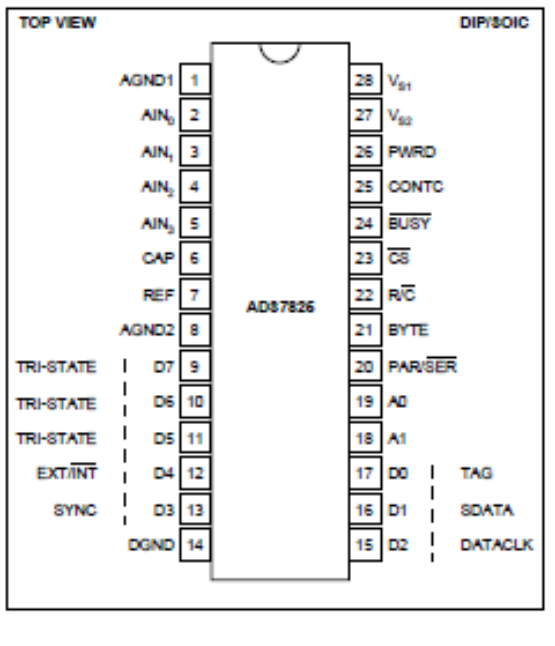

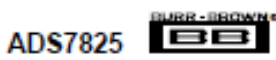

## **BASIC OPERATION**

### **PARALLEL OUTPUT**

Figure 1a shows a basic circuit to operate the ADS7825 with parallel output (Channel 0 selected). Taking R/C (pin 22) LOW for 40ns (12us max) will initiate a conversion. BUSY (pin 24) will go LOW and stay LOW until the conversion is completed and the output register is updated. If BYTE (pin 21) is LOW, the 8 most significant bits will be valid when pin 24 rises; if BYTE is HIGH, the 8 least significant bits will be valid when BUSY rises. Data will be output in Binary Two's Complement format. BUSY going HIGH can be used to latch the data. After the first byte has been read, BYTE can be toggled allowing the remaining byte to be read. All convert commands will be ignored while BUSY is LOW.

The ADS7825 will begin tracking the input signal at the end of the conversion. Allowing 25us between convert commands assures accurate acquisition of a new signal.

#### **SERIAL OUTPUT**

Figure 1b shows a basic circuit to operate the ADS7825 with serial output (Channel 0 selected). Taking R/C (pin 22) LOW for 40ns (12µs max) will initiate a conversion and output valid data from the previous conversion on SDATA (pin 16) synchronized to 16 clock pulses output on DATACLK (pin 15). BUSY (pin 24) will go LOW and stay LOW until the conversion is completed and the serial data has been transmitted. Data will be output in Binary Two's Complement format, MSB first, and will be valid on both the rising and falling edges of the data clock. BUSY going HIGH can be used to latch the data. All convert commands will be ignored while BUSY is LOW.

The ADS7825 will begin tracking the input signal at the end of the conversion. Allowing 25us between convert commands assures accurate acquisition of a new signal.

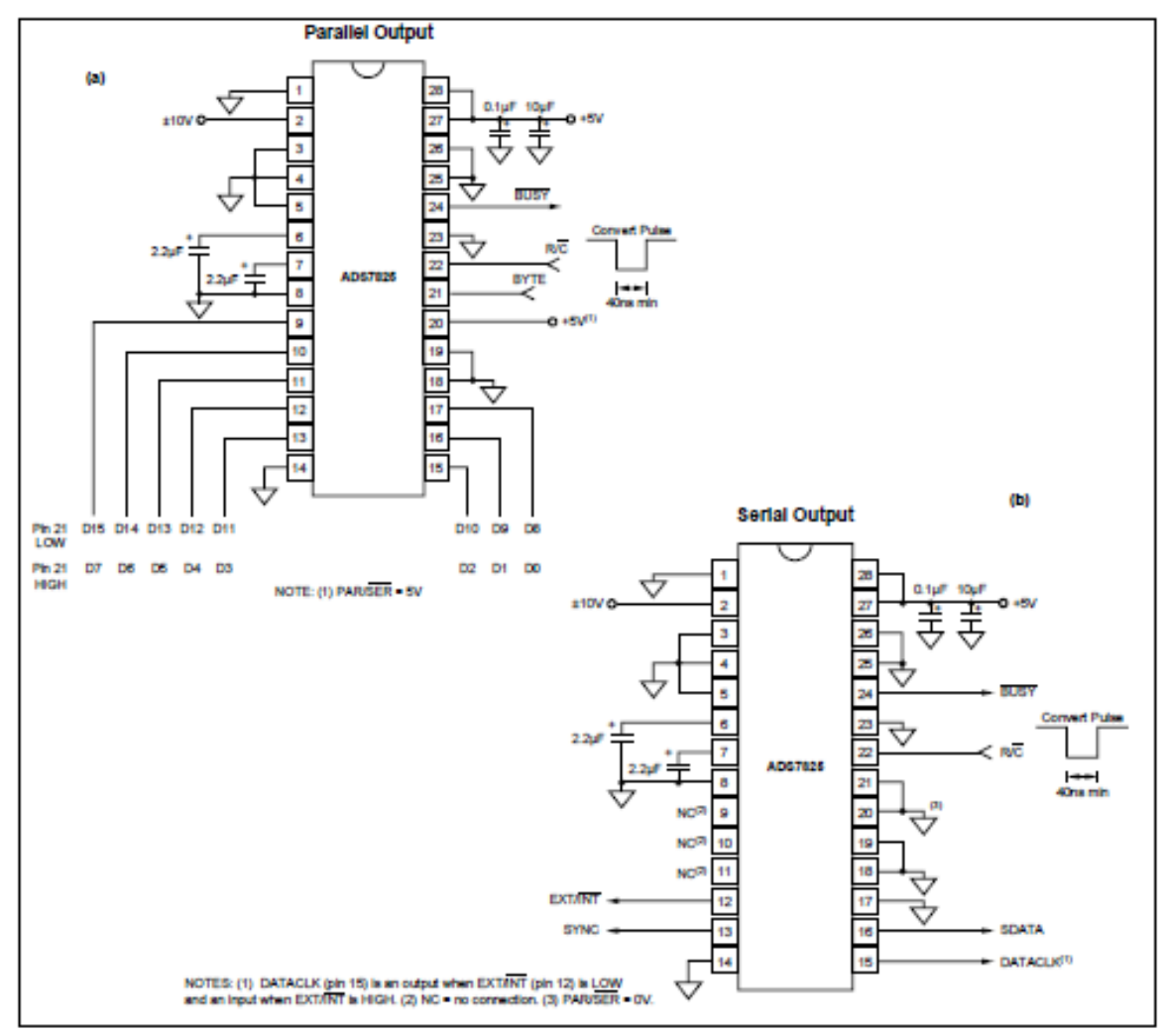

FIGURE 1. Basic Connection Diagram, (a) Parallel Output, (b) Serial Output.

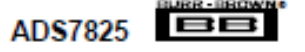

# **B.1.4 Termómetro infrarrojo**

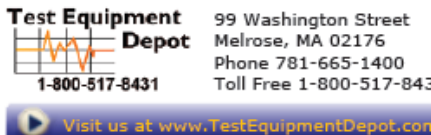

99 Washington Street Melrose, MA 02176 Phone 781-665-1400 Toll Free 1-800-517-8431

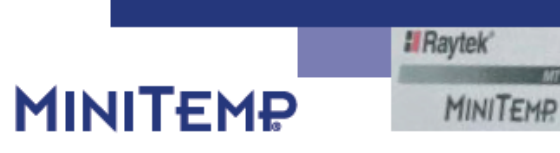

Portable Infrared Thermometer

## Noncontact Temperature Measurement

**El Raytek** 

# The MiniTemp™ IR thermometer-a new way to solve common problems.

**MINITEMP** Infrared (IR) thermometers have become the preferred tool for diagnostics and inspection where temperature is an indicator. Raytek IR thermometers are valued by professionals in a variety of industries-from industrial maintenance to food service, because they quickly, accurately and safely measure surface temperature! Anywhere that temperature is a factor in process, product quality or diagnostics, a Raytek IR thermometer should be close at hand.

IR thermometers are easy to use, and since they do not contact the object being measured, they are the safest way to measure hot, hard-to-reach, or moving parts, while eliminating potential damage and contamination.

The Raytek MiniTemp MT2 and MiniTemp MT4 thermometers incorporate many of the same features found in professional IR thermometers. The MiniTemp thermometer is perfect for auto enthusiasts performing self diagnostics and for those tackling home improvement projects. Use it for spotting costly energy losses around windows

and doors, monitoring critical temperatures in kitchen or workshop, or ensuring the environment is comfortable and safe.

Just pull the trigger! The MiniTemp thermometer shows the temperature in an instant on its large, backlit display. The simple to use MiniTemp thermometer becomes even easier to operate when aiming with the laser point (MT4). The Raytek MiniTemp thermometer: Smart, Simple, Safe-Convenient!

- Simple to use
- · Instant readings
- Laser Point (MT4)
- Large, easy to read display
- Temperature Range (MT4) -18° to 400°C (0° to 750°F)
- °C or °F selectable

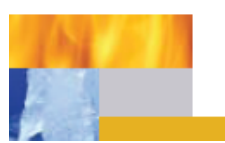

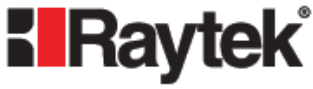

Test Equipment Depot - 800.517.8431 - 99 Washington Street Melrose, MA 02176 FAX 781.665.0780 - TestEquipmentDepot.com

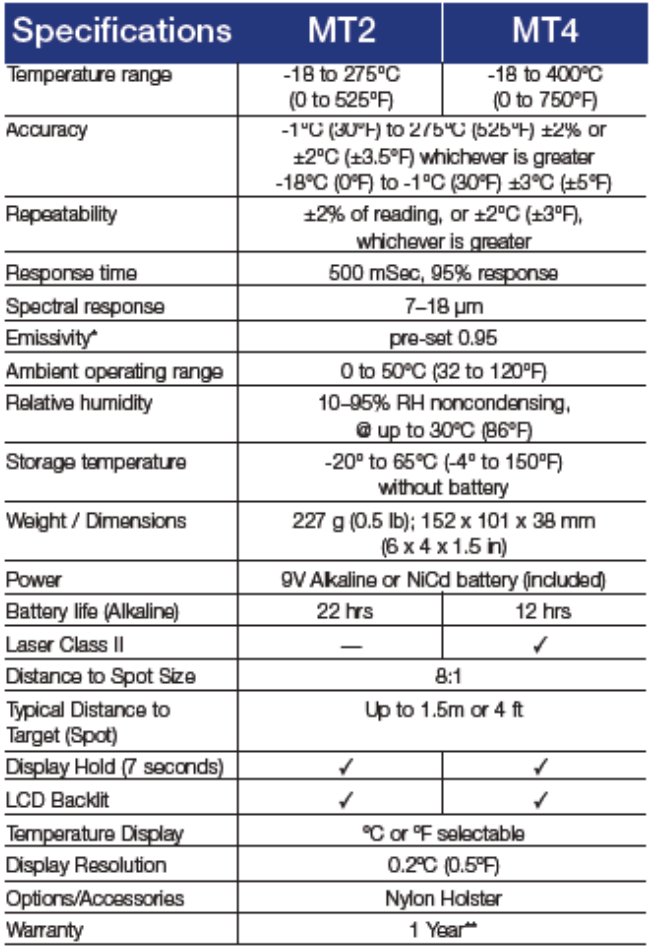

## **Optical Resolution**

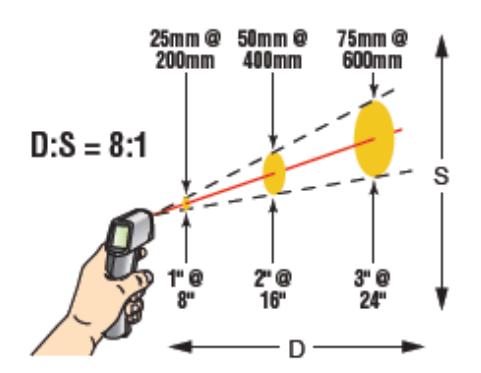

The MiniTemp thermometer is intended for close range targets, measuring a minimum target area of 1 inch in diameter out to a distance of approximately 8 inches, and has a 6 inch target measurement area at 4 feet.

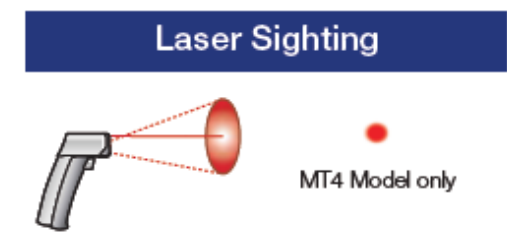

Laser Point Single-point laser indicates the approximate center of the target spot.

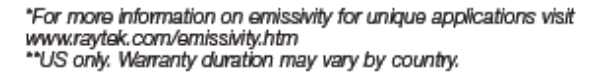

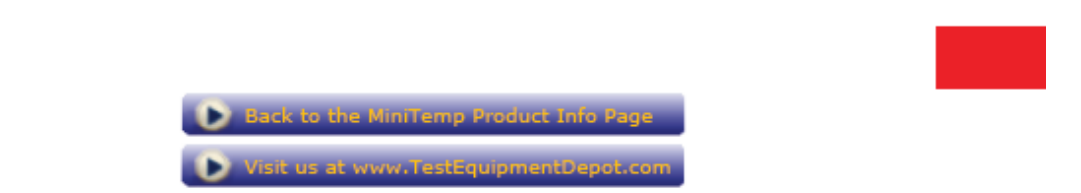

Test Equipment Depot - 800.517.8431 - 99 Washington Street Melrose, MA 02176

FAX 781.665.0780 - TestEquipmentDepot.com

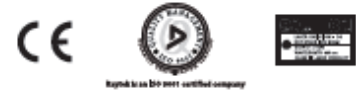

CODO4 Raylok Corporation |1-1101/Rev. FJ 4/2005<br>Raylok, the Flaylok logo, MinTerrofFS and the MinTerro logo<br>are registered tradematics, and Lawar Point is a tradematic of<br>Raylok Corporation. Specifications subject to chang

# **B.1.5 Fotoresistor (LDR).**

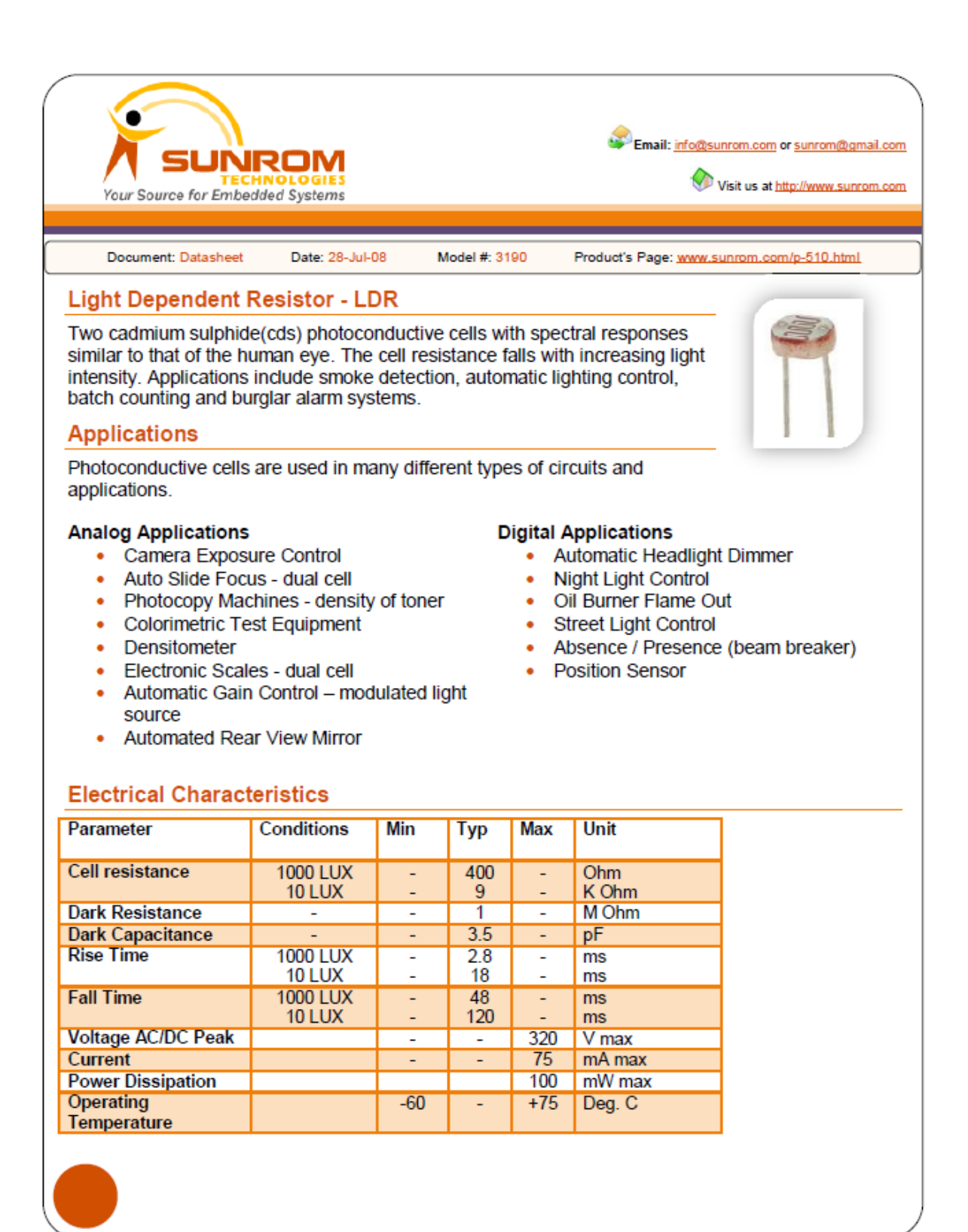

## **B.1.6 Sensor de temperatura LM35D**

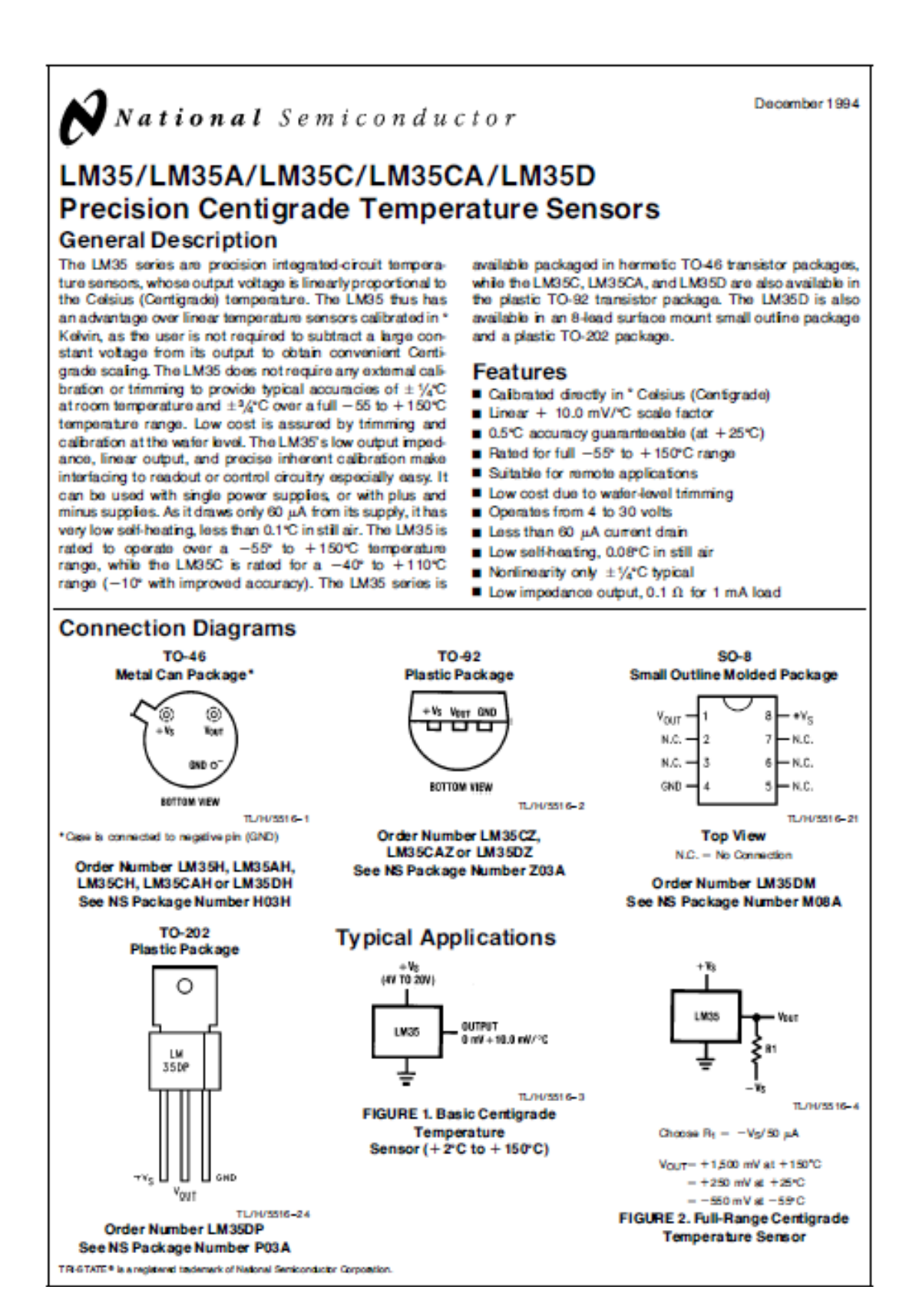

#### **Absolute Maximum Ratings (Note 10)**

If Military/Aerospace specified devices are required,<br>please contact the National Semiconductor Sales Office/Distributors for availability and specifications.

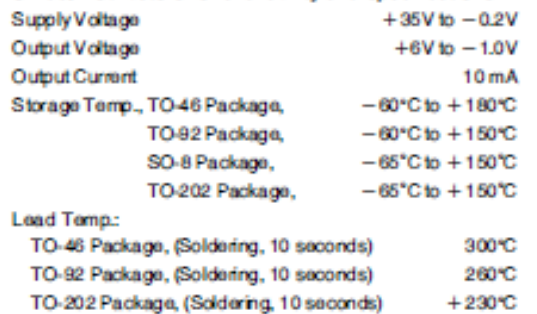

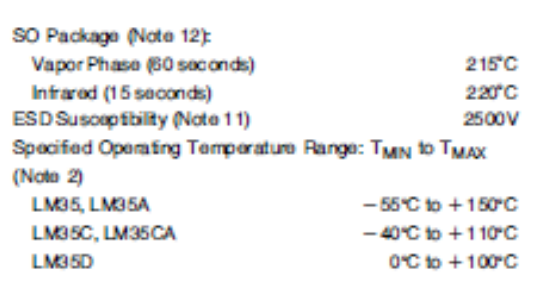

### Electrical Characteristics (Note 1) (Note 6)

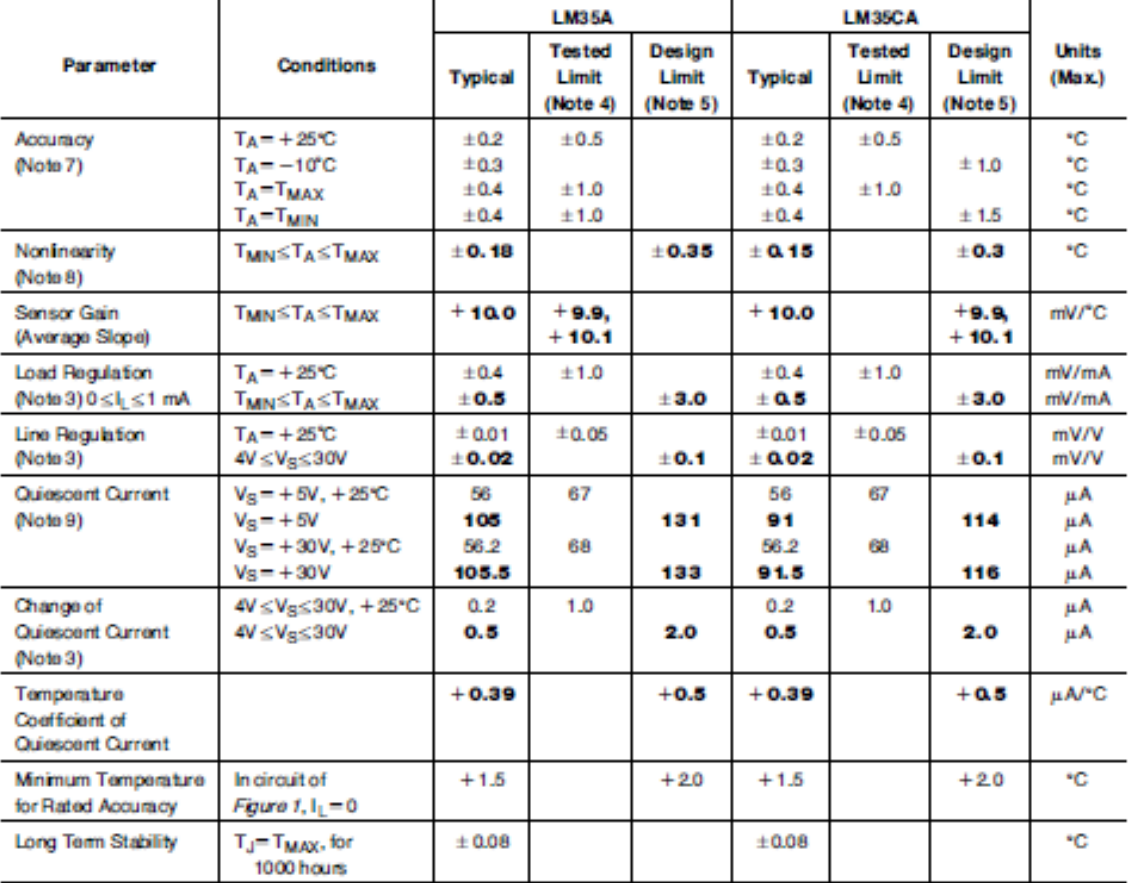

Note 1: Unless otherwise noted, these specifications apply:  $-59^\circ$ C:  $T_1$ s:  $+199^\circ$ C for the LM35 and LM35A;  $-40^\circ$ s:  $T_1$ s:  $+110^\circ$  for the LM35C and LM35C apply from  $+2^\circ$ C:  $\sigma$  the LM35C-k; and  $0^\circ$ s:  $T_{\rm JdX$ 

Note 2: Thermal resistance of the TO-46 package is 400°C/W, junction to ambient, and 24°C/W junction to case. Thermal resistance of the TO-42 package is<br>180°C/W junction to ambient. Thermal resistance of the small outline

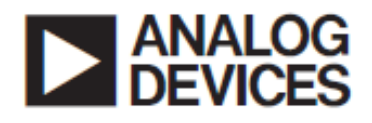

# **Precision Rail-to-Rail Input and Output Operational Amplifiers**

# 0P184/0P284/0P484

#### **FEATURES**

**Single-Supply Operation Wide Bandwidth: 4 MHz** Low Offset Voltage: 65 µV **Unity-Gain Stable** High Slew Rate: 4.0 V/us Low Noise: 3.9 nV/VHz

#### **APPLICATIONS**

**Battery Powered Instrumentation Power Supply Control and Protection** Telecom **DAC Output Amplifier ADC Input Buffer** 

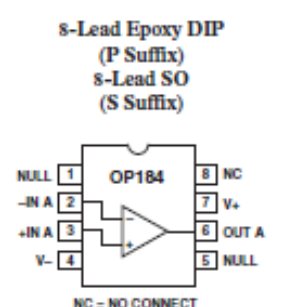

**PIN CONFIGURATIONS** 

#### **GENERAL DESCRIPTION**

The OP184/OP284/OP484 are single, dual and quad singlesupply, 4 MHz bandwidth amplifiers featuring rail-to-rail inputs and outputs. They are guaranteed to operate from 3 to 36 (or  $\pm$ 1.5 to  $\pm$ 18) volts and will function with a single supply as low as 1.5 volts.

These amplifiers are superb for single-supply applications requiring both ac and precision dc performance. The combination of bandwidth, low noise and precision makes the OP184/ OP284/OP484 useful in a wide variety of applications, including filters and instrumentation.

Other applications for these amplifiers include portable telecom equipment, power supply control and protection, and as amplifiers or buffers for transducers with wide output ranges. Sensors requiring a rail-to-rail input amplifier include Hall effect, piezo electric, and resistive transducers.

The ability to swing rail-to-rail at both the input and output enables designers to build multistage filters in single-supply systems and to maintain high signal-to-noise ratios.

The OP184/OP284/OP484 are specified over the HOT extended industrial ( $-40^{\circ}$ C to +125°C) temperature range. The single and dual are available in 8-lead plastic DIP plus SO surface mount packages. The quad OP484 is available in 14-lead plastic DIPs and 14-lead narrow-body SO packages.

#### **RFV.R**

Information furnished by Analog Devices is believed to be accurate and reliable. However, no responsibility is assumed by Analog Devices for its use, nor for any infringements of patents or other rights of third parties th under any patent or patent rights of Analog Devices.

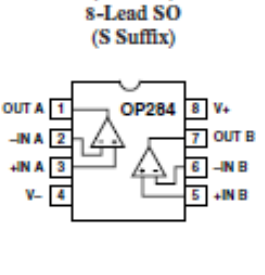

8-Lead Epoxy DIP

(P Suffix)

14-Lead Epoxy DIP  $(P Suffix)$ 14-Lead Narrow-Body SO (S Suffix)

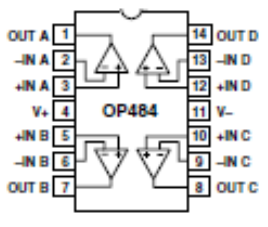

One Technology Way, P.O. Box 9106, Norwood, MA 02062-9106, U.S.A. Tel: 781/329-4700 www.analog.com<br>© Analog Devices, Inc., 2002 Fax: 781/326-8703